#### **НАЦІОНАЛЬНИЙ ТЕХНІЧНИЙ УНІВЕРСИТЕТ УКРАЇНИ «КИЇВСЬКИЙ ПОЛІТЕХНІЧНИЙ ІНСТИТУТ»**

ННК "Інститут прикладного системного аналізу"

(повна назва інституту/факультету)

Кафедра системного проектування

(повна назва кафедри)

«До захисту допущено»

Завідувач кафедри  $\frac{\text{A.I.}\Pi$ етренко (підпис) (ініціали, прізвище)  $\frac{1}{2015}$  p.

## **Дипломна робота**

**на здобуття ступеня бакалавра**

зі спеціальності 6.050101 Комп'ютерні науки (код та назва спеціальності)

на тему: «Використання технології SharePoint для організації електронного документообігу та підтримки навчального процесу кафедри»

Виконав: студент IV курсу, групи ДА-12

(шифр групи)

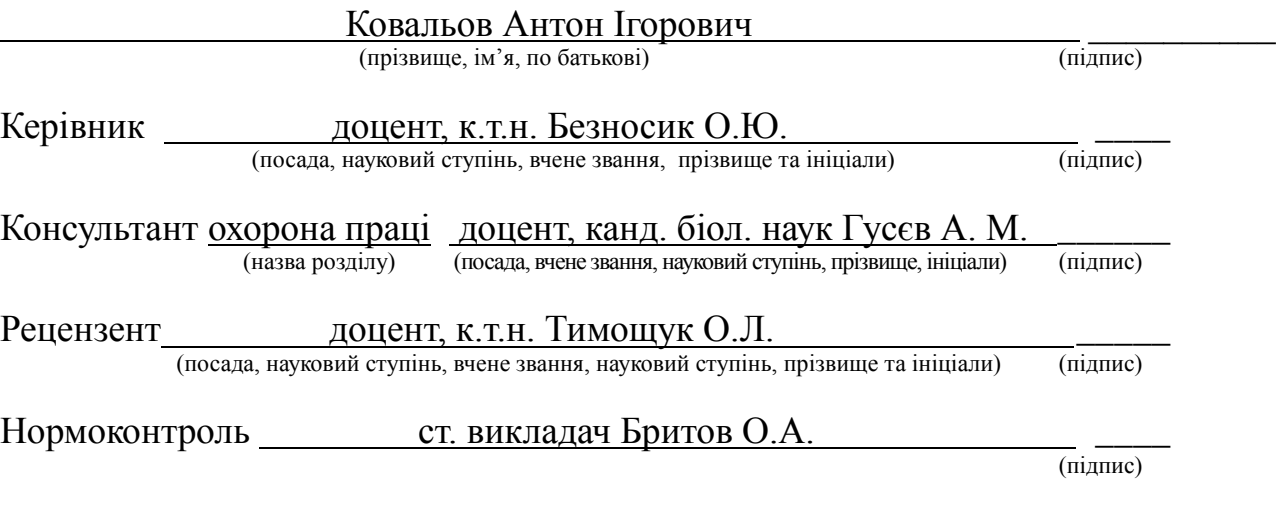

Засвідчую, що у цій дипломній роботі немає запозичень з праць інших авторів без відповідних посилань.

(підпис)

Студент \_\_\_\_\_\_\_\_\_\_\_\_\_

Київ – 2015

#### **Національний технічний університет України «Київський політехнічний інститут»**

Факультет (інститут) ННК "Інститут прикладного системного аналізу"

(повна назва)

#### Кафедра Системного проектування

(повна назва)

Рівень вищої освіти – перший (бакалаврський)

Спеціальність 6.050101 Комп'ютерні науки

(код і назва)

ЗАТВЕРДЖУЮ Завідувач кафедри

 $\frac{\text{A.I.}\Pi$ етренко (підпис) (ініціали, прізвище)  $\langle \langle \rangle \rangle$  2015 р.

#### **ЗАВДАННЯ**

**на дипломну роботу студенту**

Ковальову Антону Ігоровичу

(прізвище, ім'я, по батькові)

1. Тема роботи «Використання технології SharePoint для організації електронного документообігу та підтримки навчального процесу кафедри», керівник роботи Безносик Олександр Юрійович, к.т.н., (прізвище, ім'я, по батькові, науковий ступінь, вчене звання)

затверджені наказом по університету від «02» квітня 2015 р. № 30/1-ст

2. Строк подання студентом роботи 08.06.2015

- 3. Вихідні дані до роботи:
	- навчальний план та робочий навчальний план;
	- технологія Microsoft SharePoint Foundation 2013;
	- стек технологій Microsoft .NET Framework 4.5 та мова  $C#$ .

#### 4. Зміст роботи:

- 1. Аналіз документообігу кафедри.
- 2. Аналіз можливостей технології Microsoft SharePoint для побудови систем електронного документообігу.
- 3. Розробка структури системи документообігу.
- 4. Розробка інтерфейсу користувача та модулю генерації планів.
- 5. Охорона праці при організації робіт з візуальними дисплейними терміналами електронно-обчислювальних машин.

5. Перелік ілюстративного матеріалу (із зазначенням плакатів, презентацій тощо):

- 1. Архітектура Sharepoint плакат.
- 2. Архітектура підсистеми пошуку Sharepoint– плакат.
- 3. Структура ферми Sharepoint плакат.
- 4. Проект структури системи документообігу плакат.
- 5. Презентація у форматі Power Point.

#### 6. Консультанти розділів роботи

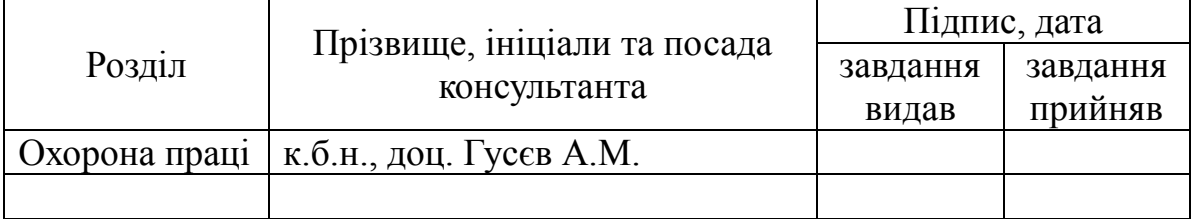

#### 7. Дата видачі завдання 01.02.2015

#### Календарний план

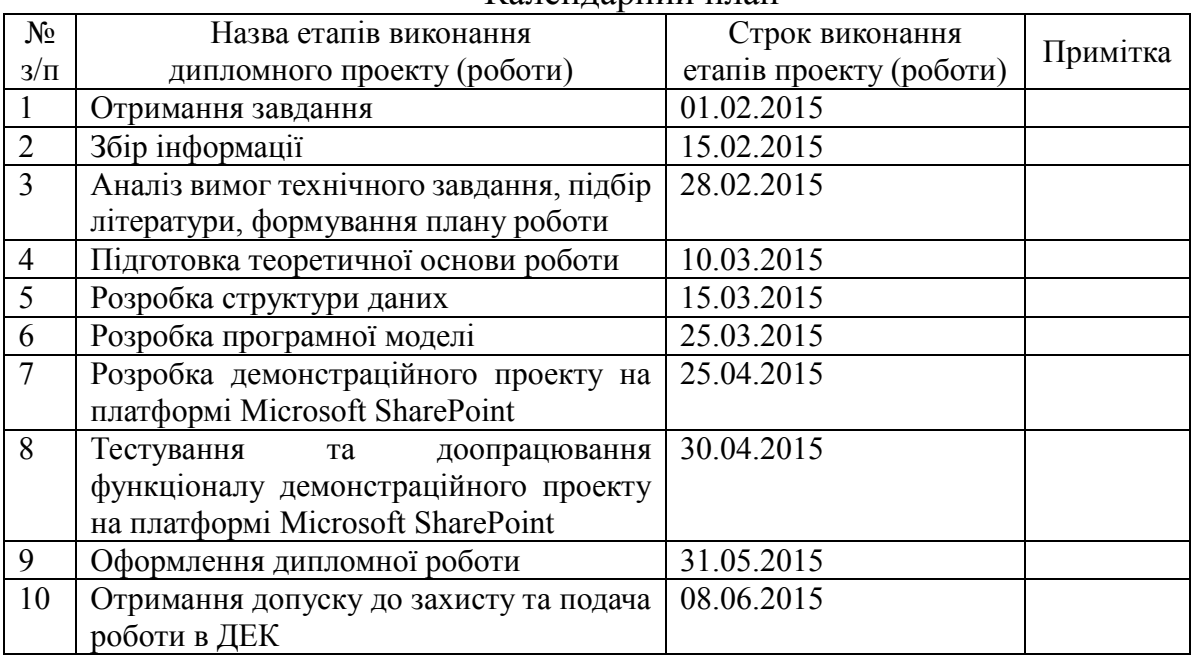

Студент **Маркет Студент Студент Студент А.** I. Ковальов (підпис) (ініціали, прізвище)

Керівник роботи  $\underbrace{\hspace{2cm}}$   $\underbrace{\hspace{2cm}}$   $\underbrace{\hspace{2$ (ініціали, прізвище)

#### **АНОТАЦІЯ**

бакалаврської дипломної роботи Ковальова Антона Ігоровича на тему «Використання технології SharePoint для організації електронного документообігу та підтримки навчального процесу кафедри»

У роботі розглядаються питання розробки систем електроного документообігу для навчальних закладів.

Мета роботи — дослідити проблеми, пов'язані з автоматизацією процесів документообігу і з використанням технології Microsoft SharePoint при створенні системи електроного документообігу навчального закладу.

У процесі роботи досліджувалися програмні продукти та технології, які застосовуються для створення систем електронного документообігу.

Результататом роботи є працююча на технології Microsoft SharePoint базова система електроного документообігу, опис процесу побудови системи електроного документообігу, опис вимог та процесів створення і редагування навчальних планів, модуль генерації навчальних планів.

Розробка системи електроного документообігу здійснювалась в середовищі Microsoft SharePoint Foundation 2013.

Обсяг роботи 99 сторінок, 45 ілюстрацій, 4 таблиці, 16 використаних джерел, 1 додаток на 1 сторінку.

Ключові слова: СИСТЕМА ЕЛЕКТРОННОГО ДОКУМЕНТООБІГУ, НАВЧАЛЬНИЙ ПЛАН, КАФЕДРА, MICROSOFT SHAREPOINT, ПОРТАЛЬНА ПЛАТФОРМА

#### **ANNOTATION**

for bachelor's degree work of Kovalyov Anton Ihorovych on the topic «Applying SharePoint technology for department's electronic document management system and support of educational process»

This paper considers the problems related to development of electronic document management systems for educational institutions.

Work purpose is to explore issues related to the automation of processes of document management and to the usage of Microsoft SharePoint technologies for development of the electronic document management system.

During the work, application platforms and technologies applicable to implementation of electronic document management systems were investigated.

Work result is an electronic document management system working in SharePoint application environment, a description of the process of electronic documents management system development, a description of the requirements and processes of creation and modification of curriculums, automated curriculums generation module.

Electronic document management system was built using Microsoft SharePoint Foundation 2013 cloud platform.

Expanatory note: 99 p., 45 fig., 1 appendix, 16 references.

Key words: ELECTRONIC DOCUMENT MANAGEMENT SYSTEM, CURRICULUM, DEPARTMENT, MICROSOFT SHAREPOINT, PORTAL PLATFORM

### **ЗМІСТ**

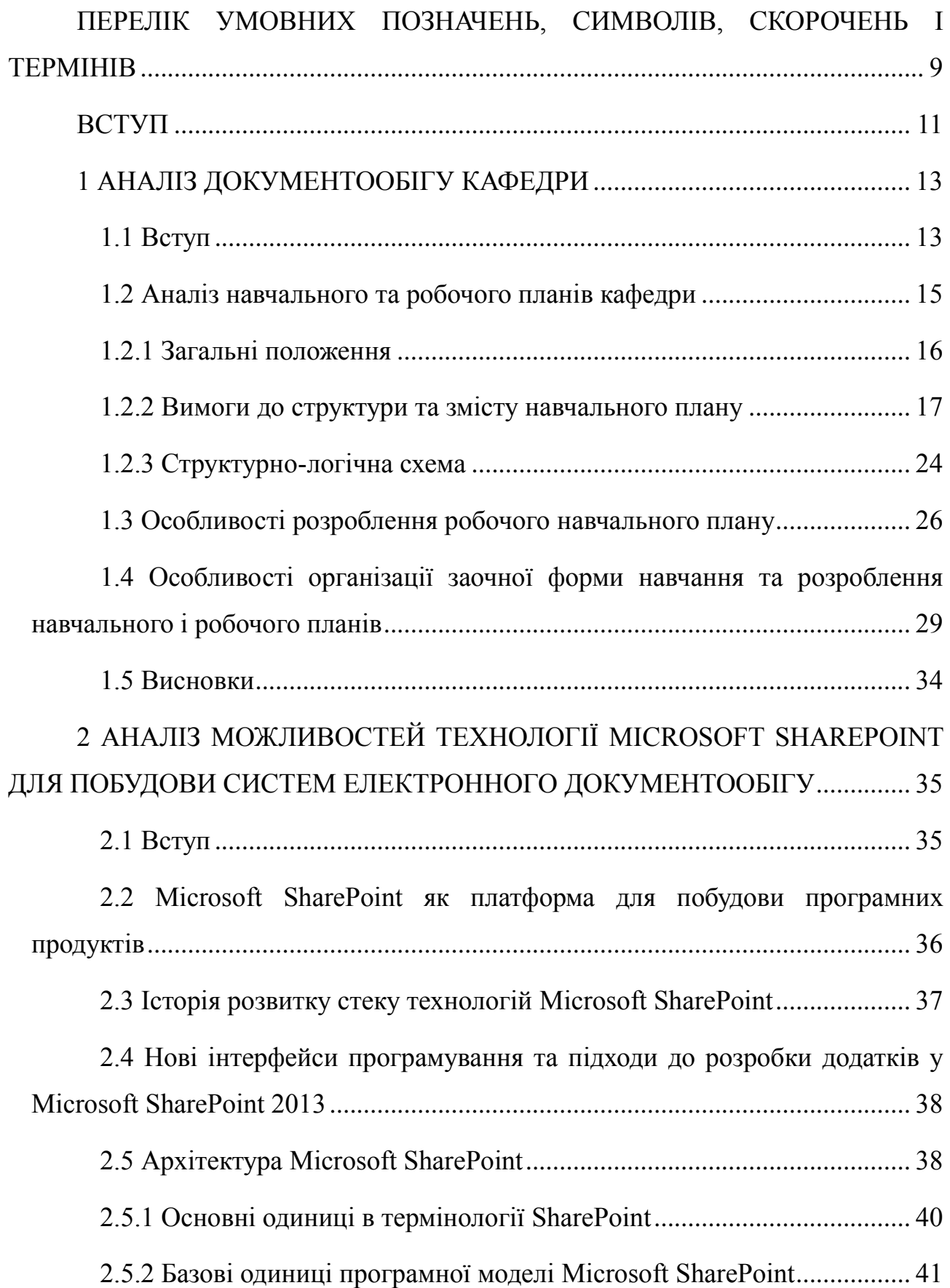

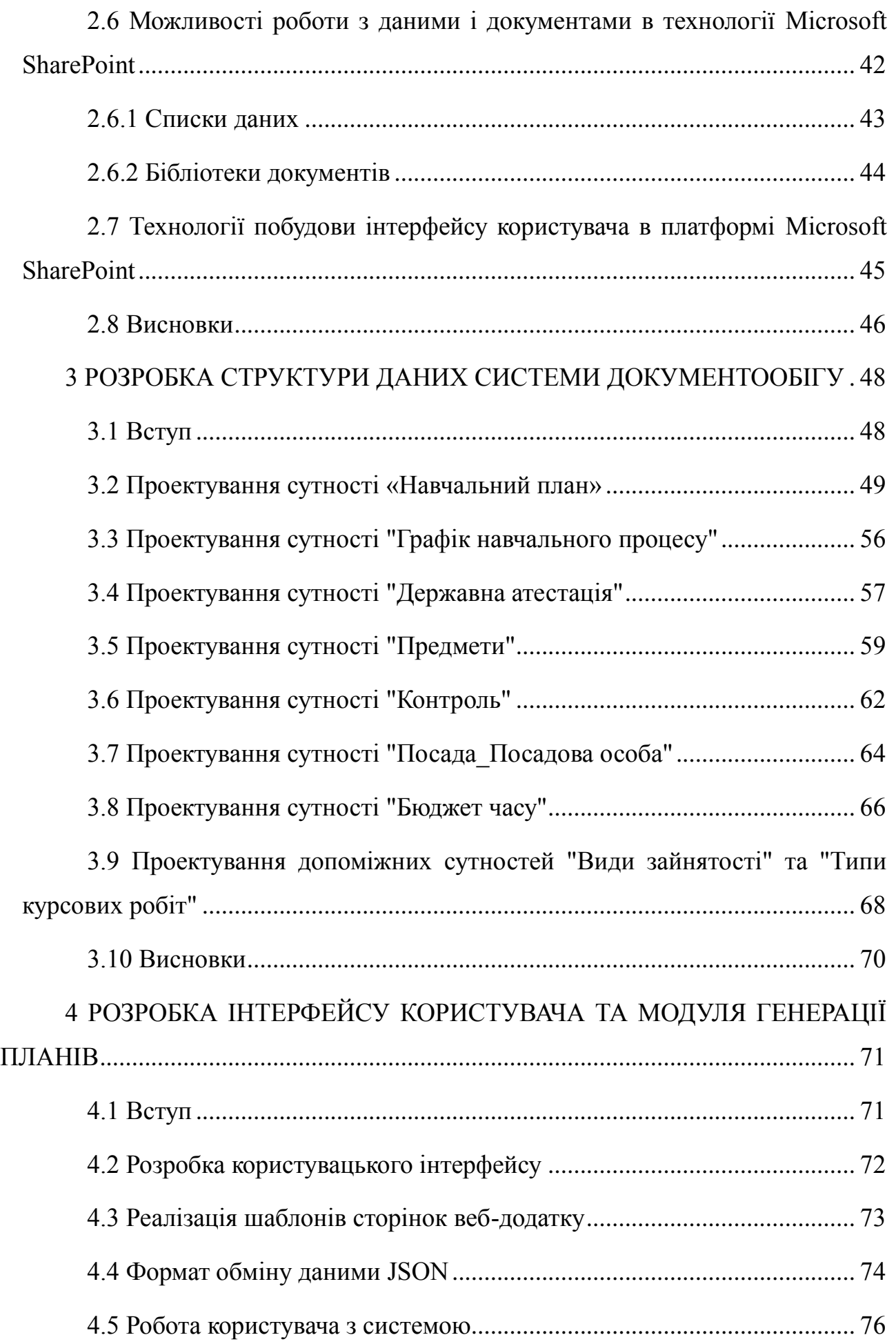

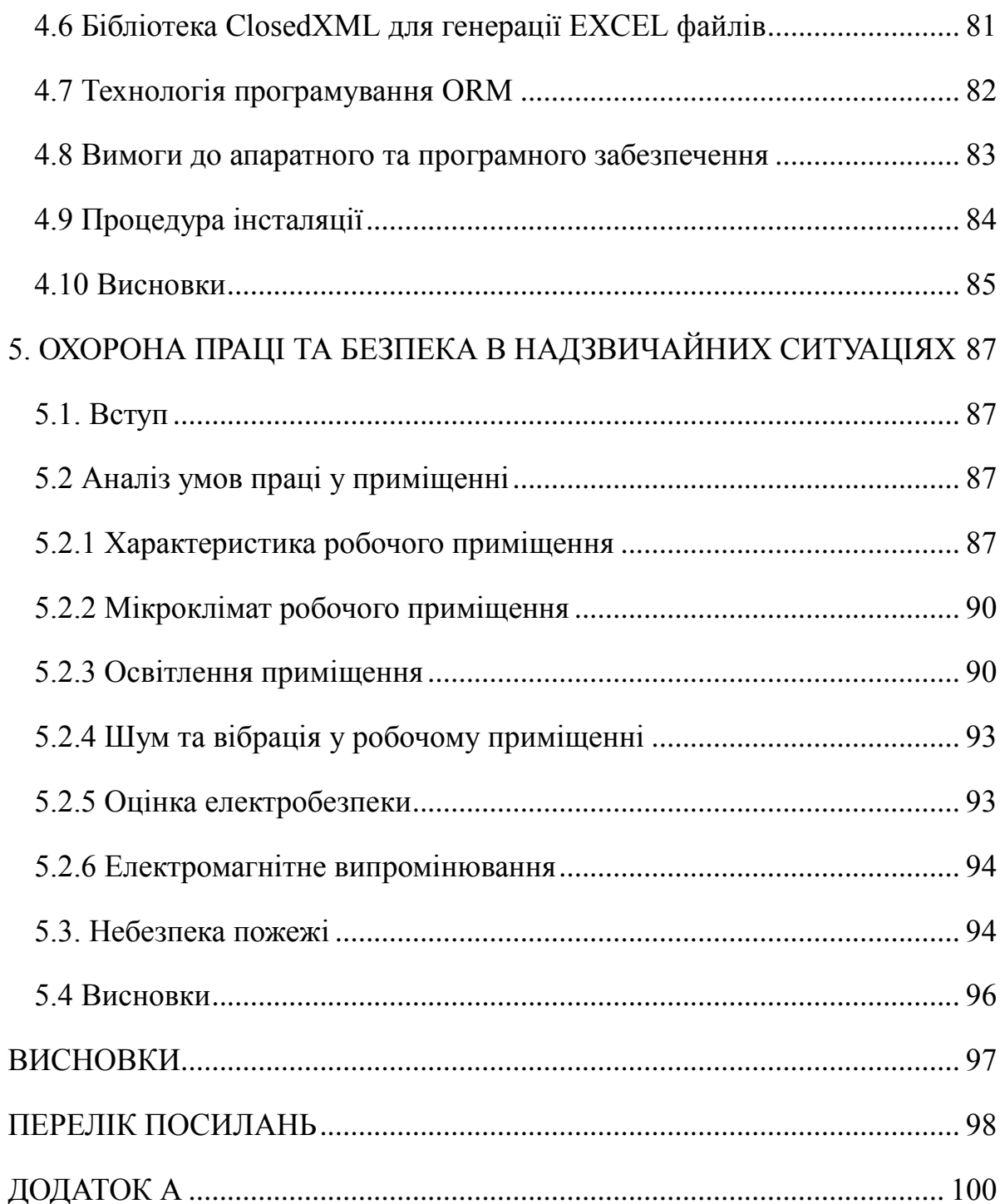

# <span id="page-8-0"></span>**ПЕРЕЛІК УМОВНИХ ПОЗНАЧЕНЬ, СИМВОЛІВ, СКОРОЧЕНЬ І ТЕРМІНІВ**

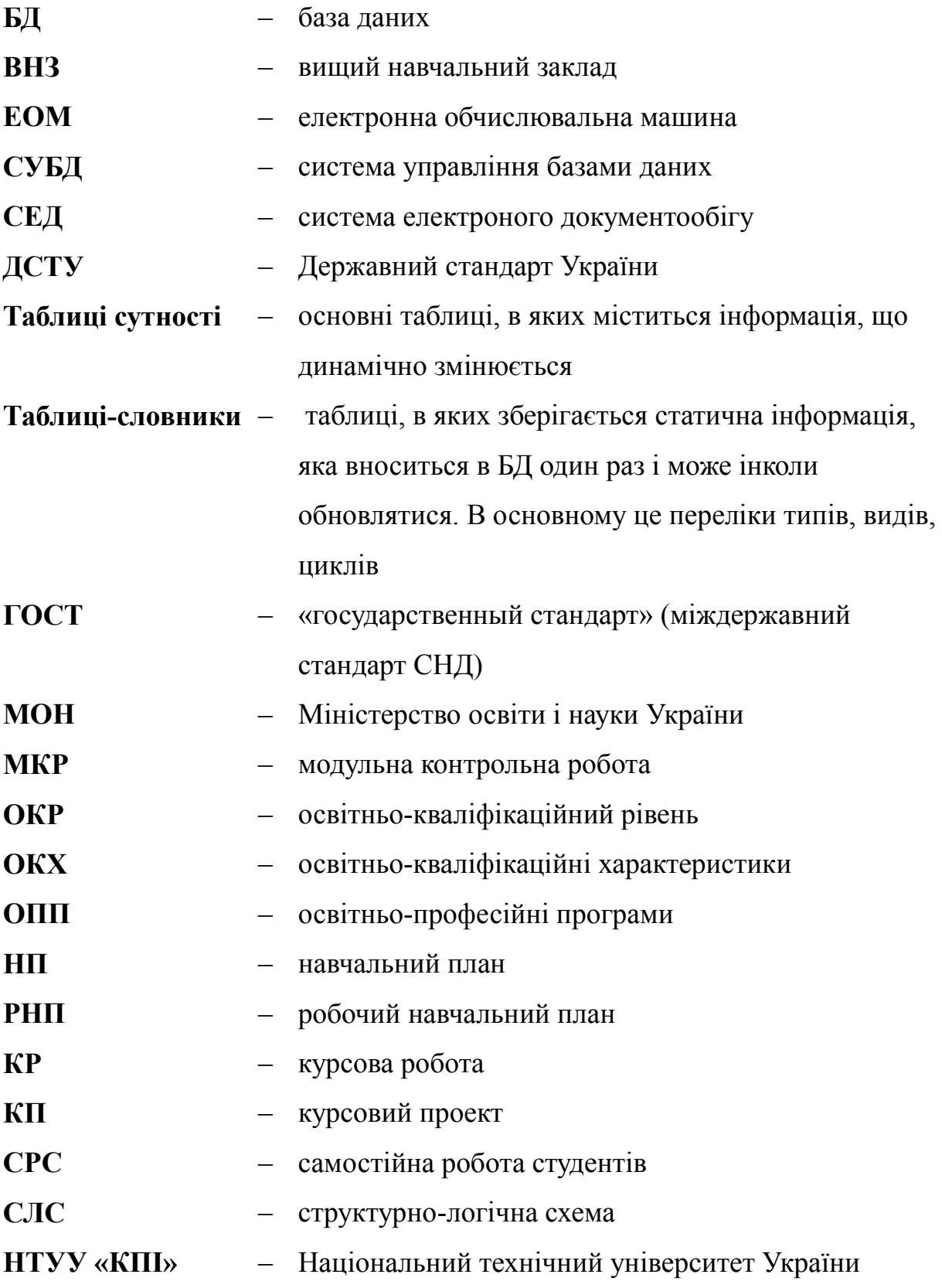

«Київський політехнічний інститут»

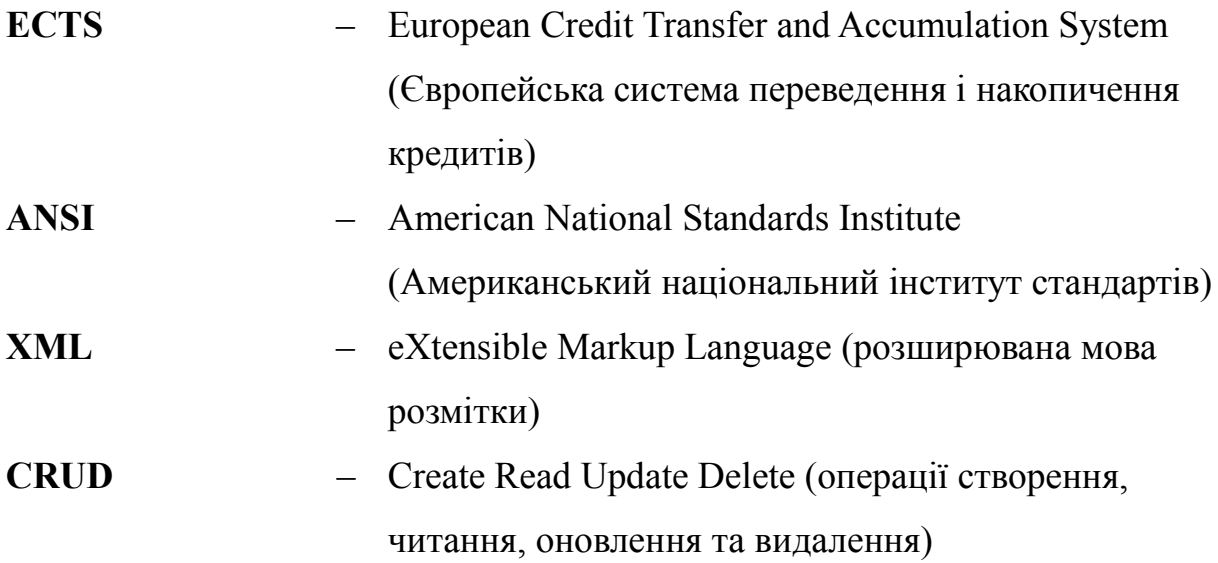

#### **ВСТУП**

<span id="page-10-0"></span>Підвищення ефективності управління вищим навчальним закладом, в даному випадку його частиною – кафедрою, багато в чому залежить від вірного і вчасного складення різного виду документації, що пов'язана з забезпеченням навчального процесу, оскільки порядок оформлення і ведення документації є одним з найважливіших показників стану навчального процесу у ВУЗі.

Результати виконання навчальним закладом покладених на нього функцій відображаються у нормативних документах, пов'язаних з плануванням навчальної роботи та її контролем, організацією діловодства ВУЗу, складанням статистичної звітності.

Навчальна документація кафедри включає в себе, наприклад:

- навчальні плани;
- робочі навчальні плани;
- розподіл навантаження на викладачів;
- графік завантаженості викладачів і аудиторій інституту

та інші документи і форми звітності, що базуються на інформації з робочих навчальних планів.

Складення даної документації – трудомісткий процес, що вимагає уважності і значних затрат часу. Тому ідея автоматичної генерації документів – це абсолютно логічна думка. У цілях підвищення ефективності роботи по складенню документації, більша частина якої базується на одних і тих самих вихідних даних, доцільно застосовувати бази даних, що будуть сформовані на основі аналізу використовуваних даних. Великі обсяги даних і кількість вихідних документів, їх часта зміна чи поява нових документів припускають розвиток і розширення структури СЕД з плином часу.

Усі документи формуються на основі практично одних і тих самих даних, а саме, − списків груп, студентів, викладачів, предметів та дисциплін і т. д. Тому логічно, що треба створити єдину базу даних, що буде вміщувати у собі усі потрібні "словники" − таблиці, що є практично незмінними (тобто вміщують у

собі інформацію, що є актуальною на протязі приблизно 5 років). Усі інші таблиці бази даних − це таблиці, що утворюються на основі даних з таблиць-словників.

Доступ до зміни таблиць-словників буде у людини, що формує документи, із використанням користувацького інтерфейсу системи електроного документообігу. До таблиць будуть вноситися зміни (наприклад, коли викладач виходить на пенсію, тобто з таблиці його треба "видалити").

Система електроного документообігу буде забезпечувати підтримку процесів докуметообігу, надаватиме графічний веб-інтерфейс користувача для зміни таблиць, забезпечуватиме підтримку при виконанні посадових обов'язків, надасть функціонал пошуку за даними, забезпечить автоматичну генерацію документів відповідно стандартам із використанням актуальної інформації бази даних у найбільш поширених форматах електронних документів для відповідних видів документації, наприклад, Excel. Цей формат достатньо гнучкий для того, аби бути придатним для застосування в різних галузях.

Отже темою даної дипломної роботи є розробка системи генерації документів супроводження навчального процесу, створення БД необхідної для забезпечення навчального процесу, підтримки процесів електронного документообігу, що зустрічаються у повсякденній діяльності кафедри та функціонування системи електронного документообігу, а також розробка структури СЕД та інтерфейсів користувача СЕД.

### **1 АНАЛІЗ ДОКУМЕНТООБІГУ КАФЕДРИ**

#### <span id="page-12-1"></span><span id="page-12-0"></span>**1.1 Вступ**

Діяльність кафедри містить у собі велику кількість направлень, кожне з яких потребує детального документування роботи. Практично кожен викладач у повсякденній роботі зустрічається з різними наборами документів, такими як, наприклад, програми, рейтинги, документи на переобрання і на отримання нового звання. А вчені секретарі, окрім інших документів, відповідальні ще й за складання навчальної документації – навчальних планів, робочих навчальних планів, графіків розподілу навантаження викладачів і навчальних аудиторій та інших документів. У всіх цих документів є велика кількість спільних даних, тому розробляти окремі бази даних для кожного напряму документації є недоцільним, оскільки довелося б заповнити велику кількість таблиць-словників, що зберігаються у різних місцях, однією і тією ж інформацією. Це призвело б до великих затрат часу, дискового простору (матеріальні затрати), а також збільшувало б ймовірність виникнення невідповідностей і помилок при заповненні, яких у офіційних документах не повинно бути у жодному разі.

На пошук і отримання потрібної інформації, на формування навчальних та робочих навчальних планів, на підрахунок потрібних елементів (кількість годин СРС та аудиторних занять тощо) самостійно завжди витрачається велика кількість зусиль та часу, крім того, важливо відмітити, що кількість документів постійно зростає, наявні документи часто змінюються, тому постійно доводиться вносити корективи у відповідну документацію.

Для уникнення подібних проблем, а також для зручності, пропонується створення єдиної системи документообігу кафедри, що міститиме у собі базу даних, систему її заповнення і систему формування звітів та навчальних документів.

В цілому, система документообігу кафедри має включати:

методичну документацію (інформацію про дисципліни, методичне

забезпечення предмета, практики, дипломне проектування і т. і.);

 звітну документацію, що стосується викладачів (індивідуальні плани, рейтинги, терміни укладених контрактів і т. і.);

 наукові звіти (щорічний звіт кафедри, форма на обрання та переобрання на посаду тощо);

 навчальні та робочі навчальні плани та іншу документацію, пов'язану з забезпеченням навчального процесу;

розподіл навантаження викладачів.

Розробку розпочато зі створення системи для формування базового документу, який визначає навчальну діяльність кафедри, – навчального плану.

У свою чергу, наукова складова пов'язана з навчальною спільними таблицями, такими як дані про викладачів та студентів. Саме тому, на даному етапі розробку системи можна розподілити на дві частини: перша – створення структури системи електронного докуметнообігу і заповнення БД основною інформацією, і друга – розробка програмного забезпечення, що дозволяло б отримувати звітну навчальну документацію у потрібному форматі на основі даних з єдиної системи. Основна мета системи, що розроблюється, полягає не тільки в збереженні інформації у єдиному місці й одержанні звітної документації у необхідному форматі, що значно зменшить затрати часу на складання документів і виключить можливість помилок, а й у впровадженні гнучкої та розширюваної платформи, яка дозволить в майбутньому розробити інтегровані з процесами кафедри додатки для підтримки наукових та навчальних процесів, неперервної звітності щодо виконання навчальних нормативів студентами, підтримки або цілковитої реалізації на базі СЕД системи дистанційного навчання студентів у випадках непередбачених ситуацій, за яких проведення аудитироних занятть не виявляється можливим та для забезпечення удосконаленого навчального процесу та контролю знань студентів заочної форми навчання.

Виходячи з цього, актуальним є аналіз вхідних даних (навчального плану), створення архітектури бази даних, заповнення її необхідною інформацією, створення програмного забезпечення, що формувало б навчальний план у потрібному форматі, заповнюючи його даними з бази даних та використовуючи власні формули для підрахунку потрібних значень.

Розробка структури бази даних починається зі створення ядра БД для того, щоб звузити задачу по кількості даних, але при цьому націлити систему на отримання базових звітів. З плином часу та зростанням потреб кафедри у документації, структура бази даних буде розширюватися за рахунок додавання нових таблиць-сутностей та таблиць-словників. Використання гнучкою платформи електронного документообігу дозволить значно спростити процес додавання нових сутностей до складу системи, а додавання типових сутностей буде можливим із використанням графічного інтерфейсу користувача, без необхідності вдаватися до додаткової розробки.

У випадку, якщо перелік навчально-методичної документації кафедри не змінювався би протягом тривалого часу, можна було б спроектувати єдину базу даних, що покривала б генерацію усіх необхідних звітів та інших документів, але, з огляду на те, що постійно вводяться зміни до зовнішнього вигляду та змісту існуючої документації, ця задача стає практично неможливою. Виходячи з цього, було вирішено піти іншим шляхом: розробити структуру БД та систему генерації основних документів, що базуються на мінімальному наборі даних та полегшать деякі аспекти документообігу, а вже потім модернізувати та доповнювати існуючу систему.

### <span id="page-14-0"></span>**1.2 Аналіз навчального та робочого планів кафедри**

Навчальний план – основний нормативний документ закладу освіти, за допомогою якого здійснюється організація навчального процесу. Навчальні плани за бакалаврським напрямом (із зазначенням певної спеціальності) складаються за відповідними формами. Навчальний план містить у собі розподіл залікових кредитів між дисциплінами, графік навчального процесу, а також план навчального процесу за семестрами, який визначає перелік та обсяг вивчення навчальних дисциплін, форми проведення навчальних занять та їх обсяг, форми проведення поточного та підсумкового контролю, державної атестації.

#### <span id="page-15-0"></span>**1.2.1 Загальні положення**

Навчальний план є нормативним документом навчального закладу, який визначає зміст навчання та регламентує організацію навчального процесу зі спеціальності (напряму підготовки). Навчальні та робочі навчальні плани складаються окремо для кожного освітньо-кваліфікаційного рівня і за кожною формою навчання (у тому числі навчання зі скороченим терміном навчання, а також для студентів-іноземних громадян).

Навчальний план складається на підставі відповідної освітньо-професійної програми і визначає:

- графік навчального процесу;
- зведений бюджет часу (у тижнях);

 перелік та обсяг нормативних і вибіркових навчальних дисциплін та послідовність їх вивчення;

- види навчальних занять та їх обсяг;
- обсяг часу, передбачений на самостійну роботу студентів;
- форми проведення семестрового контролю;
- види, обсяги і терміни проведення практик;
- форму проведення державної атестації.

Робочі навчальні плани складаються окремо для кожного освітньокваліфікаційного рівня та форми навчання, у тому числі навчання зі скороченим терміном навчання, а також для студентів-іноземних громадян. Робочі навчальні плани ухвалюються Вченою радою відповідного факультету (інституту) та затверджуються першим проректором не пізніше ніж за 4 місяці до початку навчального року.

Розроблення навчальних і робочих навчальних планів є одним з найбільш відповідальних видів методичної роботи науково-педагогічних працівників університету. Навчальні плани розробляються робочими групами випускових кафедр із залученням представників кафедр, які є профільними з певних навчальних дисциплін. Робочі групи працюють під безпосереднім керівництвом завідувачів відповідних випускових кафедр, а координацію їх діяльності і контроль за виконанням вимог до навчальних планів здійснює заступник декана (директора) з методичної роботи.

#### <span id="page-16-0"></span>**1.2.2 Вимоги до структури та змісту навчального плану**

Основними структурними елементами навчального плану є:

- загальні реквізити;
- графік навчального процесу;
- план навчального процесу.

До загальних реквізитів належать:

 гриф керівника ВНЗ "ЗАТВЕРДЖУЮ", що розташовується у верхньому лівому куті плану – сектор I (підпис, ініціали і прізвище, дата, печатка закладу) (рис. 1.1);

```
T
Ш
ЗАТВЕРДЖУЮ
     Ректор (підпис) (ініціали прізвище)
     (дата)
     (печатка)
```
Рисунок 1.1 – Приклад розташування грифу керівника

 визначення назви міністерства і вищого навчального закладу, освітньо-кваліфікаційного рівня (бакалавр, спеціаліст, магістр), назву і шифр напряму підготовки, спеціальності, а також назву випускової кафедри – сектор II (рис. 1.2);

 $\mathbf{H}$ 

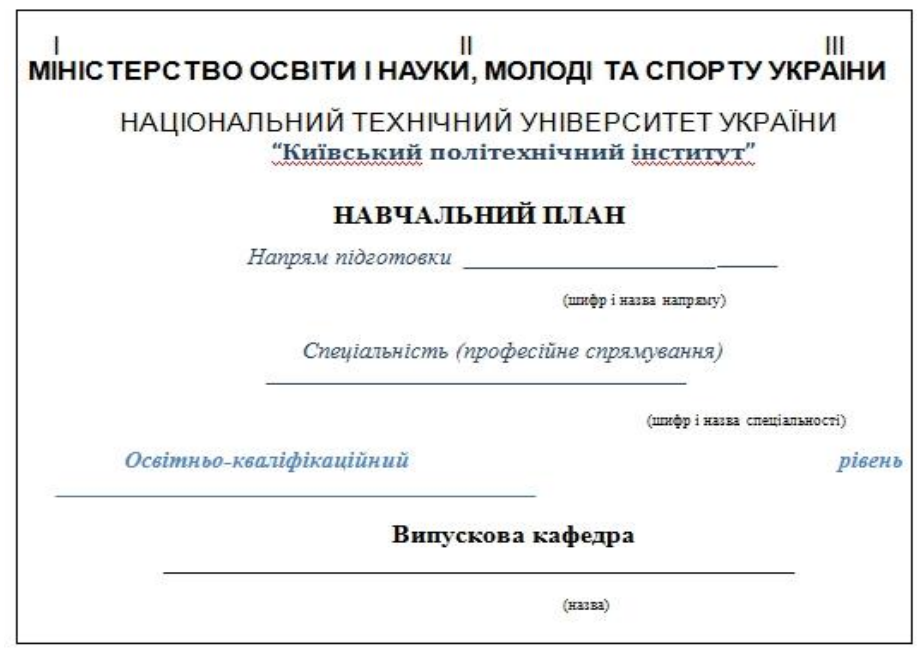

Рисунок 1.2 – Шапка навчального плану (сектор 2)

 визначення назви факультету (інституту), форми і терміну навчання, а також кваліфікації (відповідно до ОКХ) – сектор ІІІ (рис. 1.3).

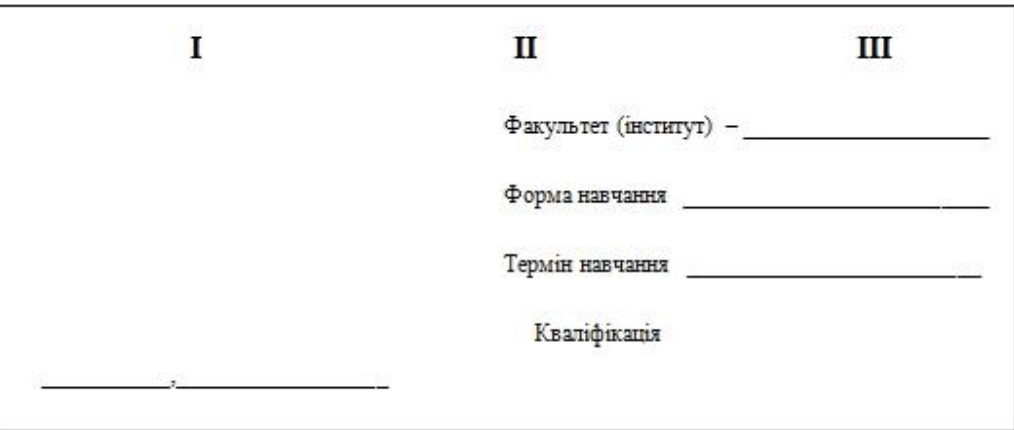

Рисунок 1.3 – Шапка навчального плану (сектор 3)

У графіку навчального процесу обов'язково зазначаються роки (курси) навчання за відповідною освітньо-професійною програмою, на кожний з яких зазначається (відповідними позначками) обсяг і терміни: теоретичного навчання, екзаменаційних сесій, канікул, практик, виконання дипломних проектів (робіт) та державної атестації. Наводиться таблиця зведеного бюджету часу (у тижнях).

Графік навчального процесу за різними термінами і формами навчання щорічно розробляється навчальним відділом університету і затверджується першим проректором.

План навчального процесу обов'язково має включати відомості про:

 нормативну частину програми відповідно до нормативної частини змісту освітньо-професійної програми;

 вибіркову частину програми (самостійного вибору ВНЗ та вільного вибору студентів) відповідно до варіативної складової ОПП;

 шифри та назви нормативних і варіативних навчальних дисциплін відповідно до ОПП;

- шифри та назви практик;
- дипломне проектування;
- кількість кредитів ECTS та годин з кожної навчальної дисципліни;

 розподіл загального обсягу годин на аудиторні (лекції, практичні або семінарські заняття, лабораторні роботи або комп'ютерні практикуми) та самостійну роботу студентів;

- семестровий контроль (екзамени, заліки, диференційовані заліки);
- курсові проекти (роботи);
- кількість аудиторних годин по курсах і семестрах;
- загальну кількість годин тижневого аудиторного навантаження;
- кількість екзаменів;
- кількість заліків;
- кількість курсових проектів (робіт).

Розподіл кредитів програм підготовки за статусом (нормативна частина, вибіркова частина: за вибором ВНЗ та за вільним вибором студента) відповідно до нормативних термінів навчання здійснюється згідно з табл. 1.1.

| Термін                      | Загальний      | Нормативна  | Складова за  | Складова за     |
|-----------------------------|----------------|-------------|--------------|-----------------|
| навчання,                   | обсяг, кредити | складова,   | вибором      | вільним вибором |
| роки                        |                | кредити     | <b>BH3</b> , | студента,       |
|                             |                |             | кредити      | кредити (не     |
|                             |                |             |              | менш ніж)       |
|                             | 60             |             | $18 - 15$    | 6               |
| 1,5                         | 90             | $36 - 39$   | $48 - 45$    | 6               |
| $\mathcal{D}_{\mathcal{L}}$ | 120            |             | $78 - 75$    | 6               |
| 4                           | 240            | $144 - 156$ | $72 - 60$    | 24              |

Таблиця 1.1 – Розподіл кредитів програм

Якщо кількість тижнів навчання за програмою підготовки, включаючи всі види занять: аудиторні, СРС, практики, семестрову атестацію та дипломне проектування (за винятком державної атестації) перевищує стандартну, додаткові кредити додаються до складової за вибором ВНЗ.

Збільшення часу на цикл навчальних дисциплін за вільним вибором студента може відбуватися за рахунок годин, відведених на цикл дисциплін самостійного вибору ВНЗ.

Навчальний час кожного із циклів підготовки та з кожної навчальної дисципліни призначений для здійснення усіх передбачених навчальним планом форм організації навчання, у тому числі самостійної роботи студентів та контрольних заходів (за винятком державної атестації).

Розподіл навчальних годин з дисциплін за видами занять проводиться рішенням Вченої ради факультету (інституту) на основі пропозицій кафедр, які є профільними з певних навчальних дисциплін, з урахуванням вимог «Положення про організацію навчального процесу в НТУУ «КПІ» та рекомендацій Методичної ради університету. При цьому треба брати до уваги, що аудиторні заняття всіх видів на тиждень мають складати від 30 до 18 годин (без урахування годин поза кредитних навчальних дисциплін: фізичного виховання та військової підготовки). Необхідно передбачити послідовне змен¬шення обов'язкових аудиторних занять (у зазначеному діапазоні) на 3-6 курсах.

Для цього рекомендується переносити вивчення деяких розділів і питань

навчальної програми дисципліни з аудиторних занять на самостійну роботу студентів. Зменшення кількості аудиторних занять студентів має супроводжуватися посиленням методичної допомоги та контролю самостійної навчальної роботи студентів та її результатів.

Якщо кількість тижнів навчання за програмою підготовки, включаючи всі види занять: аудиторні, СРС, практики, семестрову атестацію та дипломне проектування (за винятком державної атестації) перевищує стандартну, додаткові кредити додаються до складової за вибором ВНЗ.

Збільшення часу на цикл навчальних дисциплін за вільним вибором студента може відбуватися за рахунок годин, відведених на цикл дисциплін самостійного вибору ВНЗ.

Навчальний час кожного із циклів підготовки та з кожної навчальної дисципліни призначений для здійснення усіх передбачених навчальним планом форм організації навчання, у тому числі самостійної роботи студентів та контрольних заходів (за винятком державної атестації).

У плані навчального процесу навчальні дисципліни (у тому числі практики та дипломне проектування) структуруються за статусом (нормативна або вибіркова частини програми), а також за відповідними циклами підготовки.

Таким чином, план навчального процесу «бакалавра» має таку рубрикацію:

1. НОРМАТИВНА ЧАСТИНА ПРОГРАМИ

Цикл гуманітарної та соціально-економічної підготовки

Цикл математичної та природничо-наукової підготовки

Цикл професійної та практичної підготовки

2. ВИБІРКОВА ЧАСТИНА ПРОГРАМИ

Цикл дисциплін самостійного вибору ВНЗ

Цикл дисциплін вільного вибору студента

Згідно з вимогами [1], програма підготовки «магістра» («спеціаліста») містить лише цикл професійної та практичної підготовки.

Таким чином, план навчального процесу «магістра» («спеціаліста») має таку рубрикацію:

1. НОРМАТИВНА ЧАСТИНА ПРОГРАМИ Цикл професійної та практичної підготовки 2. ВИБІРКОВА ЧАСТИНА ПРОГРАМИ Цикл дисциплін самостійного вибору ВНЗ Цикл дисциплін вільного вибору студента.

Дотримання назв нормативних навчальних дисциплін та їх обсягів, згідно з ОПП, є обов'язковим. Збільшення часу на нормативні навчальні дисципліни дозволяється і може відбуватися лише за рахунок годин, відведених на цикл дисциплін самостійного вибору ВНЗ.

Вибіркові навчальні дисципліни встановлюються вищим навчальним закладом. Ці навчальні дисципліни вводяться для забезпечення професійного спрямування, задоволення освітніх і кваліфікаційних потреб особи, ефективного використання можливостей і традицій конкретного навчального закладу (кафедри), регіональних потреб тощо. До вибіркової частини програми можуть бути віднесені навчальні дисципліни гуманітарної та соціально-економічної, математичної та природничо-наукової, а також професійної та практичної підготовки.

Для реалізації вільного вибору вищим навчальним закладом може бути запропоновано декілька блоків навчальних дисциплін цього циклу певного обсягу.

Вивчення навчальних дисциплін циклу вільного вибору студента у програмах бакалаврської підготовки доцільно планувати не раніше другого курсу, в основному, методом самостійної роботи. Для цих дисциплін аудиторні заняття, як правило лекції, складають до 1/3 від загальної кількості годин навчальної дисципліни. Формою семестрової атестації з цих навчальних дисциплін є залік.

Для кожної навчальної дисципліни у стовбцях «Всього» зазначається загальна кількість кредитів і годин, які відводяться для її засвоєння. Далі, у стовбцях «Аудиторні години», загальний час розподіляється на аудиторні, в цілому, і на різні види аудиторних занять: лекції, практичні або семінарські заняття, лабораторні заняття або комп'ютерний практикум. Окремо зазначається час самостійної роботи студентів.

Розрахунок часу для аудиторних занять з навчальної дисципліни здійснюється за формулою:

$$
T_{A} = k (T_{0} - n t_{E} - t_{KII} - t_{KP})
$$
 (1.1)

де k = 0,5 – коефіцієнт співвідношення часу, відведеного на аудиторні заняття до *Т*0 (за окремими навчальними дисциплінами математичної та природничо-наукової підготовки на 1-2 курсах за рішенням Методичної ради цей коефіцієнт може дорівнювати ⅔);

 $T_0$  – загальний час, відведений для засвоєння навчальної дисципліни;

n – кількість екзаменів, запланованих з навчальної дисципліни;

 $t_{\rm E}$  = 36 год. – час, відведений для підготовки та складання екзамену (з окремих навчальних дисциплін гуманітарного циклу за рішенням Методичної ради цей час може буту зменшено до 18 год.);

 $t_{\text{KII}} = 54$  год. – час, відведений на виконання і захист курсового проекту;

 $t_{KP}$  = 36 год. – час, відведений на виконання і захист курсової роботи.

Час для самостійної роботи студентів з навчальної дисципліни дорівнює:

$$
T_{\rm{CPC}} = T_0 - T_{\rm{A}} \tag{1.2}
$$

У стовбцях "Кількість годин аудиторних занять за семестрами" зазначається середньо тижневий аудиторний час з кожного кредитного модуля. Наприкінці таблиці зазначається загальна кількість годин аудиторних занять на тиждень у кожному семестрі, а також кількість екзаменів, заліків та курсових проектів (робіт).

У стовбцях «Контрольні заходи та їх розподіл за семестрами» зазначається розподіл семестрових екзаменів і заліків, курсових проектів і курсових робіт. У кожну екзаменаційну сесію плануються, як правило, три екзамени. Це мають бути найважливіші дисципліни природничо-наукової та професійно-практичної підготовки, для якісного засвоєння яких принципово необхідно мати етап узагальнення студентами навчального матеріалу, його систематизації. На екзаменаційну сесію доцільно виносити навчальні дисципліни із семестровим обсягом не менше ніж 4 кредити.

Наприкінці кожного циклу підбивають підсумок навчальних годин.

У навчальних планах в окремих таблицях визначається необхідна інформація з практик (термін проведення і тривалість у тижнях) та державної атестації (форма і термін проведення).

В окремій таблиці зазначаються поза кредитні навчальні дисципліни (їхні обсяги не входять до загального обсягу відповідної програми підготовки): «фізичне виховання», а також за вільним вибором студентів «військова підготовка».

#### <span id="page-23-0"></span>**1.2.3 Структурно-логічна схема**

Підґрунтям для створення навчального та робочого навчального планів має бути структурно-логічна схема програми підготовки. СЛС є необхідною умовою впровадження кредитно-модульної організації навчального процесу. СЛС є складовою інформаційного пакета факультету (інституту) і забезпечує можливість реалізації гнучкої індивідуальної траєкторії навчання окремим студентом за умови забезпечення необхідної послідовності вивчення навчальних дисциплін (кредитних модулів).

Структурно-логічна схема, навчальний та робочий навчальний плани розробляються за відповідним бакалаврським напрямом підготовки та певним професійним спрямуванням (спеціальністю першого типу).

На першому етапі складання структурно-логічної схеми зміст навчання за певною програмою розподіляється на кредитні модулі. При формуванні кредитних модулів необхідно керуватися такими рекомендаціями:

 оптимальний обсяг кредитного модуля (забезпечить зменшення кількості кредитних модулів (навчальних дисциплін), які вивчаються у семестрі одночасно) –  $6...8$  кр.;

 скорочення загальної кількості кредитних модулів (навчальних дисциплін) шляхом інтеграції певних (змістовно пов'язаних) дисциплін;

 мінімальний обсяг кредитного модуля складає, як правило, не менше 3 кредитів;

 кожний кредитний модуль позначається відповідним кодом та назвою;

 навчальні дисципліни обсягом більш ніж 8 кр. (288 годин) розподіляються на певні кредитні модулі для вивчення в окремих семестрах із зазначенням їх порядкових номерів, кодів та назв.

Нормативні кредитні модулі (нормативна складова) є загальними в межах певного бакалаврського напряму. Обсяг нормативної складової має бути не менш ніж 145 кр., що забезпечує уніфікацію навчальних планів за певним бакалаврським напрямом на перших 4-5 семестрах.

Складова професійного спрямування (за спеціальністю) забезпечується дисциплінами (кредитними модулями):

- за вибором ВНЗ (80-60 кр.);
- за вільним вибором студентів (20 кр.).

За вільним вибором студентів можливо введення певного блоку кредитних модулів для студентів, що успішно засвоюють модулі індивідуального навчального плану та бажають спеціалізуватися у визначеній галузі знань для виконання дипломної роботи або отримати поглиблену підготовку для подальшого засвоєння магістерської програми спеціальностей наукового спрямування, бажають мати більш поглиблену підготовку з іноземної мови тощо.

Вихідною інформацією щодо розробки СЛС є перелік кредитних модулів із зазначенням їх кодів, назв та обсягів у кредитах ECTS.

Усі кредитні модулі розподіляються:

 за циклами підготовки (гуманітарної та соціально-економічної, природничо-наукової, професійної та практичної);

 за статусом (нормативні, за вибором ВНЗ, за вільним вибором студентів).

Код дисципліни (кредитного модуля) визначається її статусом (перша літера) та циклом (друга літера), а також її порядковим номером (через риску зазначається номер кредитного модуля багатомодульної дисципліни).

Таким чином, за допомогою СЛС забезпечується утворення масиву освітніх траєкторій (індивідуальних навчальних планів), за якими можливе навчання студентів.

#### <span id="page-25-0"></span>**1.3 Особливості розроблення робочого навчального плану**

У робочому навчальному плані з урахуванням специфіки навчального року деталізуються усі особливості навчального процесу. Підґрунтям для створення робочого навчального плану є навчальний план і структурно-логічна схема програми підготовки. Структурно-логічна схема забезпечує розподілення певних навчальних дисциплін на кредитні модулі, а також визначає природно-логічну послідовність засвоєння кредитних модулів.

При формуванні кредитних модулів необхідно керуватися такими рекомендаціями:

 навчальні дисципліни обсягом більш ніж 8 кр. (288 годин) розподіляються на певні кредитні модулі для вивчення в окремих семестрах із зазначенням їх порядкових номерів, кодів та назв (наприклад, «Вища математика – 1. Аналітична геометрія. Лінійна алгебра», «Основи теорії кіл – 2. Перехідні процеси» тощо);

 кожний кредитний модуль позначається відповідним кодом та назвою;

 оптимальний обсяг кредитного модуля (забезпечить зменшення кількості кредитних модулів, які вивчаються у семестрі одночасно) – 4…6 кр.;

 мінімальний обсяг кредитного модуля складає, як правило, не менше 2 кр.

Нормативні кредитні модулі (нормативна частина змісту ОПП) є загальними в межах певного бакалаврського напряму.

При складанні робочих навчальних планів враховуються такі особливості:

 окремо зазначаються всі кредитні модулі програми підготовки, у тому числі кредитні модулі курсових проектів (робіт) із зазначенням відповідного часу СРС на їх виконання і захист;

 кредитні модулі курсових проектів та робіт зазначаються через назву відповідної навчальної дисципліни (ХХ) та позначки («КП» або «КР»), наприклад, ХХ, КР. (при цьому відповідні години СРС (54 або 36) віднімаються від годин СРС, що враховані для цієї навчальної дисципліни у навчальному плані);

 зазначаються найменування кафедр, що забезпечують заняття з певних кредитних модулів;

 зазначаються інші індивідуальні завдання, а саме розрахункові (розрахунково-графічні, графічні) роботи й домашні контрольні роботи та реферати;

зазначаються модульні контрольні роботи з кредитних модулів;

 надаються два-три блоки кредитних модулів за вільним вибором студентів;

 надаються один-два блоки кредитних модулів за відповідними спеціалізаціями (кредитні модулі за вибором ВНЗ).

При плануванні семестрових індивідуальних завдань та модульних контрольних робіт необхідно врахувати такі обмеження:

 у семестрі може бути лише одне індивідуальне завдання з певного кредитного модуля;

 у семестрі має бути не більше трьох розрахункових (розрахунковографічних, графічних) або домашніх робіт та двох рефератів (аналітичних оглядів, перекладів тощо);

 одна МКР (двогодинна) планується на перші 2 (1,5) кр. певного кредитного модуля та на кожні наступні 3 кр., але не більше двох на один кредитний модуль.

При плануванні індивідуальних завдань необхідно забезпечити баланс часу

СРС відповідного кредитного модуля. Підґрунтям цього розрахунку є орієнтовні середні норми часу на виконання студентами окремих робіт, які надані у табл.1.2.

| Вид                           | Підготовка до одного аудиторного<br>академічного часу $(t_i)$ |                                 |    |          | Підготовка до |            | Виконання |            |                  |                    |      |           |
|-------------------------------|---------------------------------------------------------------|---------------------------------|----|----------|---------------|------------|-----------|------------|------------------|--------------------|------|-----------|
| роботи                        |                                                               | $\prod p$                       | C3 | $J\!I/p$ | $K/\text{np}$ | <b>MKP</b> | Зал       | Ek3        | $Pe\Phi.$<br>ДКР | PP,<br>$P\Gamma P$ | ΚП   | <b>KP</b> |
| Норма<br>часу<br>$($ год. $)$ |                                                               | $ 0,3-0,5 0,5-0,75 1,5-2$ 1-1,5 |    |          |               | $2 - 4$    | 6         | 36<br>(18) | $8-10$           | $10-15$            | - 54 | 36        |

Таблиця 1.2 – Норми часу на виконання студентами окремих робіт

*Примітка: Л* – лекції; *Пр* – практичні заняття; *СЗ* – семінарські заняття; *Л/р* – лабораторні роботи; *К/пр* – комп'ютерний практикум; *МКР* – модульна контрольна робота; *Зал* – залік; *Екз* – екзамен; *Реф* – реферат; *ДКР* – домашня контрольна робота; *РР* – розрахункова робота; *РГР* – розрахунково-графічна робота; *ГР* – графічна робота.

При плануванні семестрових завдань необхідно враховувати їхню мету і вимоги до змісту:

Розрахункові роботи – індивідуальні завдання, що передбачають вирішення конкретної практичної навчальної задачі з використанням відомого, а також (або) самостійно вивченого теоретичного матеріалу. Значну частину роботи складають розрахунки, а також різні ілюстрації – графіки, епюри, векторні діаграми тощо.

Розрахунково-графічна робота – індивідуальне завдання, що передбачає вирішення конкретного практичного навчального завдання з використанням відомого, а також (або) самостійно вивченого теоретичного матеріалу. Значну частину такої роботи складає графічний матеріал, що виконується вручну, або з використанням засобів комп'ютерної графіки з дотриманням вимог відповідних нормативно-технічних документів.

Графічні роботи – це роботи, що вимагають виконання різних креслень у відповідності до вимог відповідних нормативно-технічних документів.

Для виконання РР, РГР, ГР необхідно виділити з бюджету дисципліни не

менше 10…15 годин самостійної роботи студента.

Домашні контрольні роботи – це індивідуальні завдання з навчальної дисципліни, що передбачають самостійне виконання студентом деякої практичної роботи (наприклад, розв'язування задач та ін.). Домашні контрольні роботи можуть передбачати певний ілюстративний матеріал: графіки, векторні діаграми, гістограми тощо. Ця форма індивідуальних завдань рекомендується для навчальних дисциплін циклу математичної і природничо-наукової підготовки.

Реферати, аналітичні огляди та ін. – це індивідуальні завдання, що сприяють поглибленню і розширенню теоретичних знань студентів за окремими темами навчальної дисципліни, що розвивають досвід самостійної роботи з навчальною і науковою літературою. Ця форма індивідуальних завдань рекомендується для навчальних дисциплін циклу гуманітарної і соціальноекономічної підготовки.

У стовбцях "Кількість годин аудиторних занять на тиждень за семестрами" поряд з номером курсу додатково вказують шифри відповідних навчальних груп і кількість студентів (бюджетних та контрактних). Ця інформація необхідна для розрахунку педагогічного навантаження викладачів з індивідуальних видів навчальної роботи (перевірка індивідуальних завдань, прийом екзаменів тощо).

Далі в окремих таблицях визначається необхідна інформація з практик, державної атестації і розподіл годин педагогічного навантаження з державної атестані**ї** 

В окремій таблиці зазначаються поза кредитні навчальні дисципліни (їхні обсяги не входять до загального обсягу відповідної програми підготовки): «фізичне виховання», а також за вільним вибором студентів «військової підготовки» (19 кр.).

### <span id="page-28-0"></span>**1.4 Особливості організації заочної форми навчання та розроблення навчального і робочого планів**

Заочна форма навчання з певного напряму (спеціальності) може бути

відкрита, якщо:

напрям (спеціальність) акредитовано за відповідним рівнем;

 є денна форма навчання з цієї спеціальності (за винятком спеціальностей специфічної категорії);

 є необхідне навчально-методичне, інформаційне та матеріальнотехнічне забезпечення цієї форми навчання.

Відкриття заочної форми навчання з певної спеціальності здійснюється за рішенням Вченої ради університету на підставі відповідної рекомендації Методичної ради університету.

Обсяг, структура та рівень компетенцій (знань та умінь) студента, який навчається за заочною формою, мають відповідати вимогам стандартів вищої освіти. Тому обсяг програми підготовки за заочною формою навчання має дорівнювати відповідному обсягу денної форми, а саме – бакалаврська програма має містити 240 кредитів ECTS, а програми підготовки магістрів (спеціалістів) залежно від спеціальності від 60 до 120 кредитів.

Термін навчання за відповідними формами навчання визначається можливостями виконання освітньо-професійної програми підготовки фахівців певного освітньо-кваліфікаційного рівня. За заочною формою термін навчання встановлюється вищим навчальним закладом і не може перевищувати нормативний термін навчання, що визначено стандартом вищої освіти, більше ніж на 20 відсотків. В університеті нормативний термін бакалаврської підготовки за заочною формою становить 4 роки, а терміни підготовки спеціалістів і магістрів такі ж самі, як і за денною формою навчання.

Формування бюджету часу за заочною формою навчання має певні особливості. Бюджет часу (у тижнях) кожного року навчання розподіляється між теоретичним навчанням (міжсесійний період), настановними (екзаменаційними) сесіями та дипломним проектуванням і державною атестацією. Особливістю навчального плану заочної форми навчання є зазначення терміну сесій у календарних днях (а не тижнях), що дозволяє контролювати виконання положень ст. 15 Закону України «Про відпустки». У навчальному плані бакалаврської

підготовки на першому та другому курсах бюджет часу теоретичного навчання складає 48 тижнів, а загальна тривалість сесій – 30 календарних днів. На третьому та четвертому курсах – відповідно 48 тижнів і 40 календарних днів. На п'ятому курсі (у дев'ятому семестрі), у разі проведення державної атестації у формі державних екзаменів, сесія планується терміном до 14 календарних днів, а державна атестація – до 30 днів. У разі проведення державної атестації у формі захисту дипломного проекту (роботи) на сесію (за наявності), переддипломну практику та виконання дипломного проекту (роботи) планується до 16 тижнів, а також один тиждень на державну атестацію (загалом до 4 місяців).

При розробленні навчальних планів заочної форми навчання за програмами освітньо-кваліфікаційних рівнів «спеціаліст» та «магістр» можливі декілька варіантів.

1. Термін навчання 10 місяців, державна атестація у формі захисту дипломної роботи. У навчальному плані денної форми на переддипломну практику та виконання дипломної роботи надається 17–18 тижнів.

У бюджеті часу заочної форми навчання в першому семестрі планується сесія терміном до 20 календарних днів. У другому семестрі на переддипломну практику та виконання дипломної роботи надається 16 тижнів та на державну атестацію – один тиждень (загалом 4 місяці).

2. Термін навчання 10 місяців, у навчальному плані денної форми в другому семестрі передбачається певна кількість тижнів теоретичного навчання, коротка сесія та 15 тижнів – на переддипломну практику, виконання дипломної роботи та державну атестацію.

У бюджеті часу заочної форми навчання у першому семестрі планується сесія терміном до 20 календарних днів. У другому семестрі на всі заходи надається 17 тижнів (4 місяці).

3. Термін навчання 10 місяців, у навчальному плані денної форми в другому семестрі передбачається певна кількість тижнів теоретичного навчання, коротка сесія, фахова практика та державні екзамени.

У бюджеті часу заочної форми навчання у першому семестрі планується

сесія терміном до 20 календарних днів, а у другому семестрі надається до 7 днів на сесію та 30 календарних днів для складання державних екзаменів. Фахова практика проводиться у міжсесійний період у другому семестрі за відповідними індивідуальними планами.

4. Термін навчання 1 рік 6 місяців, державна атестація у формі захисту дипломного проекту (роботи). У навчальному плані денної форми на переддипломну практику та виконання дипломної роботи надається 22 тижня.

У бюджеті часу заочної форми навчання в першому році навчання передбачаються сесії загальним терміном 40 календарних днів. Переддипломна практика (до 6 кредитів) проводиться за індивідуальним планом без відриву від виробництва. У третьому семестрі на виконання дипломної роботи (проекту) надається 16 тижнів та на державну атестацію – один тиждень (загалом 4 місяці).

5. Магістерська підготовка з терміном навчання 1 рік 10 місяців.

У бюджеті часу заочної форми навчання у першому році навчання передбачаються сесії загальним терміном 40 календарних днів. У третьому семестрі передбачається сесія терміном до 20 календарних днів. Наукова практика (6 кредитів) проводиться у міжсесійний період за відповідним індивідуальними планами. У четвертому семестрі на виконання дипломної роботи надається 16 тижнів та на державну атестацію – один тиждень (загалом 4 місяці).

Кількість сесій і терміни їх проведення встановлюються щорічно графіком навчального процесу з урахуванням особливостей напряму підготовки (спеціальності), року навчання студентів, можливостей і побажань студентів та їх роботодавців. Графік навчального процесу на кожний навчальний рік затверджується першим проректором.

Навчальний процес за заочною формою навчання здійснюється під час сесій та у міжсесійний період. Сесія для заочної форми навчання – це частина навчального року, протягом якої здійснюється навчальний процес за всіма видами навчальних занять, передбаченими навчальним планом (лекції, лабораторні, практичні та семінарські заняття, консультації та контрольні заходи).

Лекції для студентів-заочників, як правило, мають настановний, концептуальний, узагальнюючий та оглядовий характер. Семінарські заняття проводяться за основними темами програми, які виносяться на самостійне вивчення студентами. Практичні та лабораторні роботи мають забезпечувати формування необхідної сукупності умінь та їх необхідного рівня.

Загальна тривалість сесій на кожний навчальний рік визначається, виходячи з обсягу додаткових відпусток, зазначених у ст. 15 Закону України «Про відпустки». На першому та другому курсах студентам-заочникам надаються додаткові оплачувані відпустки тривалістю 30 календарних днів, для студентів третього і наступних курсів та при здобутті наступної вищої освіти, – 40 календарних днів. Для проведення державної атестації надаються додаткові оплачувані відпустки: на період складання державних екзаменів – 30 календарних днів, на період підготовки та захисту дипломного проекту (роботи) – чотири місяці.

Міжсесійний період для заочної форми навчання – це частина навчального року, протягом якого здійснюється самостійна навчальна робота студента. Основними формами навчальної роботи студента-заочника у цей період є самостійне засвоєння теоретичного матеріалу і виконання контрольних робіт, індивідуальних завдань та дипломних проектів (робіт). Контрольні роботи та індивідуальні завдання, передбачені навчальним планом, можуть виконуватися як у домашніх умовах (поза навчальним закладом), так і в університеті.

З метою забезпечення систематичної самостійної роботи студентівзаочників у міжсесійний період можуть проводитися консультації, захист курсових проектів (робіт) та інших індивідуальних завдань. При підготовці магістрів-заочників науковий керівник має забезпечити необхідні консультації з теми наукових досліджень та регулярний контроль виконання індивідуального плану магістра. У міжсесійний період студентам-заочникам може надаватися можливість відвідувати навчальні заняття та виконувати інші види навчальної роботи разом зі студентами денної форми навчання (за згодою викладача), або окремо, якщо це передбачено робочим навчальним планом.

Студенти заочної форми навчання, які працюють за фахом, що відповідає напряму (спеціальності) навчання, або мають відповідний досвід практичної роботи, можуть отримати залік з фахової практики «автоматом». За необхідністю, практики студентів-заочників проводяться у міжсесійний період без відриву від виробництва за відповідними індивідуальними планами.

При розробленні навчальних і робочих планів для заочної форми навчання необхідно мати на увазі, що перелік та послідовність навчальних дисциплін, загальна кількість годин на їх засвоєння, вид семестрової атестації повинні бути такими самими, як у навчальному плані денної форми навчання.

При визначенні кількості аудиторних годин необхідно враховувати, що обсяги аудиторних занять при заочному навчанні обмежуються тривалістю установчих сесій. Розподіл аудиторних занять з дисципліни рекомендується виз¬начати пропорційно до їх обсягів у навчальному плані з денної форми навчання.

Усі індивідуальні завдання, що передбачені навчальними і робочими планами денної форми навчання, мають бути запланованими у відповідних планах заочної форми навчання. Дозволяється одну модульну контрольну роботу з навчальної дисципліни, що заплановано у робочих навчальних планах денної форми навчання, заміняти на домашню контрольну роботу.

#### <span id="page-33-0"></span>**1.5 Висновки**

Проаналізовано вихідні документи учбового процесу в НТУУ «КПІ» в області ведення навчального процесу. Детально розглянуто особливості складення навчального та робочого плану кафедри та зроблені висновки по можливості автоматизації їх формування.

Визначено основні складові навчального та робочого плану, що повинні бути віднесені до ядра систем автоматизації документообігу кафедри.

# <span id="page-34-0"></span>**2 АНАЛІЗ МОЖЛИВОСТЕЙ ТЕХНОЛОГІЇ MICROSOFT SHAREPOINT ДЛЯ ПОБУДОВИ СИСТЕМ ЕЛЕКТРОННОГО ДОКУМЕНТООБІГУ**

#### <span id="page-34-1"></span>**2.1 Вступ**

У сучасному світі обсяг інформації щорічно подвоюється, швидкість ведення бізнесу - збільшується. Щоб бути успішними, різним сучасним організаціям доводиться не просто оперувати великими обсягами даних і документів, а оперувати ними швидко і ефективно. Для створення системи, що задовольняє таким вимогам, необхідно брати до уваги багато чинників.

В першу чергу, необхідний ефективний і надійний центр обробки даних (дата-центр), в основі якого лежить принцип доступу до корпоративних ресурсів по мережі і віртуалізація, яка дозволить раціонально розподілити навантаження на обладнання та забезпечити безперебійну роботу додатків. При цьому територіальне розташування даних і серверів не буде мати значення, працювати з даними можна буде з будь-якого місця, маючи інтерфейс доступу і підключення до Інтернет. При необхідності можлива організація роботи з мобільного пристрою.

Важливим чинником також є сама організація даних. Сучасна система електроного документообігу має охоплювати сфери діяльності, унікальні організаційну структуру та бізнес-процеси організації, формати зовнішніх документів, які регламентовані сферою та місцевістю діяльності організації.

Сьогодні система електроного документообігу - один з найважливіших активів сучасної організації, тому в даному розділі розглядається технологія Microsoft SharePoint – програмна платформа для побудови портальних рішень, а також продукт корпорації Microsoft для організації корпоративних порталів та побудови систем електронного документообігу, які ефективно працюють навіть за відсутності структурованих бізнес-процесів, орієнтуючись на взаємодію поміж користувачами.

## <span id="page-35-0"></span>**2.2 Microsoft SharePoint як платформа для побудови програмних продуктів**

Важливо розуміти, що Microsoft SharePoint – це не тільки і не стільки готовий до використання продукт, але платформа для професійних розробників програмного забезпечення. Ключовим моментом є те, що стек технологій SharePoint слугує фундаментом, на якому можуть бути побудовані будь які бізнес рішення. Сучасна версія SharePoint, SharePoint 2013, є вже п'ятим крупним релізом платформи Microsoft SharePoint. Кожен реліз SharePoint складається з двох частин: безкоштовної програмної платформи Microsoft SharePoint Foundation (раніше Windows SharePoint Services, раніше SharePoint Team Services) та комерційного продукту, з додатковою бізнес-функціональністю, робочими процесами та розширеними можливостями Microsoft SharePoint Server (раніше Microsoft Office SharePoint Server, раніше Microsoft SharePoint Portal Server). [6]

Microsoft SharePoint Foundation включає в себе систему розгортування та фундаментальний програмний дизайн, заснований на ідеї використання вебшаблонів для створення сторінок сайтів та типів вмісту для списків даних та бібліотек документів сайтів.

Microsoft SharePoint Foundation  $\epsilon$  програмним середовищем, керованим даними, яке дозволялє бізнес користувачам створювати сайти, списки й бібліотеки документів за необхідністю. Реалізація заснована на СУБД Microsoft SQL Server, за рахунок використання якої відсліджується створення сайтів та списків через відповідні записи до статичною структури бази даних.

Сучасні версії платформи Microsoft SharePoint побудовані на платформі Microsoft .NET Framework та ASP.NET. Це відчиняє широкі можливості для професійних розробників, які мають змогу розширювати середовище SharePoint із використанням веб-частин (ASP.NET Web Part), обробників подій та інших програмних технологій Microsoft .NET Framework.
#### **2.3 Історія розвитку стеку технологій Microsoft SharePoint**

SharePoint 2001 представив середовище, кероване даними, яке дозволяло бізнес користувачам створювати сайти, списки й бібліотеки документів за надібністю. Реалізація була заснована на СУБД Microsoft SQL Server, яка відсліджувала створення сайтів та списків, додаючи відповідні записи до статичною структури бази даних. Перша версія SharePoint мала й значну кількість недоліків: поперше, було дуже важко розроблювати рішення для SharePoint сторонніми розробниками, подруге, файли, що завантажувались до SharePoint, зберігалися на єдиному, виділеному веб-сервері, що унеможливлювало масштабування SharePoint Team Services із використаннями ферми веб-серверів.

SharePoint 2003 став першою версією SharePoint, побудованою на платформі Microsoft .NET Framework та ASP.NET. Це відчинило нові можливості для професійних розробників, які отримали змогу розширювати середовище SharePoint із використанням веб-частин (ASP.NET Web Part) та обробників подій. Також, у цій версії було змінено реалізацію бібліотек документів із ціллю використання Microsoft SQL Server у якості сховища файлів, що дозволило масштабувати сайти SharePoint за допомогою ферми веб-серверів.

SharePoint 2007 представив багато нових концепцій до стеку технологій SharePoint, включаючи колонки сайтів, типи контенту, функції (SharePoint Feature) та пакети розгортування (SharePoint solution package). Microsoft також поліпшили інтеграцію між ASP.NET та SharePoint, що дозволило .NET розробникам розширювати функціонал SharePoint із використанням частин знайомого стеку ASP.NET компонентів, таких як майстер-страниці, користувацькі елементи керування, провайдери навігації, автентифікації та довільні HTTP-модулі (реалізації ASP.NET HttpModule).

SharePoint 2010 став 4 релізом платформи SharePoint. У SharePoint 2010 було представлено нову сервісно-орієнтовану архітектуру та значну зміну в інтерфейсі користувача (ribbon, модальні діалоги, реалізація частини

функціоналу із використанням AJAX).

SharePoint 2013 – п'ятий й найновіший реліз платформи SharePoint. Найбільша зміна, яка відбулась в SharePoint 2013 – адаптація під хмарні середовища. Це представило значну зміну для розробників, оскільки платформа SharePoint майже була поділена на 2 версії: хмарну та «на власному устаткуванні», при розробці під які тепер слід враховувати різні можливості та обмеження привілеїв коду, які накладають різні середовища. [7]

У перших двох релізах, Microsoft надавав SharePoint лише як платформу для впровадження на власному устаткуванні. Розпочинаючи із SharePoint 2007, Microsoft представили хостед версію SharePoint, яка могла бути надана як сервіс разом з іншими продуктами, такими як Microsoft Exchange, у межах Business Productivity Online Standard Suite (BPOS). У життєвому циклі SharePoint 2010 Microsoft змінила назву свого хостед сервісу із BPOS на Office 365.

# **2.4 Нові інтерфейси програмування та підходи до розробки додатків у Microsoft SharePoint 2013**

У SharePoint 2013 багато фундаментальних аспектів платформи були перепроектовані та зазнали значних змін із ціллю позбутися проблем із масштабуванням у хмарному середовищі SharePoint Online, які були наявні при використанні SharePoint 2010. Microsoft прийняла в тому числі й рішення, яке вплило на кожного розробника SharePoint: відтепер існують 2 стратегії розробки бізнес рішень під SharePoint. Традиційна модель розробки рішень під SharePoint, та нова модель Додатків для SharePoint (SharePoint App Model). Відтепер, при розробці нового рішення, слід заздалегідь обирати модель, яка буде використовуватись при розробці, оскільки ці 2 стратегії майже цілком протилежні. [7]

### **2.5 Архітектура Microsoft SharePoint**

Всередині, SharePoint Foundation 2013 - це система розгортування - це

фундаментальний дизайн, заснований на ідеї використання веб-шаблонів для створення сайтів, списків та бібліотек документів для зберігання та організації контенту. Шаблони використовуються для створення нових сайтів й різних елементів всередині сайту, таких як списки, сторінки та веб-частини.

SharePoint Foundation особливо цінний для компаній та організацій, які зіштовхнулись із задачею створення та адміністрування великої кількості сайтів, оскільки значно зменшує необхідну кількість зусиль. Будь хто у IT відділі, або навіть бізнес-користувач, можуть створити сайт в SharePoint Foundation менше ніж за хвилину, заповнив лише просту форму у браузері. Створення нової сторінки або списку навіть легші. SharePoint Foundation дбає при цьому про всі необхідні детали, додаючи та змінюючи відповідні записи у базі даних. Адміністратору бази даних при цьому не треба створювати нових баз або таблиць. ASP.NET розробнику не потрібно створювати новий ASP.NET веб-сайт. Системному адміністратору не потрібно копіювати ніяких нових файлів на фронтенд веб-сервер або налаштовувати Internet Information Services (IIS).

Архітектура SharePoint Foundation спеціально розроблена для роботи в середовищі веб-ферми. SharePoint 2013 доступний лише у 64-х розрядній версії. Він може бути встановлений на Windows Server 2012/R2, 2008 R2, встановлення на клієнтські ОС Microsoft Windows 7/8 не підтримується.

SharePoint Foundation використовує IIS на фронтенд серверах для обробки вхідних HTTP-запитів і використовує пули додатків IIS для керування робочими процессами на сервері. Середа виконання SharePoint Foundation виконується всередині робочого процесу, запущеного з виконуваного файлу пулу додатків IIS, w3wp.exe. [7,8]

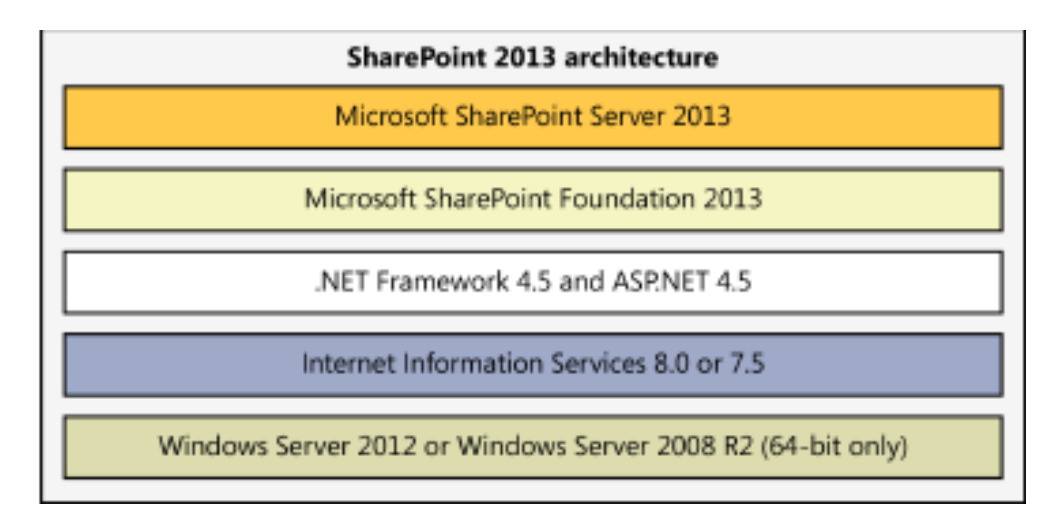

Рисунок 2.1 – Архітектура SharePoint

### **2.5.1 Основні одиниці в термінології SharePoint**

Ферма – окремий кластер одного, або більше, серверів SharePoint з спільною базою конфігурації та модулем центральної адміністрації.

База конфігурації – окрема база даних, яка використовується SharePoint для зберігання глобальних налаштувань у межах ферми.

Модуль центральної адміністрації – веб-вузол SharePoint в окремому вебдодатку, який надає доступ до керування налаштуваннями ферми SharePoint.

Веб-додаток SharePoint – окрема адміністративна одиниця SharePoint, контейнер у базі даних конфігурації SharePoint, який зберігає системні налаштування та вхідні URL-адреси колекцій сайтів. Представлений в IIS як окремий веб-додаток IIS.

Колекція сайтів SharePoint – множина веб-вузлів SharePoint, які зберігаються в спільній базі даних вмісту. Кожна колекція сайтів має що найменше один дочірній вузол верхнього рівня та може використовувати спільні навігацію і дані. Квота на використання ресурсів обмежується на рівні колекції сайтів.

Веб-вузол SharePoint – найменша адміністративна одиниця, елемент колекції сайтів SharePoint із власним набором даних та сторінок. [7,8]

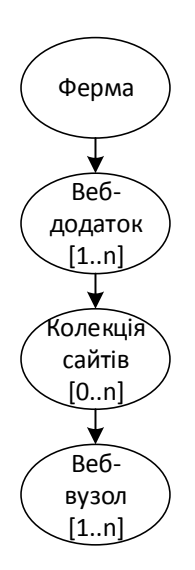

Рисунок 2.2 – Основні одиниці SharePoint

### **2.5.2 Базові одиниці програмної моделі Microsoft SharePoint**

Ферма SharePoint - кожне впровадження SharePoint засновано на концепції ферми. Ферма SharePoint - це множина з одного або більше серверів, які працюють разом, аби забеспечити функціональність SharePoint клієнтам. У простих сценаріях, можна встановити ферму і всі залежності на одному сервері або віртуальній машині. Типова продуктова середа SharePoint включає в себе Microsoft SQL Server, який виконується на виділеному сервері баз даних, декілька серверів SharePoint для забезпечення масштабованості та відмовостійкості.

База даних конфігурації SharePoint - кожна ферма SharePoint використовує 1 спільну базу даних конфігурації. SharePoint створює базу даних конфігурації при створенні нової ферми, для відсліджування спільних для ферми параметрів конфігурації. Наприклад, база даних конфігурації відсліджує список серверів ферми та користувачів з адміністративними правами на рівні ферми.

Веб-додаток SharePoint - SharePoint 2013 побудований на основі Internet Information Services. SharePoint 2013 цілковито залежить від IIS, оскільки він використовує IIS веб-сайти для прослуховування та обслуговування вхідних HTTP запитів. SharePoint Foundation створює абстракцію поверх IIS, відому як веб додаток. Фізично, SharePoint веб додаток - це колекція із одного або більше IIS веб-сайтів, для яких налаштоване співставлення вхідних HTTP-запитів до

множини SharePoint сайтів. SharePoint також співставляє SharePoint сайт з одною або більше базою даних контенту. SharePoint Foundation використовує бази даних контенту для зберігання даних сайту, таких ях елементи списків, документи та модифікації до структури сайту.

Зазвичай, ферма SharePoint використовує 2 або більше веб-додатки: перше створюється автоматично при створенні ферми, до того ж, потрібен ще щонайменше один веб-додаток для створення сайтів для використання бізнескористувачами.

Колекція сайтів SharePoint - Кожен SharePoint сайт має створюватись в межах існуючого веб-додатка. Однак, сайт не може існувати як незалежна сутність у межах веб-додатка. Замість цього, кожен сайт має бути створеним всередині колекції сайтів.

Колекція сайтів - це контейнер для сайтів. Кожна колекція сайтів має кореневий сайт. Додатково, колекція сайтів може опціонально мати ієрархію дочірніх сайтів.

Тільки одна колекція сайтів всередені веб-додатку може бути створено з такою самою адресою, як і веб-додаток. Всі інші колекції сайтів мають бути створені за адресами, відносно адреси веб-додатку до якого вони входять.

# **2.6 Можливості роботи з даними і документами в технології Microsoft SharePoint**

Робота з даними і документами в платформі SharePoint базується на типах вмісту – терміні, який означає колекцію метаданих типів, яка включає в себе опис типів полів і їх належності до типів, способів відображення та редагування полів типів, робочих процесів асоційованих з типом та обробників подій, пов'язаних з типом.

Типи вмісту можуть задаватись на кожному з рівнів програмної платформи Microsoft SharePoint, таких як веб-вузол, колекція сайтів, ферма, і будуть доступні для використання на всіх рівнях, які знаходяться нижче в ієрархії, або можна створити спеціальний веб-додаток керування типами вмісту, типи вмісту визначені в якому можуть бути визначені глобально для всієї ферми, але доступні лише для обраних адміністративних одиниць.

Безпосередньо із типами вмісту асоціюються списки даних та бібліотеки документів, які отримують структуру даних, визначену у метаданих типу вмісту, і слугують для зберігання даних або документів відповідно.

#### **2.6.1 Списки даних**

Однією з найсильніших сторін платформи Microsoft SharePoint є можливість користувача створювати списки даних на основі заздалегідь визначених типів вмісту та змінювати структуру даних окремого списку взалежності від бізнес потреб.

Списки даних SharePoint не тільки спрощують розробку рішень, які не потребують коду, але й надають платформу для роботи з даними для багатьох додатків SharePoint. Розробники використовують списки даних SharePoint як основне сховище даних для додатків SharePoint через те, що вони прості у використанні через програмні інтерфейси SharePoint та підтримують автоматичне створення базових відображень інтерфейсу користувача для операцій створення, читання, оновлення та видалення записів.

Кожен список даних SharePoint складається з колекції полів, які визначають що користувач бачить як колонки у відображенні. Поле може бути визначене як частина типу вмісту, або може бути унікальним для списку.

Кожне поле визначається в термінах базового типу поля. Базова версія SharePoint Foundation 2013 вміщує 13 стандартних типів полів: Text (текст), Note (форматований HTML текст), Choice (поле вибору з наперед заданих варіантів), Integer (ціле число), Number и Decimal (число з плаваючою точкою чи іншим форматом), Currency (валюта), DateTime (дата та час), Lookup (посилання на дані в іншому списку), Boolean (булеве поле вибора, Так/Ні), User (посилання на користувача або групу користувачів), URL (посилання на сторінку, зовнішній ресурс або зображення), Calculated (поле обчислюване за формулою,

підтримується частина формул Excel та додаткові можливості SharePoint).

Всі списки даних SharePoint вміщують, але не обов'язково відображають, наступні важливі поля: ID (ідентифікатор запису), Title, LinkTitle, LinkTitleNoMenu (поле назви елементу з випадаючим меню команд та посиланням на нього), CreatedBy, CreatedDate (ким та коли був створений елемент), ModifiedBy, ModifiedDate (ким та коли був в останнє змінений елемент).

В залежності від налаштувань списку даних, він може зберігати вказану кількість версій. Користувачам може завжди бути доступна остання версія або може бути налаштований процес публікації версій, коли одна версія відображається як затверджена, а всі інші зберігаються у вигляді чорнеток, доступних лише автору і користувачам з правами затвердження нових версій. Після того, як до чорнетки будуть внесені всі необхідні правки, нова версія затверджується і стає доступною всім користувачам.

### **2.6.2 Бібліотеки документів**

Бібліотека документів SharePoint – спеціалізований тип списку SharePoint, призначений для роботи з документами, навідміну від звичайних елементів списків SharePoint. Всі можливості, наявні в списках SharePoint, в повній мірі підтримуються бібліотеками документів SharePoint. Кожен запис в бібліотеці документів базується на файлі, збереженом в базі даних вмісту. Додаткові поля списків можуть додаватись до бібліотеки документів так само як і до стандартних списків. Це поширена практика, оскільки додаткові поля дозволяють відсліджувати метадані документів, які зберігаються поза файлом документу.

Унікальною можливістю бібліотек документів SharePoint є підтримка шаблонів документів. Наприклад, можна створити шаблон документу Microsoft Word, який дозволяє користувачам створювати документи, які містять корпоративний заголовок та обов'язкові для заповнення поля. При натисканні кнопки "Новий документ" в бібліотеці документів, на персональному комп'ютері користувача буде запущений Microsoft Word з документом, створеним за

шаблоном. При збереженні документа SharePoint автоматично витягне дані з обов'язкових полів, заповнених користувачем, і зробить доступними для пошуку та сортування за налаштованими полями бібліотеки документів.

Велика кількість бібліотек документів містить не тільки документи, але й папки для зручнішої організації роботи з документами. Списки даних і бібліотеки документів SharePoint підтримують таку можливість.

Microsoft SharePoint Foundation 2013 повністю підтримує WebDAV протокол доступу до файлів через HTTP. Це дозволяє редагувати документи на сервері в клієнтському додатку Microsoft Office або LibreOffice без необхідності завантаження на комп'ютер користувача. При налаштуванні збереження версій документів, при збереженні документу в клієнтському додатку в бібліотеці документів буде створено нову версію документа.

## **2.7 Технології побудови інтерфейсу користувача в платформі Microsoft SharePoint**

Microsoft SharePoint 2013 включає в себе 3 основні технології побудови інтерфейсів користувача. Перший з них – Microsoft Office InfoPath Forms – не підтримується безкоштовною редакцією Microsoft SharePoint Foundation, тому не буде розглядатись у даному розділі. Інші дві технології – багатокрокові XSLT перетворення та розробка веб-додатків із використанням ASP.NET цілковито підтримуються безкоштовною редакцією Microsoft SharePoint Foundation 2013.

Відображення стандартних сторінок, заснованих на типах вмісту, виконується із використанням технології багатокрокових XSL трансформацій: дані сутності бази даних трансформуються у формат XML з урахуванням типу кожного поля, до вихідного XML застосовується наступна XSL трансформація, яка трансформує вихідний XML документ у HTML форму із додаванням стилів загальних для всього сайту. Механізм роботи представлень на основі багатокрокових XSLT перетворень зображений на рис. 2.3.

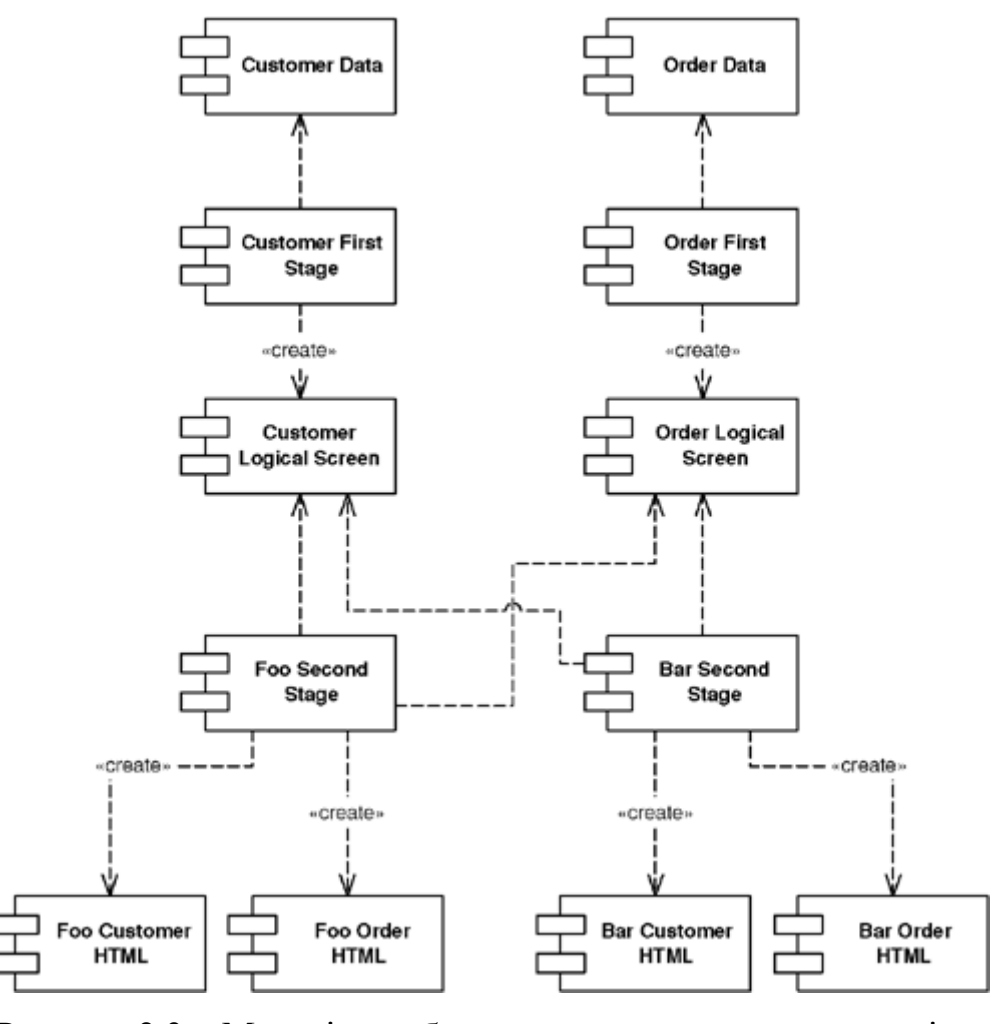

Рисунок 2.3 – Механізм роботи представлення за технологією багатокрокових XSLT перетворень [3]

Якщо додатки потребують унікальних інтерфейсів користувача, або існуючий веб-додаток адаптується під платформу Microsoft SharePoint, для побудови інтерфейсу можуть бути використані класичні технології Microsoft ASP.NET Forms. SharePoint надає велику кількість елементів керування ASP.NET для інтерфейсу користувача та базові шаблони для початку розробки додатку.

#### **2.8 Висновки**

У розділі розглядаються технології побудови систем електроного документообігу. Наведено аналіз можливостей платформи Microsoft SharePoint Foundation 2013, придатних до використання як основа платформи для побудови системи електроного документообігу. Зокрема, проаналізовані характеристики

портальної платформи Microsoft SharePoint Foundation 2013 в частині можливостей роботи із даними, документами, пришвидшення побудови інтерфейсу користувача. Розглянуто архітектуру, базові компоненти та сервіси, що надає технологія Microsoft SharePoint Foundation і які надають чисельні переваги для використання у якості платформи для побудови СЕД. Численні переваги технології Microsoft SharePoint Foundation роблять її гарною альтернативою для побудови СЕД кафедри.

# **3 РОЗРОБКА СТРУКТУРИ ДАНИХ СИСТЕМИ ДОКУМЕНТООБІГУ**

### **3.1 Вступ**

Основна задача системи документообігу – зберігання даних навчальної кафедри та можливість формування звітів у потрібному форматі. Для реалізації цієї функції потрібно розробити структуру бази даних, яка надасть змогу зберігати необхідну інформацію. Потрібно звернути увагу на відповідність даних державним стандартам та вимогам до формування звітів.

Коректно сформована БД забезпечить можливість створення запитів, які будуть не тільки виймати потрібну інформацію з БД, а й вести потрібні підрахунки на рівні бази даних.

Крім того, бажано зробити архітектуру «мультипідроздільною», тобто база даних має бути загальноуніверситетською – з можливістю використання у різних структурних підрозділах (кафедри, факультети), для яких і буде формуватися звітна документація.

Ключовим елементом контентно-орієнтованої системи електроного документообігу є сутність, або документ. Необхідно пам'ятати, що в контентоорієнтованій СЕД поняття «таблиця» є нестроге і неформальне, яке зазвичай означає не «відношення», як абстрактне поняття, а візуальне представлення відношення на папері чи екрані.

Система документообігу логічно поділена на два типи складових таблиць: таблиці-словники та таблиці сутності.

Таблиці-словники являють собою статичні таблиці. Тобто, користувач СЕД, що заповнює БД інформацією, заповнює ці таблиці даними, що є стабільними на протязі декількох років або довшого періоду часу. Прикладом таблиці-словника може слугувати таблиця, що містить перелік факультетів ВУЗу, адже ця інформація змінюється рідко, тобто є статичною. Прикладом таблицісловника на рівні кафедри може слугувати таблиця, що містить список

викладачів кафедри. Ця інформація може вважатися статичною, тому що список викладачів змінюється нечасто і не суттєво. Таблиці-словники є основою для таблиць сутностей.

Таблиці сутності – основні таблиці БД, що містять динамічно змінювану інформацію. Вони не містять у собі полів інформації з назвами, вони містять лише ключі, що вказують на поля таблиць-словників. Тобто, користувач, що заповнює таблицю сутності, вказує лише значення ключів. А в подальшому інформація з БД буде вийматись з таблиці сутності, що звертатиметься до таблиці-словника за поясненням ключа.

Таким чином, таблиці-словники заповнюються лише одного разу, а потім, якщо потрібно, інформація у них модифікується згідно з змінами. Таблиці сутності – основні таблиці, з якими і буде вестись робота. Саме ці таблиці містять у собі основну інформацію (наприклад, рік навчального плану, кількість аудиторних занять та самостійних, дипломний проект чи робота і так далі). Ці таблиці повинні заповнюватись так часто, як буде змінюватись навчальний план. Тобто, якщо навчальний план приймається на термін в 5 років, то заповнені таблиці сутності, що вказують саме на цей навчальний план (навчальний план бакалавра, спеціаліста чи магістра), слугуватимуть теж 5 років, адже вони міститимуть у собі актуальну інформацію.

На практиці, заповнення цих таблиць буде проводитись дещо частіше, адже навчальні плани змінюються майже щороку.

На схемі бази даних таблиці сутностей позначені рожевим кольором, таблиці-словники позначені синім.

Структуру даних СЕД наведено у додатку А.

### **3.2 Проектування сутності «Навчальний план»**

Сутність "Навчальний план" є ключовою сутністю підсистеми автоматизації побудови навчальних планів, що відноситься до таблиці сутностей. Саме ця сутність відповідає за автоматизацію створення навчальних планів, адже вона містить основні дані по навчальному плану, а саме: рік навчального плану,

освітньо-кваліфікаційний рівень (бакалавр, спеціаліст чи магістр), форму навчання (денна, заочна) та іншу інформацію, що однозначно ідентифікує потрібний навчальний план.

На рис. 3.1 зображено сутність "curriculum" (навчальний план), що містить усі поля. Така кількість полів дозволяє зберігати таку кількість інформації, що однозначно визначає потрібний навчальний план.

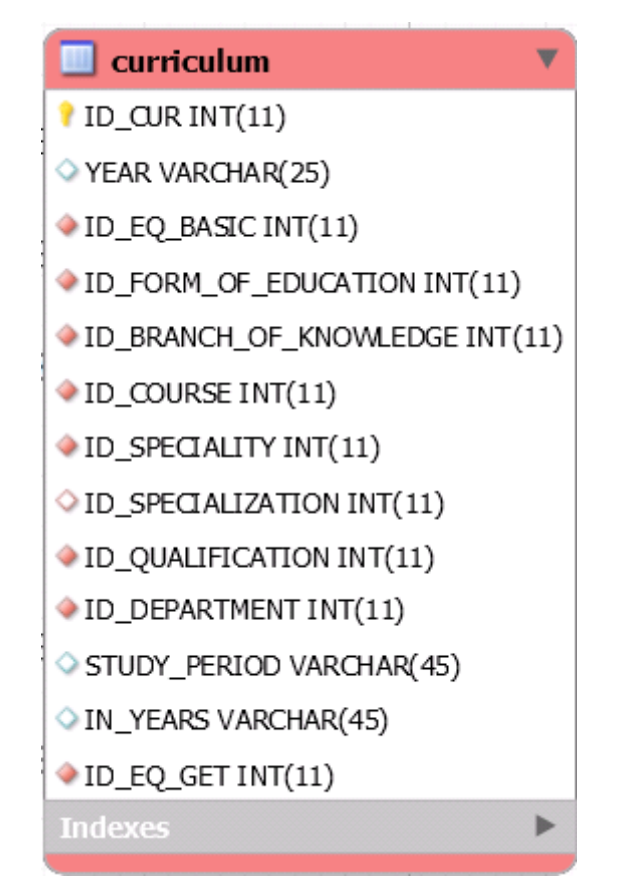

Рисунок 3.1 – Таблиця "CURRICULUM" (навчальний план)

Інформація по окремих стовпцях таблиці:

o ID\_CUR – оригінальний номер запису в таблиці, який однозначно ідентифікує певний навчальний план. Всі таблиці в БД мають такий стовпець, несучи однакове ідейне навантаження. У всіх випадках полю призначене властивість первинного ключа;

o YEAR – рік, який описує навчальний план. Логічно, що рік не може самостійно однозначно ідентифікувати навчальний план;

o ID\_EQ\_BASIC – вторинний ключ, що вказує, яким освітньокваліфікаційним рівнем володіли студенти до отримання наступного рівня (наприклад, магістра отримують на основі бакалавра, тобто поле ID\_EQ\_BASIC у цьому випадку матиме вторинний ключ, що посилатиметься на значення "бакалавр");

 $\circ$  ID\_FORM\_OF\_EDUCATION – вторинний ключ, що вказує на форму навчання (денна, заочна, вечірня, екстернат). Ці значення містяться у відповідній таблиці-словнику;

o ID\_BRANCH\_OF\_KNOWLEDGE – вторинний ключ, що вказує на галузь знань (наприклад, "0501 Інформатика та обчислювальна техніка"). Ці значення містяться у відповідній таблиці-словнику;

o ID\_COURSE – вторинний ключ, що вказує на напрям навчання (наприклад, "6.050101 Комп'ютерні науки"). Ці значення містяться у відповідній таблиці-словнику;

o ID\_SPECIALITY – вторинний ключ, що вказує на спеціальність (наприклад, "8.05010102 Інформаційні технології проектування"). Ці значення містяться у відповідній таблиці-словнику;

o ID\_SPECIALIZATION – вторинний ключ, що вказує на спеціалізацію. Ці значення містяться у відповідній таблиці-словнику;

o ID\_QUALIFICATION – вторинний ключ, що вказує на кваліфікацію, що буде отримана (наприклад, "аналітик комп'ютерних систем"). Ці значення містяться у відповідній таблиці-словнику;

o ID\_DEPARTMENT – вторинний ключ, що вказує на випускову кафедру, для якої актуальний певний навчальний план. Ці значення містяться у відповідній таблиці-словнику;

o STUDY\_PERIOD – ключ, що вказує строк навчання для конкретного ОКР;

o IN\_YEARS – ключ, що вказує строк навчання у форматі "кількість років кількість місяців" (наприклад, "1 рік 10 місяців");

o ID\_EQ\_GET – вторинний ключ, що вказує на освітньо-

кваліфікаційний рівень, що буде здобуто (наприклад, "магістр"). Ці значення містяться у відповідній таблиці-словнику.

Вибір типу даних для кожного поля (це стосується усіх таблиць БД) проводився з врахуванням максимально-можливої кількості записів при використовуванні підсистеми як «мультипідроздільної». Наприклад, для первинного ключа встановлений тип «INT».

Всі таблиці бази даних закодовані в UTF-8.

В якості строкових типів даних використовується тип «varchar».

Таблиці-словники, на які посилається "CURRICULUM" за допомогою зовнішніх ключів, приведені на рис. 3.2-3.9. Всі вони містять статичну інформацію (наведена під рисунками в описі).

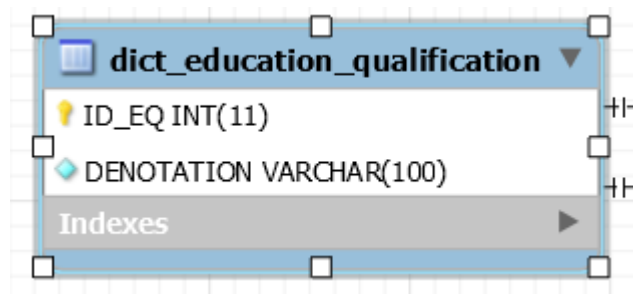

Рисунок 3.2 – Таблиця "DICT\_EDUCATION\_QUALIFICATION" (кваліфікація)

Ця таблиця постачає інформацію про кваліфікацію, якою володіли студенти (ID\_EQ\_BASIC) та яку отримають по завершенню навчального періоду, який описує навчальний план (ID\_EQ\_GET). Назва таблиці починається з слова DICT, що означає таблицю-словник (від англ. слова dictionary).

o DENOTATION – поле, що містить назву ОКР.

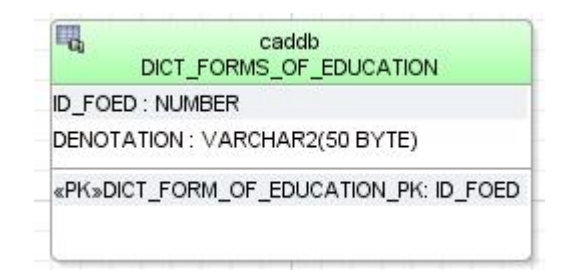

Рисунок 3.3 – Таблиця "DICT\_FORMS\_OF\_EDUCATION" (форма

навчання)

Ця таблиця постачає інформацію про форму навчання, для якої треба скласти навчальний план.

o DENOTATION – поле, що містить назву форми навчання.

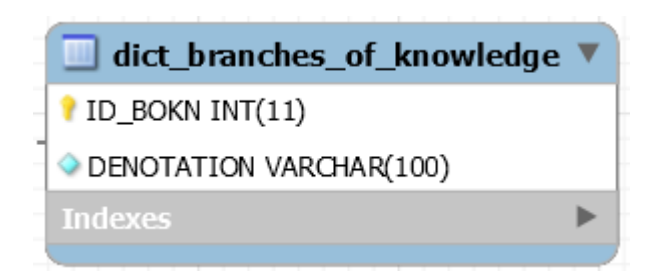

Рисунок 3.4 – Таблиця "DICT\_BRANCHES\_OF\_KNOWLEDGE"

(галузь знань)

Ця таблиця постачає інформацію про галузь знань, яка використовується у навчальному плані.

o DENOTATION – поле, що містить назву галузі знань.

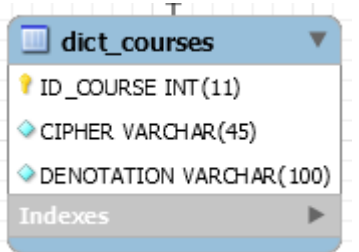

Рисунок 3.5 – Таблиця "DICT\_COURSES" (напрям)

Ця таблиця постачає інформацію про напрям, який використовується у навчальному плані.

- o CIPHER поле, що містить шифр напряму.
- o DENOTATION поле, що містить назву напряму.

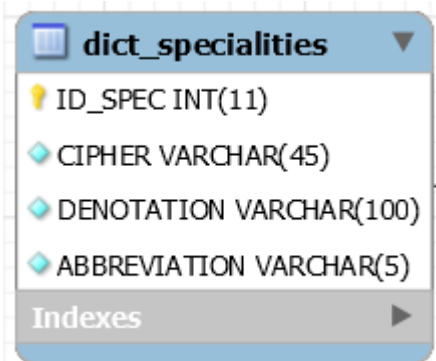

Рисунок 3.6 – Таблиця "DICT\_SPECIALITIES" (спеціальність)

Ця таблиця постачає інформацію про спеціальність, яка використовується у навчальному плані.

- o CIPHER поле, що містить шифр спеціальності.
- o DENOTATION поле, що містить назву спеціальності.
- o ABBREVVIATION –абревіатура назви спеціальності.

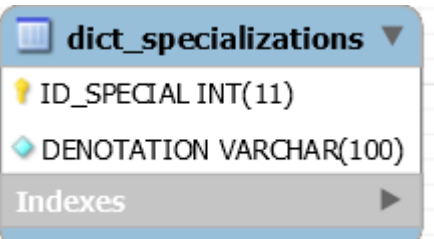

Рисунок 3.7 – Таблиця "DICT\_SPECIALIZATIONS" (спеціалізація)

Ця таблиця постачає інформацію про спеціалізацію, яка використовується у навчальному плані.

o DENOTATION – поле, що містить назву спеціалізації.

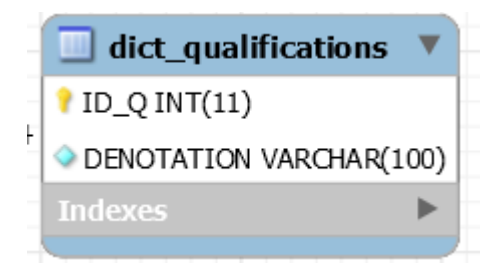

Рисунок 3.8 – Таблиця "DICT\_QUALIFICATIONS" (кваліфікація)

Ця таблиця постачає інформацію про кваліфікацію, для отримання якої розробляється навчальний план.

o DENOTATION – поле, що містить назву кваліфікації.

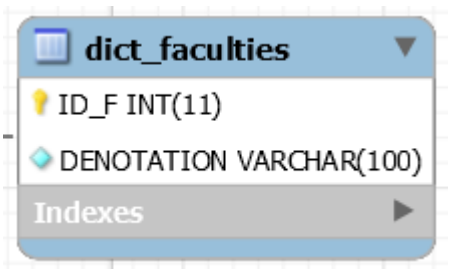

Рисунок 3.9 – Таблиця "DICT\_FACULTIES" (факультети)

Ця таблиця постачає інформацію про факультет, для якого розробляється навчальний план.

o DENOTATION – поле, що містить назву факультету.

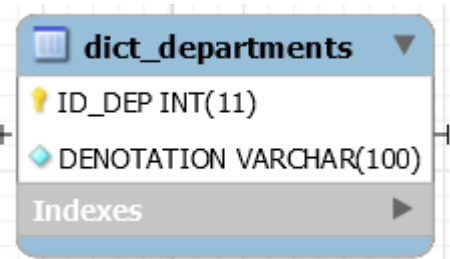

Рисунок 3.10 – Таблиця "DICT\_DEPARTMENTS" (кафедри)

Ця таблиця постачає інформацію про кафедру, для якої розробляється навчальний план.

o DENOTATION – поле, що містить назву кафедри.

### **3.3 Проектування сутності "Графік навчального процесу"**

Таблиця "Графік навчального процесу" є важливою таблицею бази даних, що відноситься до таблиці сутностей. Це найбільша таблиця БД за кількість полів. Ця таблиця відповідає за заповнення графіка навчання на протязі календарного року (з вересня по серпень). В ній міститься інформація, що показує, в якому місяці та тижні проходять такі важливі події навчання, як теоретичне навчання, залікова екзаменаційна сесія, екзаменаційна сесія, практики, дипломне проектування, складання державного екзамену, захист дипломного проекту (роботи) та канікули. Обов'язковим полем цієї таблиці є поле "Курс", що визначатиме кількість курсів навчання та графік навчання для кожного курсу.

На рис. 2.14 зображено таблицю "TRAINING\_SCHEDULE" (графік навчального процесу), що містить усі поля таблиці. Кількість полів співпадає з кількістю тижнів у році, щоб однозначно визначити на який тиждень яка подія припадає.

На рис. 2.14 наведено частину таблиці через її великий розмір та велику кількість ідентичних з точки зору БД полів. Таблиця посилається тільки на основну таблицю БД – на таблицю "Навчальний план", яку було розглянуто вище.

Інформація по окремих стовпцях таблиці:

o ID\_SCH – оригінальний номер запису в таблиці, який однозначно ідентифікує певний запис у таблиці;

o ID\_CUR – вторинний ключ, що однозначно поєднує таблицю "Навчальний план" і дану таблицю;

o COURSE – поле, що визначає курс навчання для того, щоб вірно вказати розподіл навчальних подій для кожного курсу;

o N1...N52 – поля, що характеризують навчальні календарні тижні. Кількість цих полів співпадає з кількістю календарних тижнів у році.

Дана таблиця є самостійною таблицею, тобто вона повністю заповнюється користувачем бази даних на етапі створення нового навчального плану. Таблицісловники для її заповнення не використовуються.

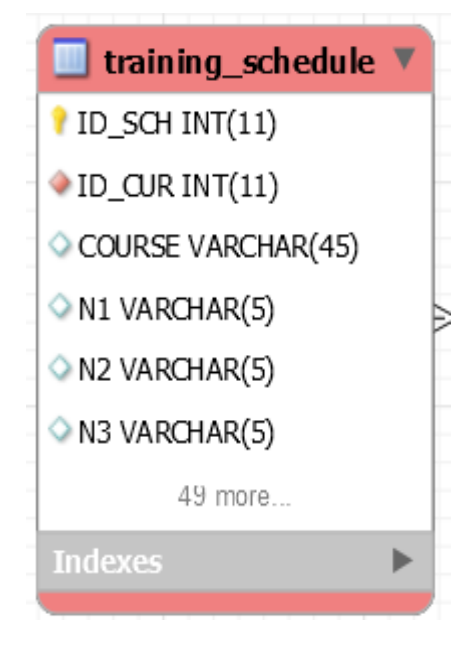

Рисунок 3.11 – Таблиця "TRAINING\_SCHEDULE" (графік навчального процесу)

### **3.4 Проектування сутності "Державна атестація"**

Таблиця "Державна атестація" є важливою таблицею бази даних, що відноситься до таблиці сутностей. Ця таблиця відповідає за заповнення співвідношення "предмет – тип державної атестації", що до нього застосовується. Також ця таблиця містить поле "Семестр", щоб однозначно визначити, у якому саме семестрі відбудеться державна атестація певного типу.

На рис. 2.15 зображено таблицю "STATE\_CERTIFICATION" (державна атестація), що містить усі поля таблиці.

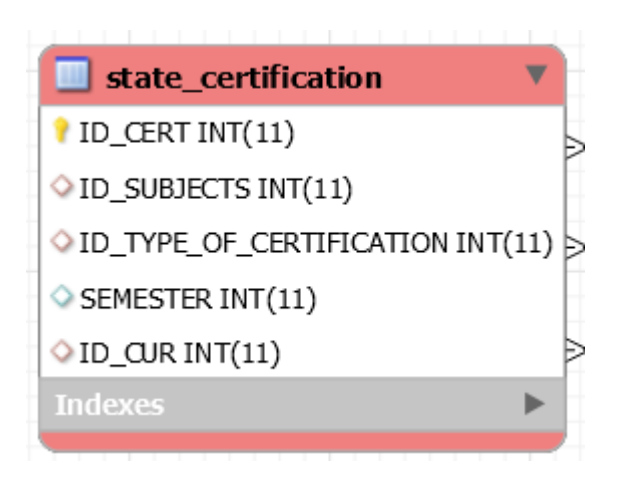

Рисунок 3.12 – Таблиця "STATE\_CERTIFICATION" (державна атестація)

Інформація по окремих стовпцях таблиці:

o ID\_CERT – оригінальний номер запису в таблиці, який однозначно ідентифікує певний запис у таблиці;

o ID\_SUBJECT – вторинний ключ, що вказує на предмет, до якого застосовується певний вид державної атестації. Ці значення містяться у відповідній таблиці-словнику;

o ID\_TYPE\_OF\_CERTIFICATION – вторинний ключ, що вказує на тип державної атестації, що застосовується до певного предмету. Ці значення містяться у відповідній таблиці-словнику;

o SEMESTER – поле, що вказує, у якому саме семестрі відбудеться певна атестація з певного предмету;

o ID\_CUR – вторинний ключ, що однозначно поєднує дану таблицю та таблицю "Навчальний план".

Таблиці-словники, на які посилається "STATE\_CERTIFICATION" за допомогою зовнішніх ключів, приведені на рис. 3.13-3.14. Всі вони містять статичну інформацію (наведена під рисунками в описі).

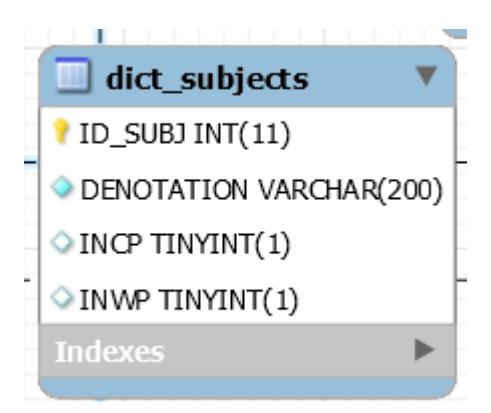

Рисунок 3.13 – Таблиця " DICT\_SUBJECTS" (предмети)

Ця таблиця постачає інформацію про предмети (навчальні дисципліни), які викладаються на кафедрі.

o DENOTATION – поле, що містить назву навчальної дисципліни;

o INCP– флаг, що характеризує належність предмета навчальному плану;

o INWP– флаг, характеризує належність предмета робочому плану.

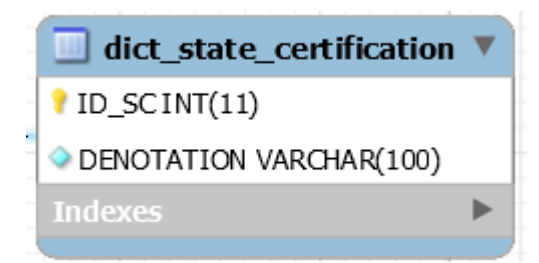

Рисунок 3.14 – Таблиця " DICT\_STATE\_CERTIFICATION" (типи державної атестації)

Ця таблиця постачає інформацію про типи державної атестації, що використовуються (наприклад, екзамен, дипломний проект).

o DENOTATION – поле, що містить назву типу державної атестації.

Також ця таблиця посилається на основну таблицю БД – на таблицю "Навчальний план", яку було розглянуто вище.

### **3.5 Проектування сутності "Предмети"**

Таблиця "Предмети" є однією з основних таблиць, з якими доведеться

працювати користувачу БД для заповнення її інформацією по новому начальному плану. Таблиця містить такі важливі не обчислювані поля, як кількість годин лекцій, практик та загальний обсяг годин, що виділено на навчальну дисципліну. Ці дані отримуються кафедрою від керівництва ВУЗу, тож обчислити ці поля неможливо.

На рис. 3.15 зображено таблицю "SUBJECTS" (предмети), що містить усі поля таблиці.

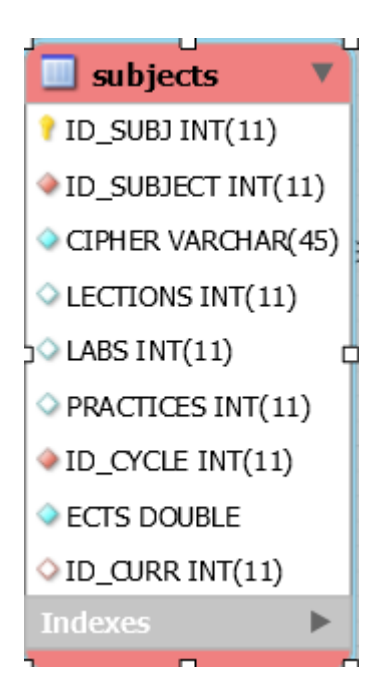

Рисунок 3.15 – Таблиця "SUBJECTS" (предмети)

Інформація по окремих стовпцях таблиці:

o ID\_SUBJ – оригінальний номер запису в таблиці, який однозначно ідентифікує певний запис у таблиці;

o ID\_SUBJECT – вторинний ключ, що посилається на таблицю DICT\_SUBJECTS, яку було описано вище. Цей ключ забезпечує однозначне визначення, для якого саме предмету проставляються дані по лабораторним роботам, практикам та загальному обсягу годин, виділеному на навчальну дисципліну;

o CIPHER – поле, що містить шифр за ОПП, що відповідає певній навчальній дисципліні;

o LECTIONS – поле, що містить значення кількості годин, що виділені на лекційні заняття по певній навчальній дисципліні;

o LABS – поле, що містить значення кількості годин, що виділені на лабораторні роботи по певній навчальній дисципліні;

o PRACTICES – поле, що містить значення кількості годин, що виділені на практичні заняття по певній навчальній дисципліні;

o ECTS – поле, що містить значення кредитів на дисципліну;

o ID\_CYCLE – вторинний ключ, що вказує на приналежність певного предмету певному циклу навчальних дисциплін (наприклад, "Цикл професійної та практичної підготовки"). Ці значення містяться у відповідній таблиці-словнику;

o ID\_CURR – вторинний ключ, що посилається на таблицю CURRICULUM, яку було описано вище. Цей ключ забезпечує однозначне визначення, для якого саме навчального плану проставляються дані по лабораторним роботам, практикам та загальному обсягу годин, виділеному на навчальну дисципліну.

Таблиця-словник, на яку посилається "SUBJECTS" за допомогою зовнішнього ключа, приведена на рис. 2.19. Вона містить статичну інформацію (наведена під рисунком в описі).

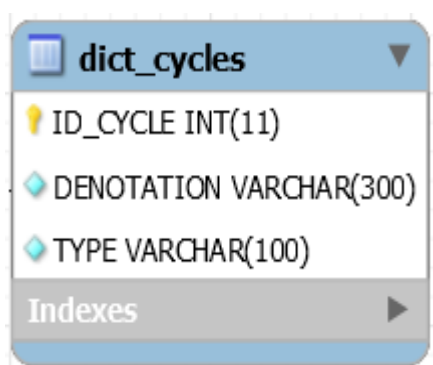

Рисунок 3.16 – Таблиця "DICT\_CYCLES" (цикли навчальних дисциплін)

Ця таблиця постачає інформацію про цикли, на які розбиваються навчальні дисципліни, тобто, кожна навчальна дисципліна належить до якогось циклу

(наприклад, предмет "Захист інформації" відноситься до циклу "Дисципліни самостійного вибору навчального закладу").

o DENOTATION – поле, що містить назву циклу.

o TYPE – поле, що містить вказівку на те, до якого типу дисциплін належить той чи інший цикл (наприклад, цикл "Дисципліни самостійного вибору навчального закладу" належить до типу "Вибіркові навчальні дисципліни").

### **3.6 Проектування сутності "Контроль"**

Таблиця "Контроль" однозначно визначає, до якого предмету якого типу дисципліни який тип контролю і в якому саме семестрі, застосовується. Ця таблиця потрібна для того, щоб визначити, які саме типи контролю (екзамени, заліки, диференційні заліки тощо) застосовуються до тієї чи іншої навчальної дисципліни у конкретному семестрі. Адже, можливий варіант того, що по одній і тій самій навчальній дисципліні застосовуються різні типи контролю у різних семестрах.

Дану таблицю користувач БД заповнює у процесі створення нового навчального плану.

На рис. 3.17 зображено таблицю "CONTROL" (контроль), що містить усі поля таблиці.

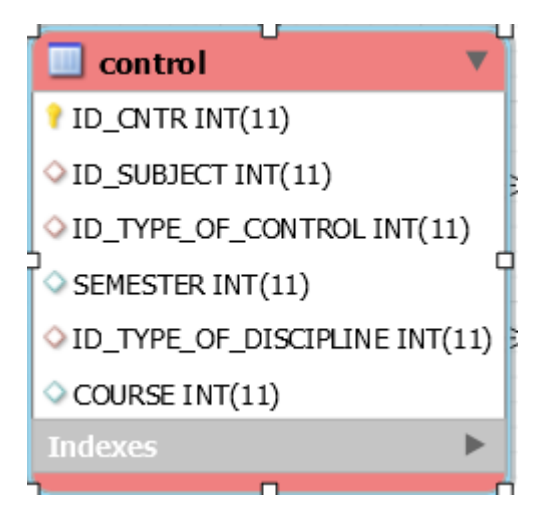

Рисунок 3.17 – Таблиця "CONTROL" (контроль)

Інформація по окремих стовпцях таблиці:

o ID\_CNTR – оригінальний номер запису в таблиці, який однозначно ідентифікує певний запис у таблиці;

o ID\_SUBJECT – вторинний ключ, що вказує на навчальну дисципліну (предмет), для якої застосовується певний вид контролю. Цей ключ вказує на таблицю DICT\_SUBJECTS, яку було розглянуто вище;

o ID\_TYPE\_OF\_CONTROL – вторинний ключ, що вказує на тип контролю, що застосовується до певної навчальної дисципліни. Ці значення містяться у відповідній таблиці-словнику;

o SEMESTER – поле, що вказує номер семестру, у якому відбувається той чи інший тип контролю по певній навчальній дисципліні;

 $\circ$  ID TYPE OF DISCIPLINE – вторинний ключ, що вказує на тип дисципліни (наприклад, предмет, практика чи державна атестація). Ці значення містяться у відповідній таблиці-словнику;

o COURSE– поле, що вказує на курс, , у якому відбувається той чи інший тип контролю по певній навчальній дисципліні.

Таблиці-словники, на які посилається "CONTROL" за допомогою зовнішніх ключів, приведені на рис. 3.18-3.19. Всі вони містять статичну інформацію (наведена під рисунками в описі).

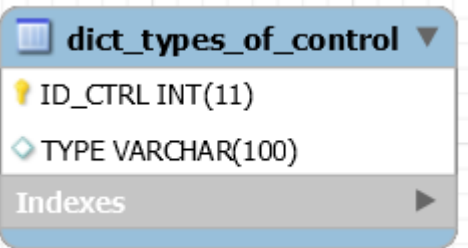

Рисунок 3.18 – Таблиця "DICT\_TYPES\_OF\_CONTROL" (контроль)

Ця таблиця постачає інформацію про типи контролю, які застосовуються у навчальному процесі.

o TYPE – поле, що містить назву типу контролю (екзамен, залік, диференційний залік, контроль відсутній).

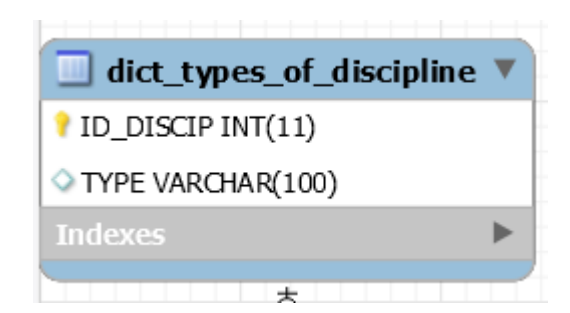

Рисунок 3.19 – Таблиця "DICT\_TYPES\_OF\_DISCIPLINE" (типи дисциплін)

Ця таблиця постачає інформацію про типи дисциплін, які застосовуються у навчальному процесі.

o TYPE – поле, що містить назву типу дисципліни (навчальний предмет, практика, державна атестація).

Таблиця "CONTROL" (контроль) не містить зв'язку з основною таблицею БД "CURRICULUM", так як інформація по типам контролю, що застосовуються у навчальному процесі, не впливає на навчальний план жодним чином, але вона використовується при складанні навчального плану.

### **3.7 Проектування сутності "Посада\_Посадова особа"**

Таблиця "Посада\_Посадова особа" однозначно визначає, яка саме посадова особа яку посаду обіймає (ректор ВУЗу, завідувач кафедри і т. д.). Цю таблицю створено з розрахунку на те, що база даних системи документообігу розроблювалась як загальноуніверситетська розробка. Але і в межах кафедри без цієї таблиці обійтись неможливо, адже у навчальному плані є місця для підпису завідувача кафедри та декана факультету. Для того, щоб отримати в ході запиту до БД вірне значення, потрібно мати спеціально відведену таблицю, що міститиме ці значення.

Дану таблицю користувач БД заповнює у процесі ініціалізації бази даних, тобто разом з таблицями-словниками. Таблиця виступає не як таблиця сутності, а як таблиця зв'язку між іншими таблицями.

На рис. 3.20 зображено таблицю "POSITION\_OFFICIALS" (Посада\_Посадова особа), що містить усі поля таблиці.

position officials  $\bullet$  ID\_PO INT(11)  $\bullet$  ID\_POSITION INT(11) ID\_OFFICIAL INT(11) **Indexes** 

Рисунок 3.20 – Таблиця "POSITION\_OFFICIALS" (Посада\_Посадова особа)

Інформація по окремих стовпцях таблиці:

o ID\_POSITION – вторинний ключ, що вказує на посаду, яка обіймається. Ці значення містяться у відповідній таблиці-словнику;

o ID\_OFFICIAL – вторинний ключ, що вказує на посадову особу, що обіймає певну посаду. Ці значення містяться у відповідній таблиці-словнику.

Таблиці-словники, на які посилається "POSITION\_OFFICIALS" за допомогою зовнішніх ключів, приведені на рис. 3.21 - 3.22. Всі вони містять статичну інформацію (наведена під рисунками в описі).

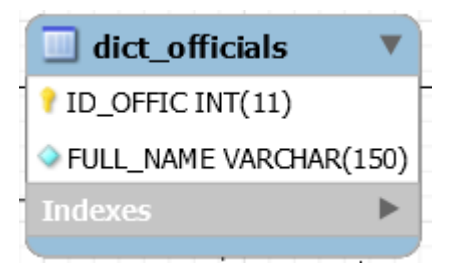

Рисунок 3.21 – Таблиця "DICT\_OFFICIALS" (посадові особи)

Ця таблиця постачає інформацію про посадових осіб, які працюють у вищому навчальному закладі.

o ID\_OFFIC – оригінальний номер запису в таблиці, який однозначно ідентифікує певний запис у таблиці.

o FULL\_NAME – повне ім'я посадової особи (фамілія, ім'я, побатькові).

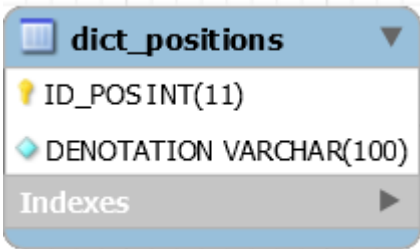

Рисунок 3.22 – Таблиця "DICT\_POSITIONS" (посади)

Ця таблиця постачає інформацію про посади, які наявні у вищому навчальному закладі.

o ID\_POS – оригінальний номер запису в таблиці, який однозначно ідентифікує певний запис у таблиці.

o DENOTATION – повне назва посади (наприклад, "Ректор НТУУ "КПІ").

### **3.8 Проектування сутності "Бюджет часу"**

Таблиця "Бюджет часу" визначає, яка зведені дані про бюджет часу, тобто дані по теоретичному навчанню, екзаменаційній сесії, практиці, державній атестації, виконанню дипломного проекту (роботи), канікулам та разом.

Таблиця заповнюється користувачем бази даних у процесі створення нового навчального плану, адже дані з року в рік змінюються. Таблиця не використовує таблиці-словники для заповнення інформації.

На рис. 3.23 зображено таблицю "BUDGET\_OF\_TIME" (Бюджет часу), що містить усі поля таблиці.

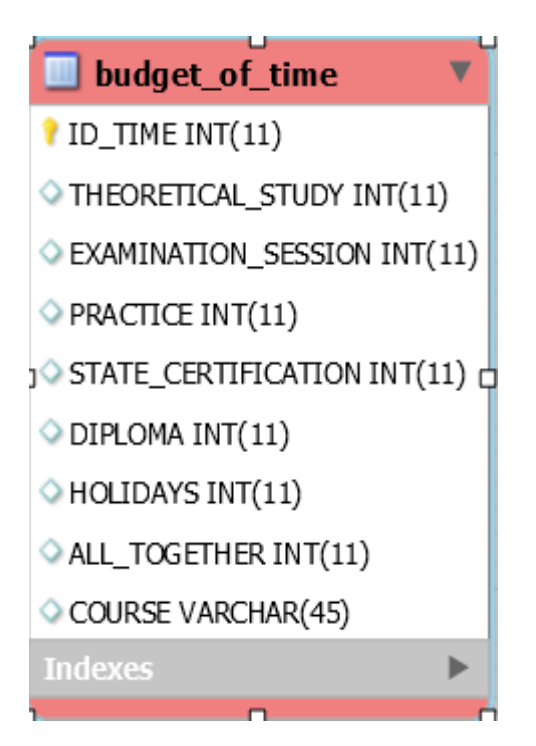

Рисунок 3.23 – Таблиця "BUDGET\_OF\_TIME" (бюджет часу)

Інформація по окремих стовпцях таблиці:

o ID\_TIME – оригінальний номер запису в таблиці, який однозначно ідентифікує певний запис у таблиці;

o THEORETICAL\_STUDY – кількість часу (у тижнях), що виділяється на теоретичне навчання;

o EXAMINATION\_SESSION – кількість часу (у тижнях), що виділяється на екзаменаційну сесію;

o PRACTICE – кількість часу (у тижнях), що виділяється на практичні заняття;

o STATE\_CERTIFICATION – кількість часу (у тижнях), що виділяється на державну атестацію;

o DIPLOMA – кількість часу (у тижнях), що виділяється на дипломне проектування;

o HOLIDAYS – кількість часу (у тижнях), що виділяється на канікули;

o ALL\_TOGETHER – кількість тижнів у навчальному році;

o COURSE – курс, для якого ведеться розрахунок тижнів та розподіл часу на різні види навчальної діяльності.

# **3.9 Проектування допоміжних сутностей "Види зайнятості" та "Типи курсових робіт"**

Не обов'язково кожна таблиця повинна сполучатися з іншими за допомогою вторинних ключів. Можливі таблиці, що не сполучаються жодним чином з іншими, тобто це самостійні таблиці, що просто заповнені необхідною інформацією, яка використовується у подальшій роботі з базо даних.

Такі таблиці-словники присутні і у базі даних документообігу кафедри (для зручності автоматичної генерації навчального плану).

Таблиця-словник "Види зайнятості" містить інформацію по наявним видам зайнятості та скорочення, що використовуються для позначення цих видів зайнятості. Наприклад, залікова екзаменаційна сесія – "ЗЕ", дипломне проектування – "Д", захист дипломного проекту – "ДП" і т. д.

Інформація, що міститься у таблиці, є статичною. Це означає, що користувач БД заповнює її одного разу в момент ініціалізації БД, а потім лише вносить корективи, якщо потрібно.

На рис. 3.24 зображено таблицю "DICT\_WORKING\_ARRANGEMENTS" (види зайнятості), що містить усі поля таблиці.

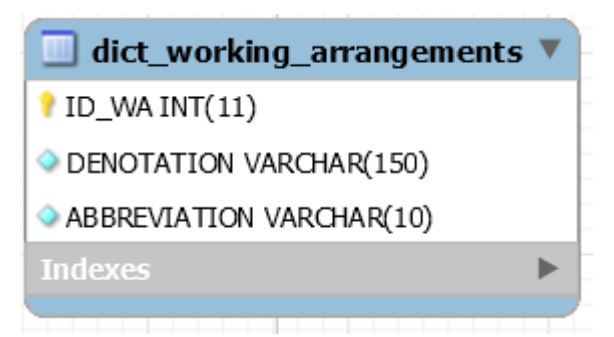

Рисунок 3.24 – Таблиця "DICT\_WORKING\_ARRANGEMENTS" (види зайнятості)

Інформація по окремих стовпцях таблиці:

o ID\_WA – оригінальний номер запису в таблиці, який однозначно ідентифікує певний запис у таблиці;

o DENOTATION – поле, що містить назву виду зайнятості (наприклад,

"Екзаменаційна сесія");

o ABBREVIATION – поле, що містить використовувану абревіатуру, яка позначає певний вид зайнятості (наприклад, для "Екзаменаційна сесія" використовується абревіатура "С").

Таблиця є таблицею-словником і не пов'язана з іншими таблицями жодним чином, створена для полегшення автоматизації генерування навчального плану.

Таблиця-словник "Типи курсових робіт" містить інформацію по наявним типам курсових робіт, що використовуються у вищому навчальному закладі. Наприклад, "Курсова робота" та "Курсовий проект".

Інформація, що міститься у таблиці, є статичною. Це означає, що користувач БД заповнює її одного разу в момент ініціалізації БД, а потім лише вносить корективи, якщо потрібно.

На рис. 3.25 зображено таблицю "DICT\_TYPES\_OF\_COURSE\_WORKS" (типи курсових робіт), що містить усі поля таблиці.

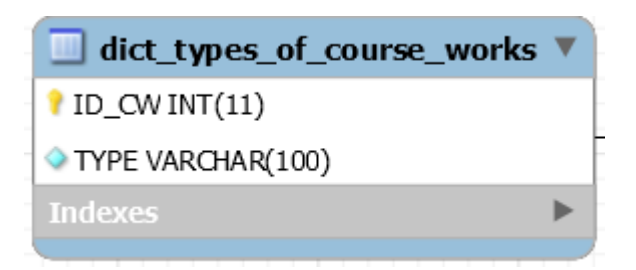

Рисунок 3.25 – Таблиця "DICT\_TYPES\_OF\_COURSE\_WORKS" (типи курсових робіт)

Інформація по окремих стовпцях таблиці:

o ID\_CW – оригінальний номер запису в таблиці, який однозначно ідентифікує певний запис у таблиці;

o TYPE – поле, що містить назву типу курсової роботи (наприклад, "Курсовий проект").

Таблиця є таблицею-словником і не пов'язана з іншими таблицями жодним чином, створена для полегшення автоматизації генерування навчального плану.

### **3.10 Висновки**

Проведений аналіз існуючих технологій організації роботи з базами даних. На його основі зроблений вибір архітектури БД підсистеми (реляційна модель) та СУБД (MS SQL).

Таблиці названо відповідно до типа, до якого вони відносяться, тобто всі таблиці-словники мають назви, що починаються з "DICT", що означає dictionary. Всі назви таблиць є повними для того, щоб не виникало неоднозначностей і непорозумінь.

Дані, що містяться у таблицях, закодовано у форматі UTF-8, що дозволяє зберігати дані у кирилиці, що дуже потрібно для розробки навчального плану.

# **4 РОЗРОБКА ІНТЕРФЕЙСУ КОРИСТУВАЧА ТА МОДУЛЯ ГЕНЕРАЦІЇ ПЛАНІВ**

#### **4.1 Вступ**

З розвитком локальних мереж, приєднанням їх до мережі Інтернет, створенням внутрішніх корпоративних мереж, стало можливим з будь-якого робочого місця отримати доступ до інформаційних ресурсів. У цьому разі виникає потреба в уніфікованому інтерфейсі до різних системи керування базами даних, використання якого не потребувало б наявності різного програмного забезпечення. Однак у випадку спроби використати наявні системи керування базами даних виникають проблеми, пов'язані з сумісністю робочих місць. Кожна з них потребує наявності свого програмного забезпечення на клієнтській машині. Тобто до кожної з цих систем потрібно налаштовувати окремий модуль. Вирішити ці проблеми може використання якогось уніфікованого інтерфейсу для доступу до віддалених баз даних, наприклад, системи електроного документообігу побудованої на основі портальної платформи Microsoft SharePoint. Найліпше для цього використовувати протокол HTTP, що зумовлено його універсальністю й підтримкою на різноманітних платформах та операційних системах, можливістю використання в локальних і глобальних мережах. Для використання HTTP не потрібно жодного додаткового програмного забезпечення, крім браузера. Створення веб-інтерфейсів до баз даних, перетворення даних у гіпертекстові документи дає змогу вирішити проблему сумісності між різними системами базами даних та забезпечити доступ до даних у локальних і глобальних мережах з будь- якого робочого місця.

Для розробки інтерфейсів в даній роботі було використано наступний стек технологій:

Для розробки користувацьких інтерфейсів використовувався наступний стек технологій:

o HTML(HyperText Markup Language)+CSS(Cascading Style Sheets);

o JavaScript;

o AJAX (Asynchronous Javascript and XML).

Основою розроблюваної системи документообігу являється архітектура даних, адже саме її структура надає можливість зберігати інформацію в такому вигляді, в якому вона буде найбільш сприйнятлива та зручна для формування звітності кафедри, в тому числі для формування навчальних планів.

Програмне забезпечення по формуванню навчального та робочих планів виконане за допомого мови C# з використанням можливостей бібліотек Microsoft Office OpenXML SDK та ClosedXML.

Вибір мови реалізації був здійснений на підставі таких переваг:

o простота розробки;

o одна із лідерів серед мов програмування, велика кількість допоміжних бібліотек;

o взаємодія з великою кількістю СУБД;

o наявність Microsoft .NET бібліотек по роботі з Excel OpenXML форматом, який був затверджений у якості стандарта ISO/IEC 29500:2008 на основі специфікації Microsoft.

### **4.2 Розробка користувацького інтерфейсу**

Веб-інтерфейс розроблений на платформі ASP.NET 4.5 із використанням доповнень Microsoft SharePoint. Основною моделлю взаємодії клієнт-сервер є асинхронна взаємодія AJAX.

Для зберігання інформації користувача в проекті використовується реляційна система управління базами даних Microsoft SQL Server Express. Даний вибір обумовлено надійністю даної СУБД і цілковитою сумісністю із стеком технологій Microsoft SharePoint.

Для побудови веб-інтерфейсу використовується мова розмітки HTML в зв'язці з каскадними таблицями стилів CSS; впровадження динамічного функціонала в веб-інтерфейс реалізується за допомогою JavaScript і сторонніх бібліотек.
Для асинхронних запитів та взаємодії з HTML застосовується jQuery.

# **4.3 Реалізація шаблонів сторінок веб-додатку**

Відображення шаблоних сторінок, які відповідають операціям типовим для веб-додатків пов'язаних з роботою з базами даних, а саме CRUD (Create-Read-Update-Delete, створення, читання, оновлення та видалення) викониється із використанням технології багатокрокових XSL трансформацій: дані сутності бази даних трансформуються у формат XML з урахуванням типу кожного поля, до вихідного XML застосовується наступна XSL трансформація, яка трансформує вихідний XML документ у HTML форму із додаванням стилів загальних для всього сайту.

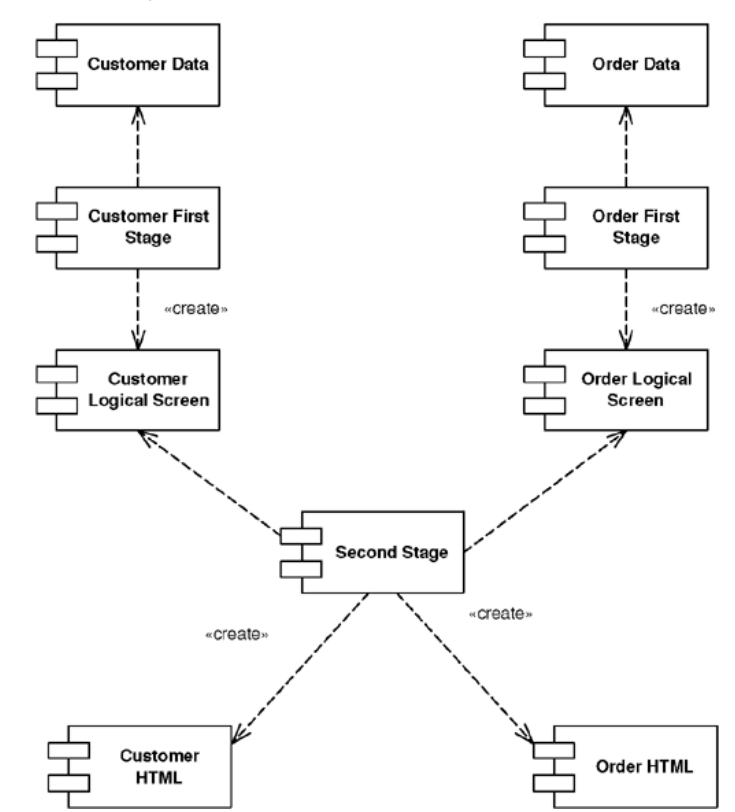

Рисунок 4.1 Модель технології багатокрокової побудови відображення з двома кроками [3]

Для побудови спеціальних відображень чи відображень, потребуючих додаткового функціоналу, використовується технологія ASP.NET 4.5 Forms. У технології ASP.NET 4.5 Forms кожна серверна сторінка складається з двох компонентів: файлу розмітки ASPX, який включає в себе клієнтську HTML розмітку та серверні компоненти інтерфейсу користувача, та відповідного часткового файла коду, який наслідує клас System.Web.UI.Page. Під час виконання сервер веб-додатків IIS із використанням модулів ASP.NET створює клас спадкоємець, трансформуючи розмітку у виклики запису рядків розмітки у поток виведення і виклики операцій серверних контролів, посилання на які містяться у розмітці.

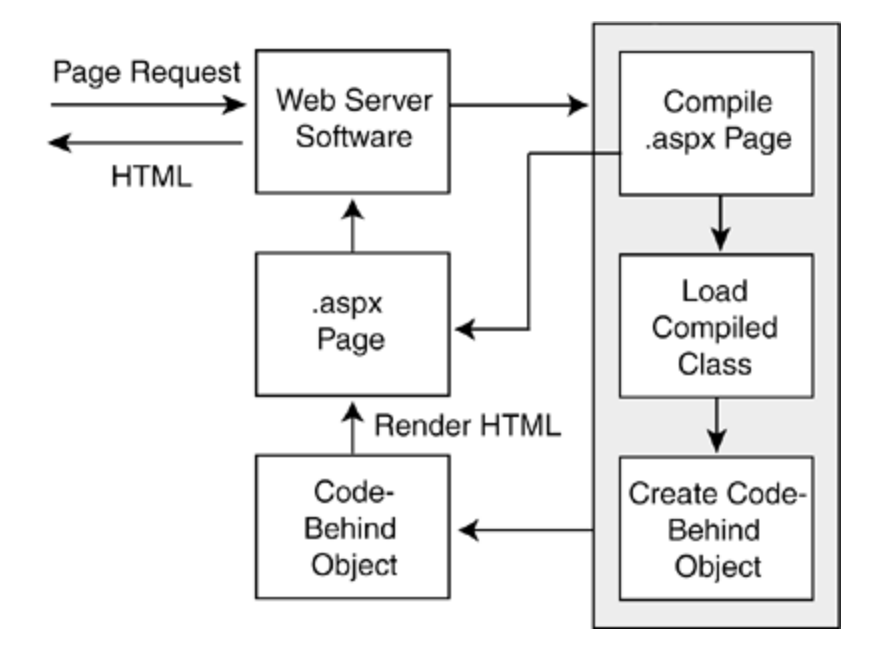

Рисунок 4.2 Модель обробки запиту користувача з використанням технології ASP.NET Forms [5]

# **4.4 Формат обміну даними JSON**

В якості формату для обміну даними між сервером і клієнтом використовується JSON.

JSON [\(англ.](http://uk.wikipedia.org/wiki/%D0%90%D0%BD%D0%B3%D0%BB%D1%96%D0%B9%D1%81%D1%8C%D0%BA%D0%B0_%D0%BC%D0%BE%D0%B2%D0%B0) JavaScript Object Notation, [укр.](http://uk.wikipedia.org/wiki/%D0%A3%D0%BA%D1%80%D0%B0%D1%97%D0%BD%D1%81%D1%8C%D0%BA%D0%B0_%D0%BC%D0%BE%D0%B2%D0%B0) об'єктний запис [JavaScript,](http://uk.wikipedia.org/wiki/JavaScript) вимовляється «джейсон») базується на тексті, і може бути з легкістю прочитаним людиною. Формат дозволяє описувати [об'єкти](http://uk.wikipedia.org/wiki/%D0%9E%D0%B1%27%D1%94%D0%BA%D1%82_%28%D0%BF%D1%80%D0%BE%D0%B3%D1%80%D0%B0%D0%BC%D1%83%D0%B2%D0%B0%D0%BD%D0%BD%D1%8F%29) та інші [структури](http://uk.wikipedia.org/wiki/%D0%A1%D1%82%D1%80%D1%83%D0%BA%D1%82%D1%83%D1%80%D0%B0_%D0%B4%D0%B0%D0%BD%D0%B8%D1%85) даних. Цей формат головним чином використовується для передачі структурованої інформації через [мережу](http://uk.wikipedia.org/wiki/%D0%9A%D0%BE%D0%BC%D0%BF%27%D1%8E%D1%82%D0%B5%D1%80%D0%BD%D0%B0_%D0%BC%D0%B5%D1%80%D0%B5%D0%B6%D0%B0) (завдяки процесу, що називають [серіалізацією\)](http://uk.wikipedia.org/wiki/%D0%A1%D0%B5%D1%80%D1%96%D0%B0%D0%BB%D1%96%D0%B7%D0%B0%D1%86%D1%96%D1%8F).

JSON знайшов своє головне призначення у написанні веб-програм, а саме при використанні технології AJAX. JSON виступає як заміна [XML](http://uk.wikipedia.org/wiki/XML) під час

[асинхронної](http://uk.wikipedia.org/w/index.php?title=%D0%90%D1%81%D0%B8%D0%BD%D1%85%D1%80%D0%BE%D0%BD%D0%BD%D1%96%D1%81%D1%82%D1%8C&action=edit&redlink=1) передачі структурованої інформації між [клієнтом](http://uk.wikipedia.org/wiki/%D0%9A%D0%BB%D1%96%D1%94%D0%BD%D1%82) та [сервером.](http://uk.wikipedia.org/wiki/%D0%A1%D0%B5%D1%80%D0%B2%D0%B5%D1%80) При цьому перевагою JSON перед XML є те, що він дозволяє складні структури в атрибутах, займає менше місця і прямо інтерпретується за допомогою [JavaScript](http://uk.wikipedia.org/wiki/JavaScript) в об'єкти.

За рахунок своєї лаконічності в порівнянні з [XML,](http://uk.wikipedia.org/wiki/XML) формат JSON виявився більш підходящим для [серіалізації](http://uk.wikipedia.org/wiki/%D0%A1%D0%B5%D1%80%D1%96%D0%B0%D0%BB%D1%96%D0%B7%D0%B0%D1%86%D1%96%D1%8F) складних структур.

З точки зору веб-застосування, він доречний в задачах обміну даними як між браузером і сервером [\(AJAX\)](http://uk.wikipedia.org/wiki/AJAX), так і між самими серверами (програмні HTTPінтерфейси). Формат JSON так само добре підходить для зберігання складних динамічних структур в реляційних базах даних або файловому кеші.

JSON будується на двох структурах:

o Набір пар ім'я/значення. У різних мовах це реалізовано як об'єкт, запис, структура, словник, хеш-таблиця, список з ключем або асоціативним масивом.

o Впорядкований список значень. У багатьох мовах це реалізовано як масив, вектор, список, або послідовність.

Це універсальні структури даних. Теоретично всі сучасні мови програмування підтримують їх у тій чи іншій формі. Оскільки JSON використовується для обміну даними між різними мовами програмування, то є сенс будувати його на цих структурах.

У JSON використовуються такі їхні форми:

o Об'єкт — це невпорядкована множина пар ім'я/значення. Об'єкт починається з символу "{" і закінчується символом "}". Кожне значення слідує за ":" і пари ім'я/значення відділяються комами.

o Масив — це впорядкована множина значень. Масив починається символом "[" і закінчується символом "]". Значення відділяються комами.

o Значення може бути рядком в подвійних лапках, або числом, або логічними true чи false, або null, або об'єктом, або масивом. Ці структури можуть бути вкладені одна в одну.

o Рядок — це впорядкована множина з нуля або більше символів

[юнікода,](http://uk.wikipedia.org/wiki/%D0%AE%D0%BD%D1%96%D0%BA%D0%BE%D0%B4) обмежена подвійними лапками, з використанням escapeпослідовностей, що починаються із зворотної косої риски (backslash). Символи представляються простим рядком.

Тип Рядок (String) дуже схожий на String в мовах [C](http://uk.wikipedia.org/wiki/C_%28%D0%BC%D0%BE%D0%B2%D0%B0_%D0%BF%D1%80%D0%BE%D0%B3%D1%80%D0%B0%D0%BC%D1%83%D0%B2%D0%B0%D0%BD%D0%BD%D1%8F%29) і [Java.](http://uk.wikipedia.org/wiki/Java) Число також подібне до C або Java, за винятком того, що вісімкові та шістнадцяткові формати не використовуються. Пропуски можуть бути вставлені між будь-якими двома лексемами.

#### **4.5 Робота користувача з системою**

Для того щоб війти до системи користувачу достатньо відкрити будь-який браузер і ввести в адресну строку адресу веб-додатку, тоді на екрані з'явиться головна сторінка (рис 4.3).

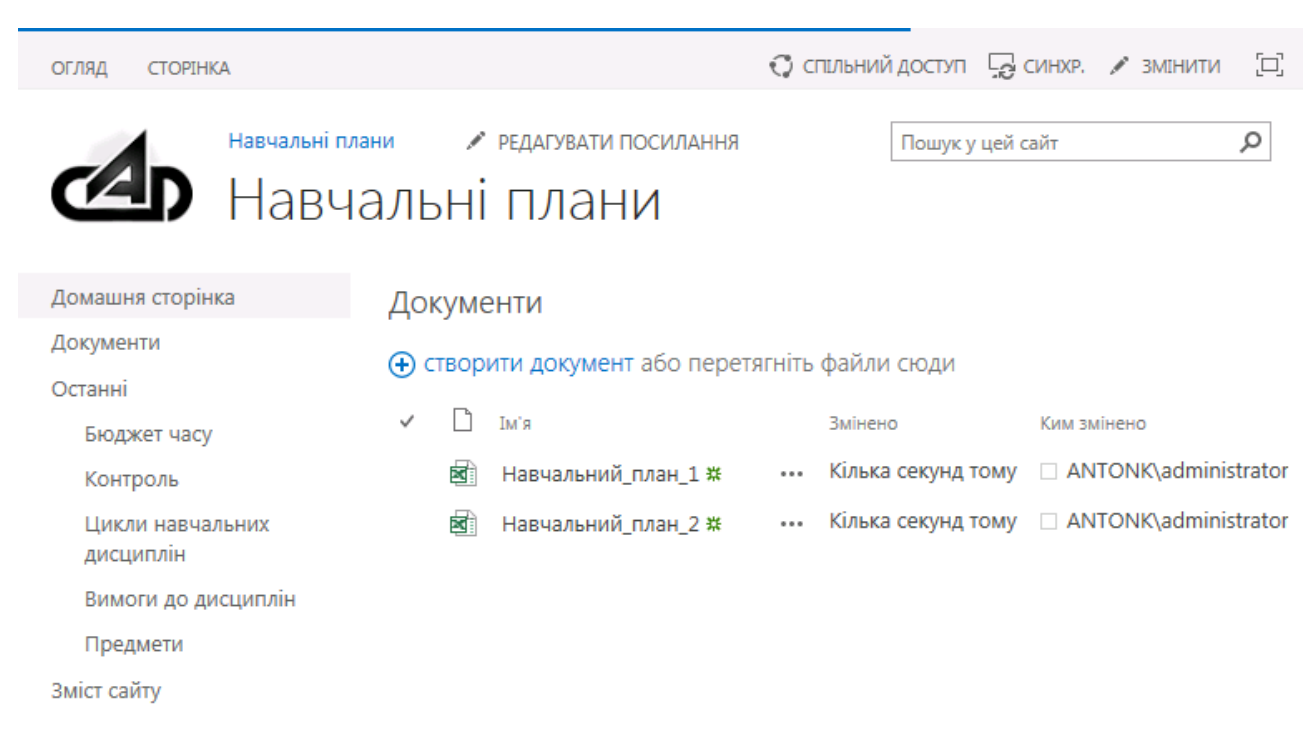

Рисунок 4.3 – Головна сторінка

Все найважливіше для користувача при заповненні списків даних системи електроного документообігу знаходиться в розділі "Зміст сайту". В веб-частині бібліотеки документів SharePoint "Документи" знаходяться згенеровані навчальні плани. Посилання на всі представлення пов'язані з редагуванням вмісту

поточного сайту системи електроного документообіга доступні за посиланням "Зміст сайту".

Для перегляду чи редагування одного або декількох списків користувач має вибрати потрібний список в розділі "Зміст сайту" (рис 4.4).

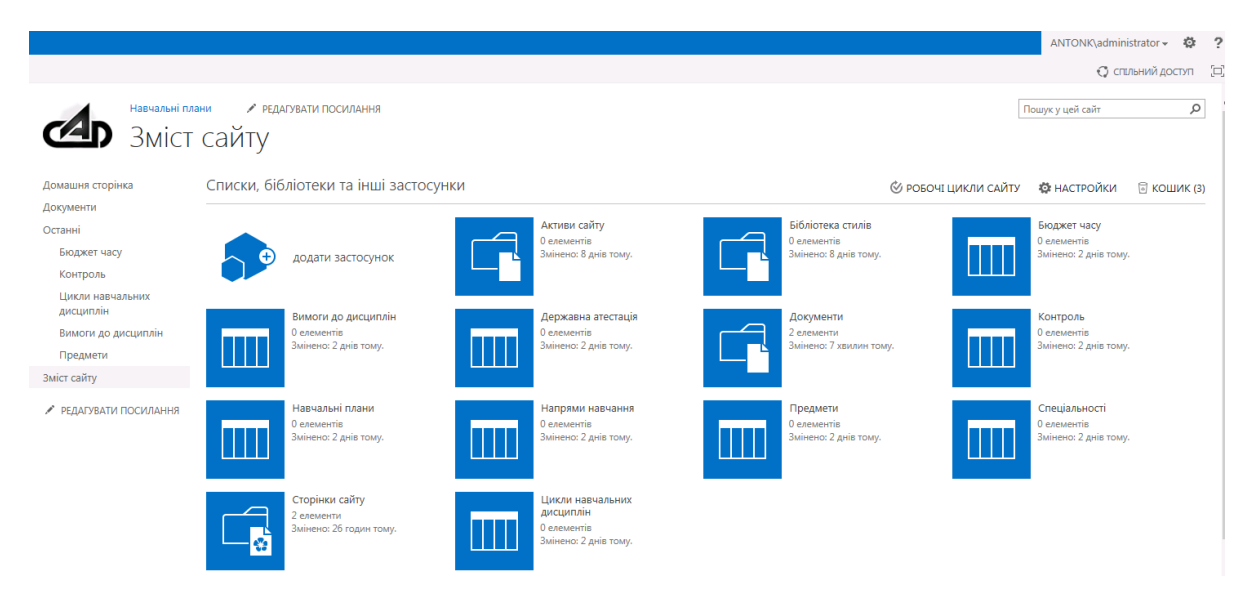

Рисунок 4.4 – Вибір потрібного списку даних

Обравши потрібний пункт, користувач отримує доступ до сторінки відображення відповідних даних навчального плану (рис 4.5).

|                                                                                                    |  |                |                                                     |               | ANTONK\administrator + |      |  |  |
|----------------------------------------------------------------------------------------------------|--|----------------|-----------------------------------------------------|---------------|------------------------|------|--|--|
| ОГЛЯД<br><b>ЕЛЕМЕНТИ</b><br>СПИСОК                                                                            |  |                |                                                     |               | ⊙ спільний до          |      |  |  |
| Навчальні плани<br><b>РЕДАГУВАТИ ПОСИЛАННЯ</b><br>Пошук у цей сайт<br>$\left( \frac{1}{2} \right)$ Контроль ® |  |                |                                                     |               |                        |      |  |  |
| Домашня сторінка                                                                                              |  |                | (+) Створіть елемент або змінити цей список         |               |                        |      |  |  |
| Документи                                                                                                    |  | Усі елементи   |                                                     |               |                        |      |  |  |
| Останні                                                                                                    |  |                |                                                     |               |                        |      |  |  |
| Бюджет часу                                                                                                   |  | Семестр        | Навчальна дисципліна                                | Тип контролю  | Тип дисципліни         | Kypc |  |  |
| Контроль                                                                                                    |  | 1              | Історія України                                     | <b>Езамен</b> |                        | 1    |  |  |
| Цикли навчальних                                                                                              |  | $\overline{2}$ | Історія України                                     | Езамен        |                        | 1    |  |  |
| дисциплін                                                                                                    |  | $\overline{2}$ | Іноземна мова 1 - Вступ до загальнотехнічної інозем | Залік         |                        |      |  |  |
| Вимоги до дисциплін                                                                                           |  | 1              | Вища математика (математичний аналіз) 1             | Езамен        |                        |      |  |  |
| Предмети                                                                                                    |  | 2              | Вища математика (математичний аналіз) 2             | Езамен        |                        |      |  |  |

Рисунок 4.5 – Сторінка редагування навчального плану

Для додавання запису потрібно натиснути «+» в лівому куті екрану, після чого з'явиться діалогове вікно додавання нового елементу списку (рис 4.6).

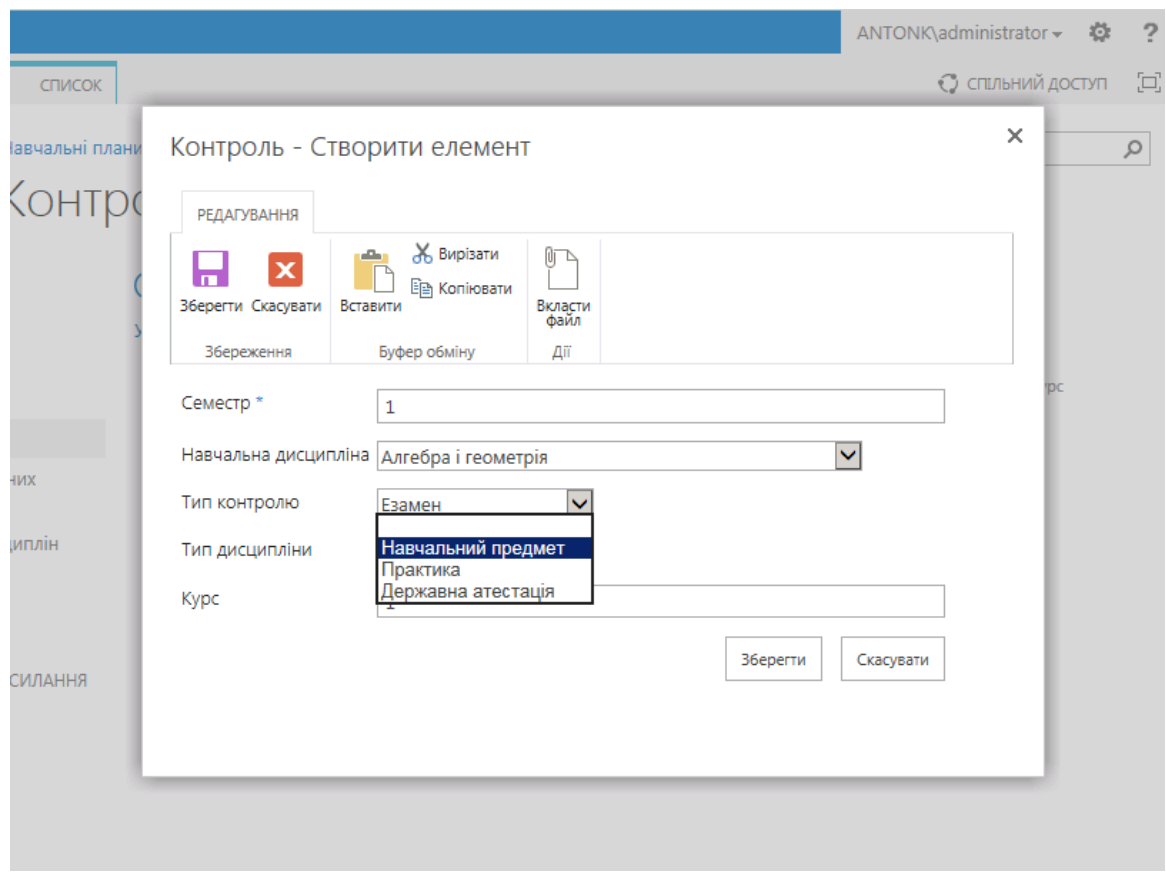

Рисунок 4.6 – Додавання запису

В діалоговому вікні доступні для заповнення всі поля даного списку. Після заповнення необхідних полів, при натисканні кнопки "Зберегти" новий запис додається до списку даних (рис. 4.7).

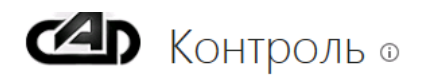

|           | Домашня сторінка    | <b>(+)</b> Створіть елемент або змінити цей список |         |                                                        |              |                |      |  |  |
|-----------|---------------------|----------------------------------------------------|---------|--------------------------------------------------------|--------------|----------------|------|--|--|
| Документи |                     | Усі елементи<br>0.0.0                              |         |                                                        |              |                |      |  |  |
| Останні   |                     |                                                    |         |                                                        |              |                |      |  |  |
|           | Бюджет часу         | ✓                                                  | Семестр | Навчальна дисципліна                                   | Тип контролю | Тип дисципліни | Kypc |  |  |
|           | Контроль            |                                                    |         | Історія України                                        | Езамен       |                |      |  |  |
|           | Цикли навчальних    |                                                    | 2       | Історія України                                        | Езамен       |                |      |  |  |
|           | дисциплін           |                                                    | 2       | Іноземна мова 1 - Вступ до загальнотехнічної<br>інозем | Залік        |                |      |  |  |
|           | Вимоги до дисциплін |                                                    |         |                                                        |              |                |      |  |  |
|           | Предмети            |                                                    | 1       | Вища математика (математичний аналіз) 1                | Езамен       |                |      |  |  |
|           | Зміст сайту         |                                                    | 2       | Вища математика (математичний аналіз) 2                | Езамен       |                |      |  |  |

Рисунок 4.7 – Створений запис

Для редагування запису потрібно натиснути рядок із елементом, який потребує редагування. Після натиснення відображається діалогове вікно редагування (рис 4.8).

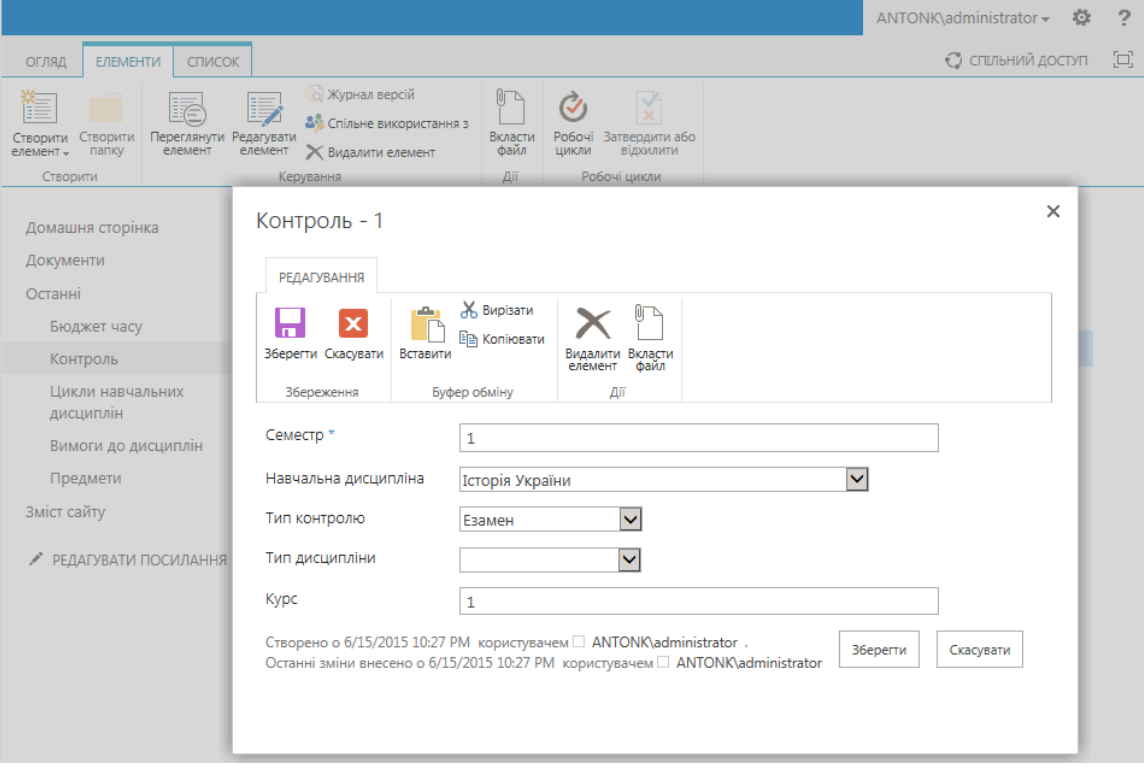

Рисунок 4.8 – Редагування запису

Поля, які посилаються на елементи інших списків, вибираються з випадаючого списку, що пришвидшує заповнення запису, а також унеможливлює виникнення помилки, за якою нового запису поля не буде в базі даних.

Згенеровані на сервері документи навчальних планів можна переглянути та завантажити з бібліотеки документів "Документи", доступної за посиланням зі сторінки "Зміст сайту" або з головної сторінки сайту, яка містить веб-частину скороченого представлення бібліотеки документів сайту "Документи" (рис 4.9).

|                                                                              |                                                                                                    | <b>ANTON</b> |  |  |  |  |  |
|------------------------------------------------------------------------------|----------------------------------------------------------------------------------------------------|--------------|--|--|--|--|--|
| ФАЙЛИ<br>ОГЛЯД<br><b>БІБЛІОТЕКА</b>                                          |                                                                                                    | $O$ спиън    |  |  |  |  |  |
| Навчальні плани<br>РЕДАГУВАТИ ПОСИЛАННЯ<br>Пошук у це<br><b>20 Документи</b> |                                                                                                    |              |  |  |  |  |  |
| Домашня сторінка                                                             | (+) створити документ або перетягніть файли сюди                                                                                  |              |  |  |  |  |  |
| Документи                                                                    | Усі документи<br>                                                                                                    |              |  |  |  |  |  |
| Останні<br>Бюджет часу                                                       | $\checkmark$<br>Тм'я<br>Ким змінено<br>Змінено<br><b>Y</b> 40pa o 10:15 PM □ ANTONK\administrator<br>國<br>Навчальний план 1 *<br> |              |  |  |  |  |  |
| Контроль<br>Цикли навчальних<br>дисциплін                                    | Yuopa o 10:16 PM □ ANTONK\administrator<br>Навчальний_план_2 *<br>國<br>                                                           |              |  |  |  |  |  |

Рисунок 4.9 – Сторінка перегляду документів сайту

Щоб відкрити файл достатньо натиснути на назву документу і за умови наявності на персональному комп'ютері користувача програмного забезпечення Microsft Office Excel файл відкриється безпосередньо зі сховища системи електроного документообігу за протоколом WebDAV. Щоб завантажити файл на персональний комп'ютер користувача з меню запису слід обрати пункт "Завантажити копію" (рис 4.10).

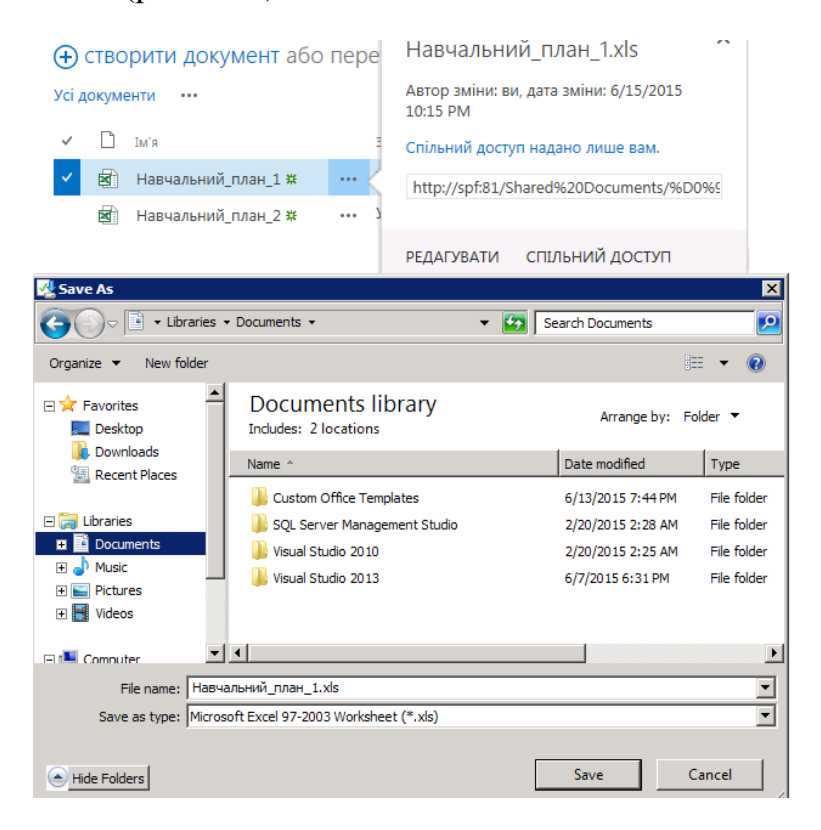

Рисунок 4.10 – Завантаження файлу

#### **4.6 Бібліотека ClosedXML для генерації EXCEL файлів**

Для генерації документів Microsoft Office Excel за допомогою мови C# використовується бібліотека ClosedXML[8].

ClosedXML – невелика і проста у використанні .NET бібліотека для формування файлів EXCEL і читання даних з EXCEL в об'єкти .NET, яка використовує для роботи бібліотеку Microsoft Office OpenXML SDK і значно спрощує роботу кінцевому користувачеві бібліотеки, дозволяючи замість вивчення обмежень і розширень специфікації ISO/IEC 29500:2008 (1 том включає в себе більш ніж 5 тис. сторінок) зосередетись на формуванні кінцевого результата, якого потребує користувач.

Формат XLSX, який використовує за замовчанням EXCEL починаючи з версії 2007, є частиною специфікації Office Open XML, яка описує даний формат файлів як ZIP архів, який включає в себе декілька XML документів, які описують загальну схему і вміст Open XML архіву, файли стилів які описують розмітку документу та стилі, які використовуються в документі на всіх рівнях, від сторінок до комірок, вміст комірок, формули, за якими перераховуються значення в комірках та інші дані[9].

Для створення вихідних документів навчальних планів використовується підхід, заснований на шаблонах, при якому спочатку створюється EXCEL файлшаблон у форматі XLSX з використанням стилів форматування, які потребує формат вихідного документа, та статичним вмістом. В шаблон додаються маркери з вказанням місця розміщення динамічних даних та додатковими директивами для модуля обробки документів. Модуль обробки документів під час створення вихідного документу обробляє директиви і підставляє динамічні дані з моделі даних у вказані директивами місця документу.

Частина шаблону показана на рис. 4.11.

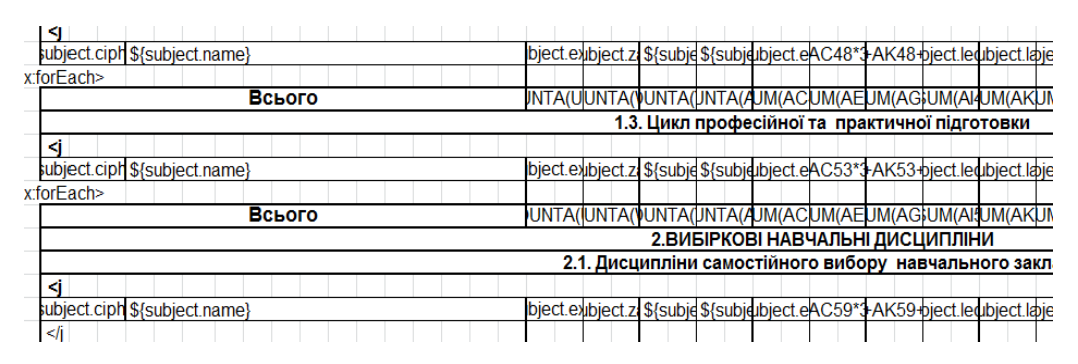

Рисунок 4.11 – Частина шаблону навчального плану

# **4.7 Технологія програмування ORM**

При розробці модуля було прийнято рішення використовувати ORM. ORM (абревіатура від Object Relational Mapping – Об'єктно-реляційна проекція) – технологія програмування, яка пов'язує бази даних з концепціями об'єктноорієнтованих мов програмування, створюючи «віртуальну об'єктну базу даних».

Суть проблеми, яка вирішується за допомогою ORM-шару, полягає в необхідності перетворення об'єктних структур в пам'яті додатку в форму, зручну для збереження в реляційних базах даних, а також для розв'язання оберненої задачі – розгортання реляційної моделі в об'єктну, із збереженням властивостей об'єктів і відносин між ними. Ця проблема відома в світі об'єктно-орієнтованого програмування як проблема об'єктно-реляційного узгодження супротивів. Технологія ORM забезпечує об'єктно-реляційне відображення простих .NET об'єктів і надає API для збереження, отримання та управління такими об'єктами.

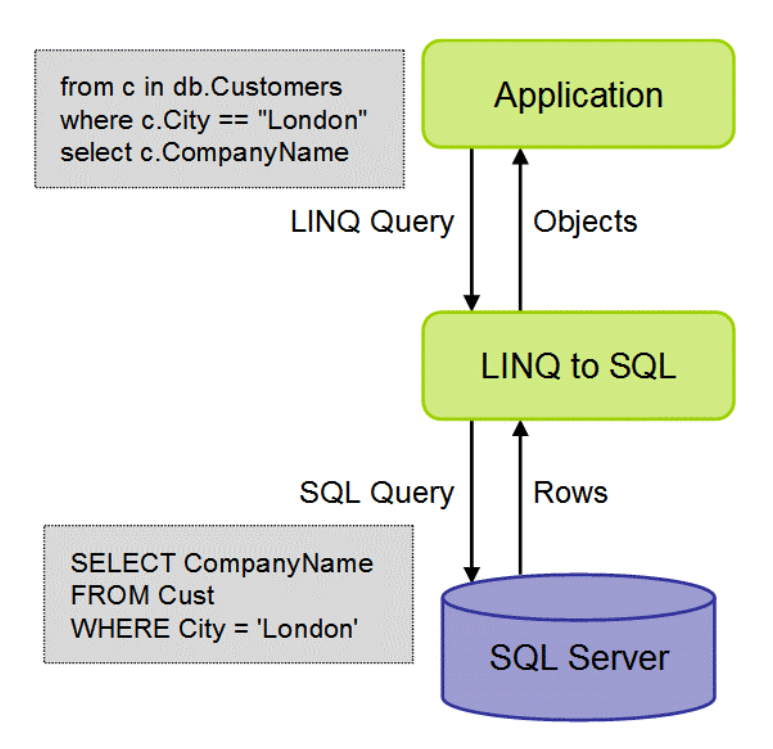

Рисунок 4.12 – Модель роботи зі сховищем додатку на технології ORM [7]

У проекті використовується такий самий підхід, але оскільки робота виконується не безпосередньо із базою даних, а з даними які зберігаються в системі електроного документообігу, замість LINQ to SQL використовується провайдер LINQ to SharePoint.

При виборі ORM не виникло особливих проблем; оскільки в проекті використовується .NET і переважно серверний код із використанням інтерфейсів програмування Microsoft SharePoint, ORM Microsoft LINQ to SharePoint виявилась найкращим вибором для роботи із даними.

Використання технології Microsoft LINQ to SharePoint дозволило позбутися будь якої необхідності в додатковій конфігурації ORM, оскільки технологія LINQ to SharePoint здатна автоматично визначити параметри з'єднання виходячи з замовчань та поточного контексту в якому виконується код.

#### **4.8 Вимоги до апаратного та програмного забезпечення**

Розроблений додаток цільковито вдовольняє вимогам платформи Microsoft SharePoint Foundation та не потребує додаткових апаратних ресурсів, тому в

якості апаратних вимог додатку буде наведено мінімальні апаратні вимоги програмного забезпечення Microsoft SharePoint.[7]

В сценарії встановлення на 1 сервер із встановленням бази даних на тому ж самому сервері, вимоги до мінімального апаратного забезпечення Microsoft SharePoint Foundation 2013 виглядають наступним чином:

- ЦПУ: 4 ядра, 64-бітний;
- Оперативна пам'ять: 12 ГБ або більше;
- Жорсткий диск: 80 ГБ або більше простору на системному розділі.

Мінімальні програмні вимоги програмної платформи Microsoft SharePoint Foundation 2013 для серверу наступні:

 ОС: 64-бітна редакція Microsoft Windows Server 2008 R2 Service Pack 1 (редакція Standard, Enterprise або Datacenter) або вище;

Microsoft .NET Framework 4.5;

 База даних: Microsoft SQL Server 2008 R2 Service Pack 1 Express Edition або вище.

Вимоги до робочого місця клієнтської робочої станції наступні:

 Наявність одного з браузерів: Internet Explorer 8 або вище, Google Chrome (остання версія), Mozilla Firefox (остання версія), Apple Safari (остання версія);

Рекомендовано мати встановленим Microsoft Office 2007 або вище.

# **4.9 Процедура інсталяції**

Процедура встановлення модулів розроблюваної системи в портальну платформу Microsoft SharePoint 2013 відбувається згідно з рекомендованим підходом Microsoft до побудови пакетів інсталяції для розроблюваних для платформи Microsoft SharePoint додатків.

До складу розроблюваного додатку входить 2 інсталяційних пакета:

1. kpi.cad.curriculum.lists.wsp – включає в себе визначення шаблонів списків, бібліотек документів, базові дані списків (список предметів, типів

контролю, тощо) та типових представлень для редагування даних списків;

2. kpi.cad.curriculum.wsp – залежить від kpi.cad.curriculum.lists.wsp і використовує структури даних визначені в ньому для забезпечення функціонування системи та здійснює генерацію документації.

Для встановлення пакетів на розгорнуту систему Microsoft SharePoint 2013 слід виконати у вказаній послідовності наступні кроки:

1. Запустити консоль керування PowerShell SharePoint 2013 Management Shell.

2. Виконати команду Install-SPSolution –Identity <шлях до kpi.cad.curriculum.lists.wsp> -WebApplication <URL веб-сайту SharePoint в який виконується встановлення додатку>

3. Виконати команду Install-SPSolution –Identity <шлях до kpi.cad.curriculum. wsp> -WebApplication <URL веб-сайту SharePoint в який виконується встановлення додатку>

4. Виконати команду Enable-SPFeature -Url <URL веб-сайту SharePoint в який виконується встановлення додатку> -Identity kpi.cad.curriculum.lists\_Feature1

5. Виконати команду Enable-SPFeature -Url <URL веб-сайту SharePoint в який виконується встановлення додатку> -Identity kpi.cad.curriculum\_Feature1

Після цього на сайті, вказаному при встановленні додатку, в розділі "Вміст сайту", будуть доступні перелічені в описі списки даних та бібліотеки документів, форми їх редагування, а на головній сторінці сайту з'явиться вебчастина "Генератор навчальних планів".

#### **4.10 Висновки**

Розроблена система поєднує в собі сучасні стандарти побудови інформаційних систем, проектування інтерфейсів і підходів до забезпечення зручності використання системи користувачем.

Розроблені інтерфейси відповідають вимогам кросбраузерності і можуть бути використані без установки додаткового програмного забезпечення практично на будь-якому комп'ютері або мобільному пристрої.

При розробці системи були використані найсучасніші веб-технології, такі як AJAX, JSON. Їх використання дозволило зробити інтерфейс простим, реакційним і зрозумілим для користувача.

Розроблено модуль, що генерує документ у EXCEL форматі. Програмний модуль розроблено на мові C# через її зручність, широке розповсюдження та чудові засоби роботи з EXCEL-документами.

Розроблена програма є багатофункціональною, тобто отримані генеровані навчальні плани можна отримати для трьох видів ОКР: бакалавра, спеціаліста та магістра також згенерувати робочі плани по ним.

# **5. ОХОРОНА ПРАЦІ ТА БЕЗПЕКА В НАДЗВИЧАЙНИХ СИТУАЦІЯХ**

#### **5.1. Вступ**

Однією із характерних особливостей сучасного розвитку суспільства є зростання сфер діяльності людини, в яких використовуються інформаційні технології. Використання персональних комп'ютерів загострило проблеми збереження здоров'я, вимагає удосконалення існуючих та розробки нових підходів до організації робочих місць. Саме тому питання охорони праці при організації робіт посідають важливе місце і залишаються актуальними.

Якщо праця людини протікає у сприятливих умовах, вона сприяє розвитку всіх його здібностей, забезпечує широкі можливості для високопродуктивної і творчої роботи, сприяє зниженню аварійності та випадків виробничого травматизму. Саме тому охорона праці розглядається як одна з найважливіших економічних і соціальних задач не тільки окремого підприємства, але й держави в цілому.

Робоче приміщення та місце має відповідати вимогам щодо охорони праці при організації роботи з візуальними дисплейними терміналами електроннообчислювальних машин (ВДТ). У даному розділі розглядаються умови в приміщенні, де розроблювався дипломний проект.

#### **5.2 Аналіз умов праці у приміщенні**

## **5.2.1 Характеристика робочого приміщення**

Дане приміщення має 4 робочих місця. Для зберігання документів встановлено 2 шафи. Приміщення також обладнане кондиціонером. Вікно розташоване навпроти робочих місць, а двері – посередині приміщення, між робочими місцями. План приміщення з робочим місцем показано на рисунку 1.

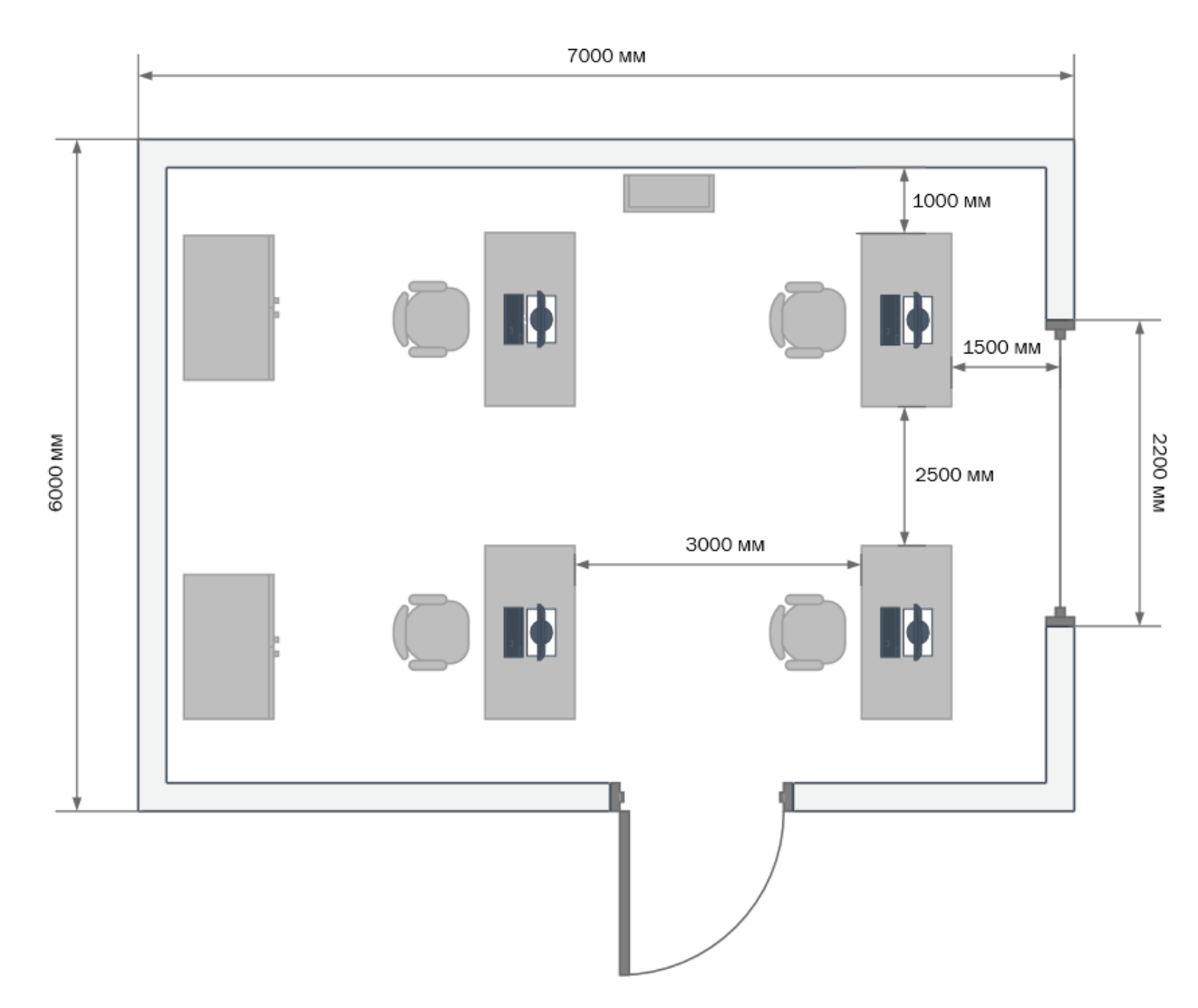

Рисунок 5.1 – План приміщення

Розглянемо відповідність характеристик робочого місця нормативним. Для цього зведемо основні вимоги до організації робочого місця з [14] і відповідні фактичні значення для робочого місця, за яким виконується робота, у табл. 5.1.

Робоче приміщення та місце відповідає вимогам щодо охорони праці при організації роботи з ВДТ електронно-обчислювальних машин.

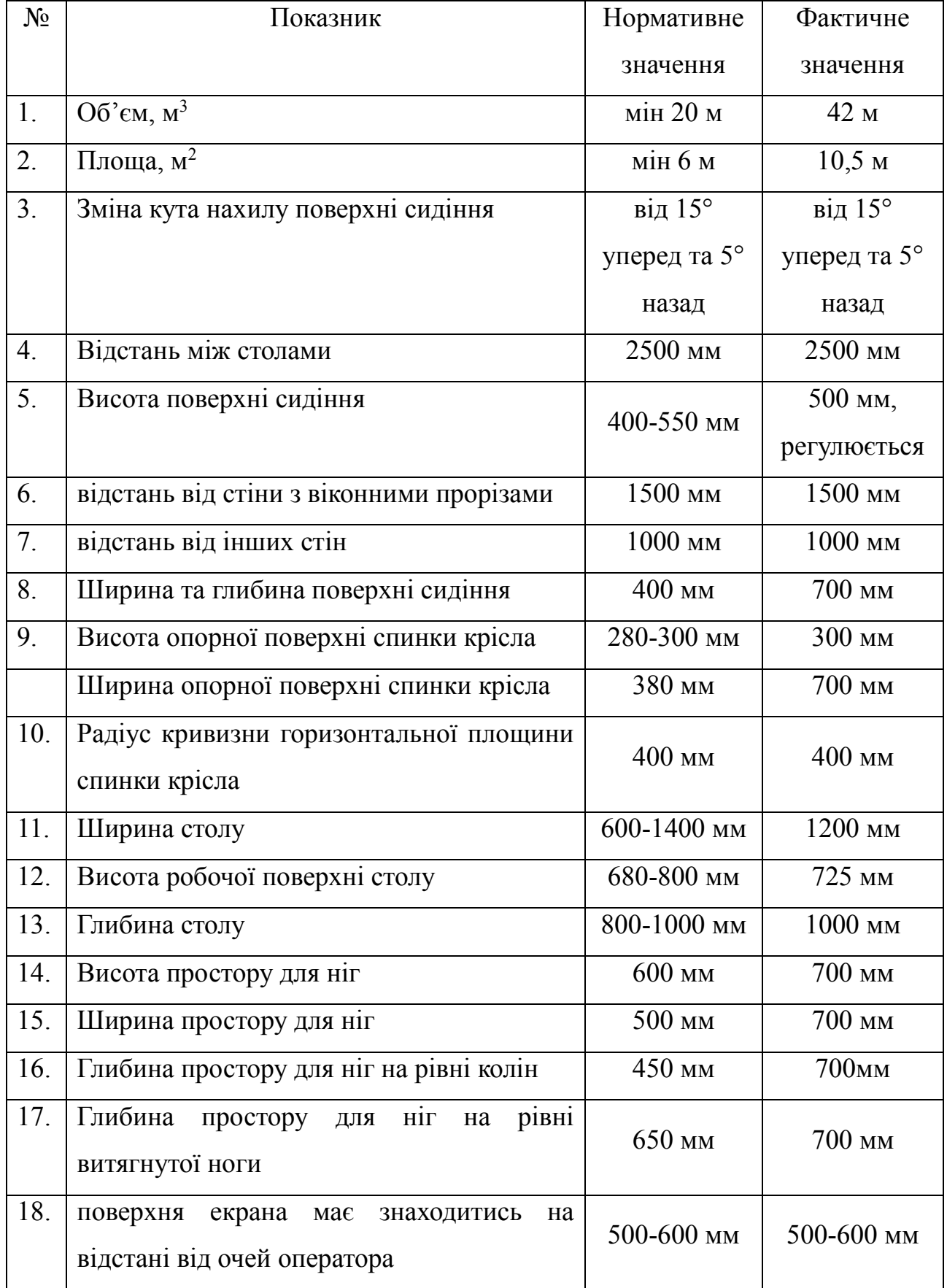

# Таблиця 5.1 – Характеристики приміщення та робочого місця

# **5.2.2 Мікроклімат робочого приміщення**

Відповідно до ДСН 3.3.6.042-99 роботи, що виконуються користувачами ЕОМ, відносяться до легких фізичних робіт – категорії Iа. У виробничих приміщеннях на робочих місцях з ВДТ мають забезпечуватись оптимальні значення параметрів мікроклімату згідно до ДСН 3.3.6.042-99.

Таблиця 5.2 – Порівняння фактичних і нормативних характеристик температури, швидкості руху та відносної вологості

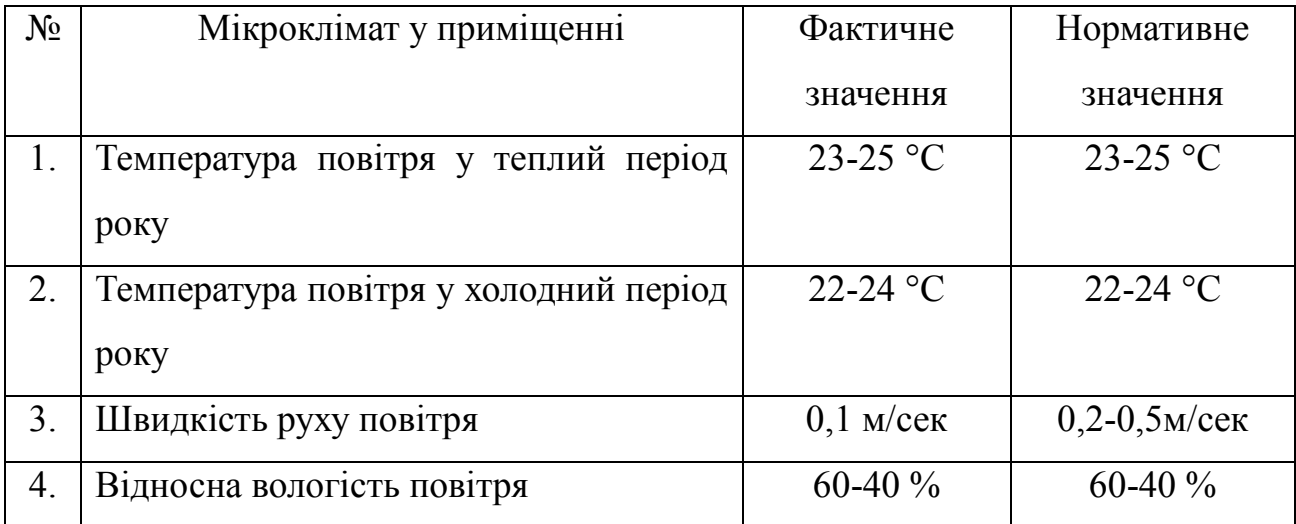

# **5.2.3 Освітлення приміщення**

Згідно [15] приміщення, що розглядається, повинне мати природне і штучне освітлення.

Денне (природне) освітлення приміщення відбувається за системою однобічного бічного освітлення. Природне світло проникає у приміщення через три світлові прорізи (віконні отвори), які мають регулювальні пристрої для відкривання. Також наявні штори (жалюзі) з можливістю захисту працюючих від прямого попадання сонячних променів і регулювання рівня освітленості в приміщенні. Вікна приміщення орієнтовані на північний схід. Оскільки будинок розташований у відносній віддаленості від прилеглих будівель, то які-небудь перешкоди природному освітленню розглянутого приміщення відсутні.

Всередині приміщення стіни обклеєні світлими шпалерами, стеля побілена (переважає білий колір), у якості підлогового покриття використаний лінолеум світло – жовтого кольору.

В досліджуваному приміщенні використовується система загального рівномірного штучного освітлення. Мається два ряди світильників Л201Б 4x40- 0.3, у кожному з яких знаходиться по чотири лампи типу ЛБ-40.

На рисунку 5.2 показано розміщення світильників типу Л201-Б 4Х40-03 у досліджуваному приміщенні.

Для загального штучного освітлення нормуються такі параметри:

1) Е (лк) - найменша припустима освітленість;

2) М - показник дискомфорту;

3) Кп (%) - коефіцієнт пульсації освітленості.

Визначимо фактичну освітленість в кабінеті з формули світлового потоку:

$$
\Phi_{\pi} = \frac{E_{\Phi} \cdot S \cdot K_3 \cdot Z}{\eta \cdot N} \Rightarrow E_{\Phi} = \frac{\Phi_{\pi} \cdot \eta \cdot N}{S \cdot K_3 \cdot Z}
$$
(4.1)

де

N - число світильників у приміщенні, N = 4\*8=32;

η - коефіцієнт використання світлового потоку;

Ф<sup>л</sup> - світловий потік лампи;

 $K<sub>3</sub>$  - коефіцієнт запасу,  $K<sub>3</sub> = 1.5$ ;

Z - коефіцієнт нерівномірності, Z=1.1 для люмінісцентних ламп;

S - площа приміщення;

Eф - фактична освітленість, створювана всіма світильниками.

Підвісна стеля білого кольору має коефіцієнт відбиття  $\rho_{cr} = 0.5$ , стіни пофарбовані теж в білий колір  $-\rho_{\text{CH}} = 0.3$ .

Розрахуємо параметр *і*:

$$
i = \frac{a \cdot b}{h(a+b)} = \frac{7 \cdot 6}{2 \cdot 3 \cdot (7+6)} = 1.4;
$$

Для вказаного параметру *і* та коефіцієнтів відбиття стелі і стін коефіцієнт використання світлового потоку η=0,44.

Тоді, за формулою (4.1):

$$
E_{\Phi} = \frac{\Phi_{\pi} \cdot \eta \cdot N}{S \cdot K_3 \cdot Z} = \frac{1060 \cdot 0.44 \cdot 32}{42 \cdot 1.5 \cdot 1.1} = 215 \text{ m}
$$

Нормативне значення освітленості для кабінету, де працюють з використанням ВДТ, згідно таблиці К1 дод. К ДБН В.2.5-28-2006 становить:

 $E_{\rm H} = 200 \; \mu \kappa$ 

Допустимі межі відхилення:

180 *π* $\kappa \le E_{\rm H} \le 220$  *π* $\kappa$ 

Отже, фактичне значення освітленості потрапляє в допустимі 10% відхилення від нормативного показника, тобто – відповідає нормам.

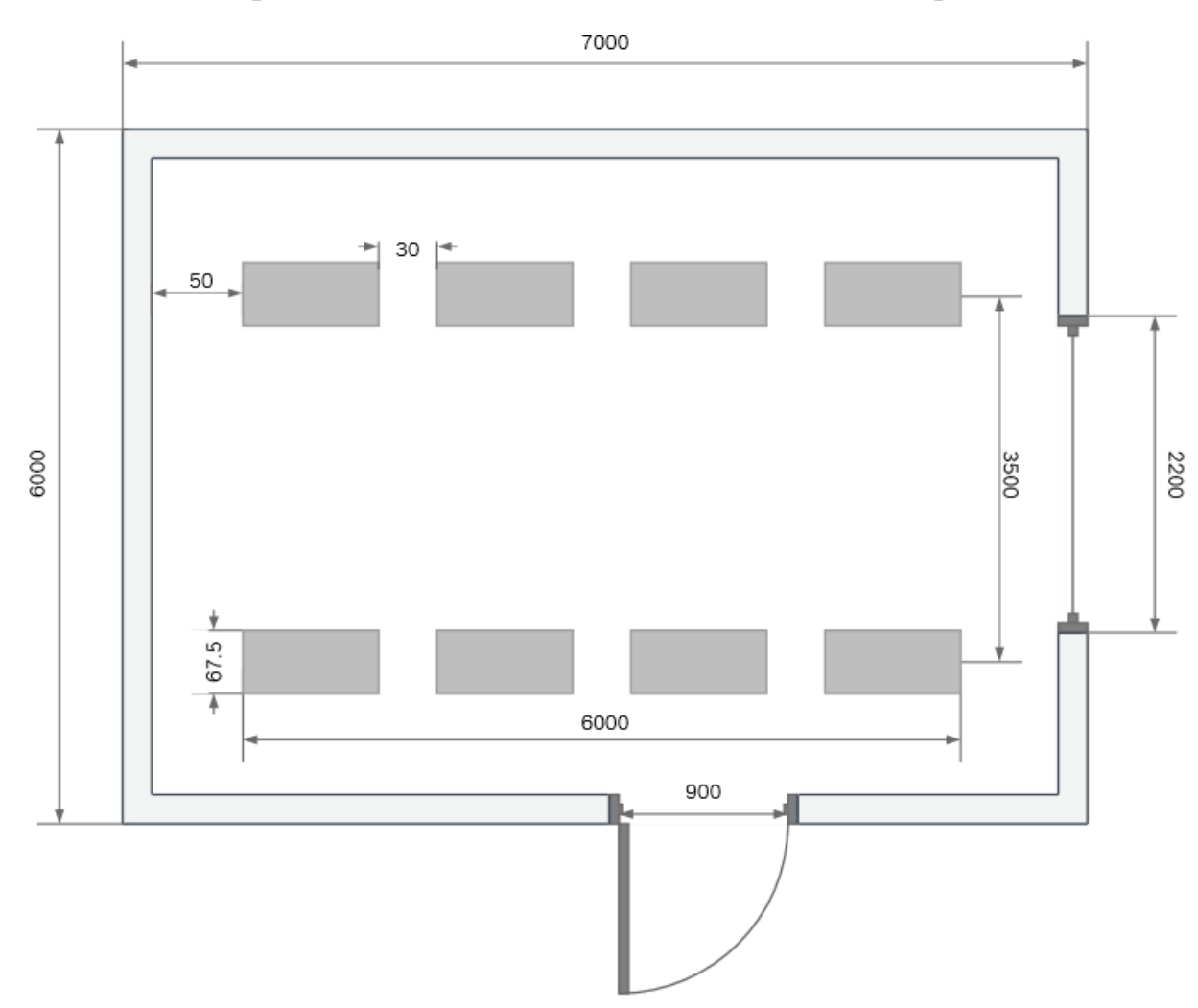

Рисунок 5.2 - Схема загального освітлення

#### **5.2.4 Шум та вібрація у робочому приміщенні**

У приміщенні маються внутрішні джерела постійного шуму:

- вентилятори блоків ЕОМ,

- принтери,

- дисководи.

Зовнішніми джерелами шуму і вібрації в приміщенні є проїжджаючі транспортні засоби.

Шум, створюваний усіма перерахованими джерелами, можна кваліфікувати як постійний.

Наявність постійного шуму в робочій зоні приводить до розладу центральної нервової системи і до таких захворювань як неврози, однак фактичний обмірюваний рівень шуму в робочій зоні склав 43 дБА, що задовольняє нормативному рівню шуму (не повинний перевищувати 50 дБА [3]), тому додаткових заходів по поліпшенню цього фактору не потрібно.

# **5.2.5 Оцінка електробезпеки**

Проаналізуємо стан електробезпеки в робочому приміщенні:

- Всі прилади в кабінеті використовують напругу 220 В.

- Електропроводка захована і ізольована від працівників спеціальним коробом.

- Кожне робоче місце з ПЕОМ обладнане окремими розетками по 220 В.

- Споживачі електроенергії - 4 ПЕОМ + 4візуально дисплейні термінали + 8 світильників (по 4 лампи).

- Відносна вологість повітря – 60%, температура повітря 22-24 °С, струмопровідний пил і хімічно активні речовини в повітрі відсутні.

- Підлога: ізолююча – лінолеум.

Проаналізувавши наведене вище, можемо сказати, що кабінет відноситься до приміщень без підвищеної електронебезпеки.

ПЕОМ, що використовуються в даному кабінеті підключаються до

трифазної мережі і мають захисне занулення (за допомогою окремого захисного нульового провідника). Корпуси ВДТ та принтера виготовлені з пластику і не являються струмопровідними. Щодо корпусів самих ПЕОМ, вони виготовлені зі струмопровідного матеріалу, крім передньої панелі, що виготовлена з пластику.

При виконанні робіт по ремонту і обслуговуванню ПЕОМ обслуговуючий персонал зобов'язаний керуватися "Правилами техніки безпеки при експлуатації електроустановок споживачами". До роботи не допускаються особи, які не пройшли навчання з техніки безпеки.

Даний кабінет задовольняє вимоги щодо електробезпеки у приміщенні, в якому встановлені ЕОМ, відображені в НПАОП 0.00-1.28-10.

## **5.2.6 Електромагнітне випромінювання**

Джерелом електромагнітного випромінювання в сучасному офісі є візуальні дисплейні термінали. Нормування електромагнітного випромінювання ВДТ здійснюється згідно положень ДСанПіН 3.3.2-007-98.

Джерелом електромагнітного випромінювання в приміщенні є 4 візуальні дисплейні термінали моделі TFT ViewSonic VA2216W, які повністю відповідають міжнародному стандарту ТСО-03 (результат допрацювання попереднього ТСО-99). В ВДТ, що відповідають вимогам стандарту ТСО-03, використовується захисне екранування від електромагнітного випромінювання.

#### **5.3. Небезпека пожежі**

З огляду на можливість виникнення пожежі слід з'ясувати, які речовини і матеріали можуть горіти. У приміщенні, що розглядається, можуть горіти вироби з дерева, пластмас, тканини і паперу. Горючі рідини, пил та волокна у приміщенні не використовуються і не виділяються. Тому приміщення, що аналізується, відноситься, відповідно до нормативної документації, до зони П-ІІа [15] і до категорії пожежної небезпеки В.

Ймовірними причинами виникнення пожару можуть бути несправність

електрообладнання (кабелів, розеток), короткі замикання внаслідок виходу з ладу чи експлуатації несправного електроустаткування (ПЕOМ, периферійних пристроїв), порушення правил протипожежної безпеки тощо.

Експлуатація ліній електромережі практично повністю унеможливлює виникнення електричного джерела загоряння в наслідок короткого замикання та перевантаження проводів. Застосовуються дроти з важкогорючою і негорючою ізоляцією.

Для своєчасного попередження пожеж та підвищення оперативності реагування при їх виникненні у приміщенні використовується такий комплекс заходів:

- обов'язковий інструктаж персоналу з питань охорони праці,

- зокрема, правила пожежної безпеки у приміщеннях з ЕОМ;

- заборона використання відкритого вогню у приміщенні;

- наявність системи автоматичної пожежної сигналізації з димовими пожежними оповіщувачами;

- ступінь вогнестійкості будівлі, у якій розташовано приміщення – II;

- наявність шляхів евакуації при виникненні пожежі;

- розміщення схеми евакуації людей при пожежі і ознайомлення з нею персоналу.

Приміщення має один вихід, оскільки в ньому працює менше 25 чоловік. Ширина проходу між робочими місцями у приміщенні перевищує 1 м. Будинок має три виходи – головний і 2 запасних. Коридор між приміщеннями має два виходи на різні сходи, одні з яких ведуть до головного виходу, а другі - до спеціального евакуаційного виходу.

Для гасіння пожежі кожна кімната обладнана ручними вуглекислотними вогнегасниками ВВК-1,4 [16]. У загальному коридорі встановлені пінні вогнегасники ВВП. На сходах присутній спеціальний щит пожежного гідранта з відповідним рукавом. Розглянуте приміщення обладнане датчиками централізованої системи пожежної сигналізації. Призначена відповідальна особа, що відповідає за дотримання персоналом вимог пожежної безпеки.

Розроблено план евакуації персоналу і найбільш коштовного устаткування (майна).

Сходова клітка має природне бічне освітлення в комбінації зі штучним. Сходи та приміщення обладнані системою евакуаційного освітлення. Співробітники ознайомлені з порядком і планом евакуації.

Отже, шляхи евакуації з приміщення повністю відповідають нормам.

#### **5.4 Висновки**

В даному розділі було проаналізовано основні проблеми охорони праці, що можуть виникнути підчас роботи працівника. Було виділено основні вимоги до приміщення, мікроклімату в приміщенні, освітлення та основних ергономічних характеристик.

У приміщенні застосовується бокове природне освітлення та штучне (два ряди світильників Л201Б 4x40-0.3, у кожному з яких знаходиться по чотири лампи типу ЛБ-40). Встановлено, що температура повітря у приміщенні становить 24<sup>0</sup> С. Зазначено, що приміщення за групою електронебезпечності відноситься до приміщень без підвищеної небезпеки ураження струмом.

Окрема увага була приділена пожежній безпеці, а саме було виявлено категорію приміщення за вибухопожежонебезпекою, клас можливою пожежі та визначено тип пожежної сигналізації та вогнегасника.

# **ВИСНОВКИ**

Проаналізовано вихідні документи навчального процесу в НТУУ "КПІ" стосовно розробки навчальних планів, проаналізовано стандарти та вимоги, що пред'являються до складання навчальних планів.

На основі проведеного аналізу розроблено архітектуру системи електроного документообігу кафедри на платформі Microsoft SharePoint (в частині, що потрібна для генерації навчальних та робочих навчальних планів), з виділенням основних сутностей та статичних словників.

Розроблено програмне забезпечення, яке дозволяє генерувати навчальні та робочі плани у форматі EXCEL, що є зручним форматом для подальшої обробки цих документів. Програмне забезпечення працює як серверний додаток.

Розроблена система дозволяє автоматизувати процес формування навчальних та робочих планів кафедри, що значно прискорює виконання операційної роботи з їх підготовки і зменшує навантаження на відповідних виконавців.

Наступним етапом створення системи документообігу кафедри має бути розширення структури системи електроного документообігу з метою підтримки навчальних процесів, надання навчальних матеріалів та контролю виконання завдань студентами, реалізації системи дистанційного навчання.

# **ПЕРЕЛІК ПОСИЛАНЬ**

1**.** [Гаврилова](http://www.google.com.ua/search?hl=ru&tbo=p&tbm=bks&q=inauthor:%22%D0%A2.%D0%90+%D0%93%D0%B0%D0%B2%D1%80%D0%B8%D0%BB%D0%BE%D0%B2%D0%B0%22) Т.А. Базы знаний интеллектуальных систем: підруч. [для студ. вищ. навч. закл.] / [Гаврилова](http://www.google.com.ua/search?hl=ru&tbo=p&tbm=bks&q=inauthor:%22%D0%A2.%D0%90+%D0%93%D0%B0%D0%B2%D1%80%D0%B8%D0%BB%D0%BE%D0%B2%D0%B0%22) Т.А, [Хорошевский](http://www.google.com.ua/search?hl=ru&tbo=p&tbm=bks&q=inauthor:%22%D0%92.%D0%A4+%D0%A5%D0%BE%D1%80%D0%BE%D1%88%D0%B5%D0%B2%D1%81%D0%BA%D0%B8%D0%B9%22) В.Ф - Санкт-Петербург : Питер, 2000. -384 с.

2. Дейт К. Дж. Введение в системы баз данных — 8-е изд. / Дейт К.Дж. : [«Вильямс»,](http://ru.wikipedia.org/w/index.php?title=%D0%92%D0%B8%D0%BB%D1%8C%D1%8F%D0%BC%D1%81_(%D0%B8%D0%B7%D0%B4%D0%B0%D1%82%D0%B5%D0%BB%D1%8C%D1%81%D1%82%D0%B2%D0%BE)&action=edit&redlink=1) 2006. — 1328 ст.

3. M. Fowler. Patterns of Enterprise Application Architecture / M.Fowler, D.Rice, M.Foemmel – Addison Wesley, 2002 – 560 с.

4. A. Freeman. Pro [ASP.NET](http://vk.com/away.php?to=http%3A%2F%2FASP.NET) 4.5 in C# 5th Edition / A. Freeman, M. MacDonald, M. Szpuszta – Apress, 2013 – 1228 с.

5. Client-Server Interaction over the Internet – Режим доступу: [http://www.icodeguru.com/dotnet/core.c.sharp.and.dot.net/0131472275/ch16lev1sec1](http://www.icodeguru.com/dotnet/core.c.sharp.and.dot.net/0131472275/ch16lev1sec1.html) [.html.](http://www.icodeguru.com/dotnet/core.c.sharp.and.dot.net/0131472275/ch16lev1sec1.html) – Дата доступу: 12.05.2015.

6. T. Pattison. Inside Microsoft SharePoint 2013 / T. Pattison, S. Hillier, M. van Olst, A. Connell, W. Wilén, K. Davis – Microsoft Press, 2013 – 600 с.

7. SharePoint for Developers – Режим доступу: [http://msdn.microsoft.com/en](http://msdn.microsoft.com/en-us/office/dn448478.aspx)[us/office/dn448478.aspx.](http://msdn.microsoft.com/en-us/office/dn448478.aspx) – Дата доступу: 12.05.2015.

8. ClosedXML – The easy way to OpenXML – Режим доступу: [http://closedxml.codeplex.com.](http://closedxml.codeplex.com/) – Дата доступу: 18.05.2015.

9. Office Open XML, ECMA-376, and ISO/IEC 29500 – Режим доступу: [https://msdn.microsoft.com/en-us/library/office/gg607163\(v=office.14\).aspx.](https://msdn.microsoft.com/en-us/library/office/gg607163(v=office.14).aspx) – Дата доступу: 18.05.2015.

10. LINQ to SQL Execution Architecture – Режим доступу: [http://blogs.msdn.com/b/wriju/archive/2007/12/18/linq-to-sql-execution](http://blogs.msdn.com/b/wriju/archive/2007/12/18/linq-to-sql-execution-architecture.aspx)[architecture.aspx.](http://blogs.msdn.com/b/wriju/archive/2007/12/18/linq-to-sql-execution-architecture.aspx) - Дата доступу: 18.05.2015.

11. Санітарні норми мікроклімату виробничих приміщень. ДСН 3.3.6.042- 99 – Київ, 2000

12. Природне і штучне освітлення. ДБН В.2.5-28-2006.

13. Санітарні норми виробничого шуму, ультразвуку та інфразвуку. ДСН

3.3.6.037- 99 - Київ, 2000.

14. Державні санітарні правила і норми роботи з візуальними дисплейними терміналами електронно-обчислювальних машин ДСанПіН 3.3.2.007-98.

15. Правила охорони праці під час експлуатації електроннообчислювальних машин. ДНАОП 0.00.-1.31-99– Київ, 1999.

16. Правила безпечної експлуатації електроустановок споживачів ДНАОП 0.00-1.21-98.

# **ДОДАТОК А**

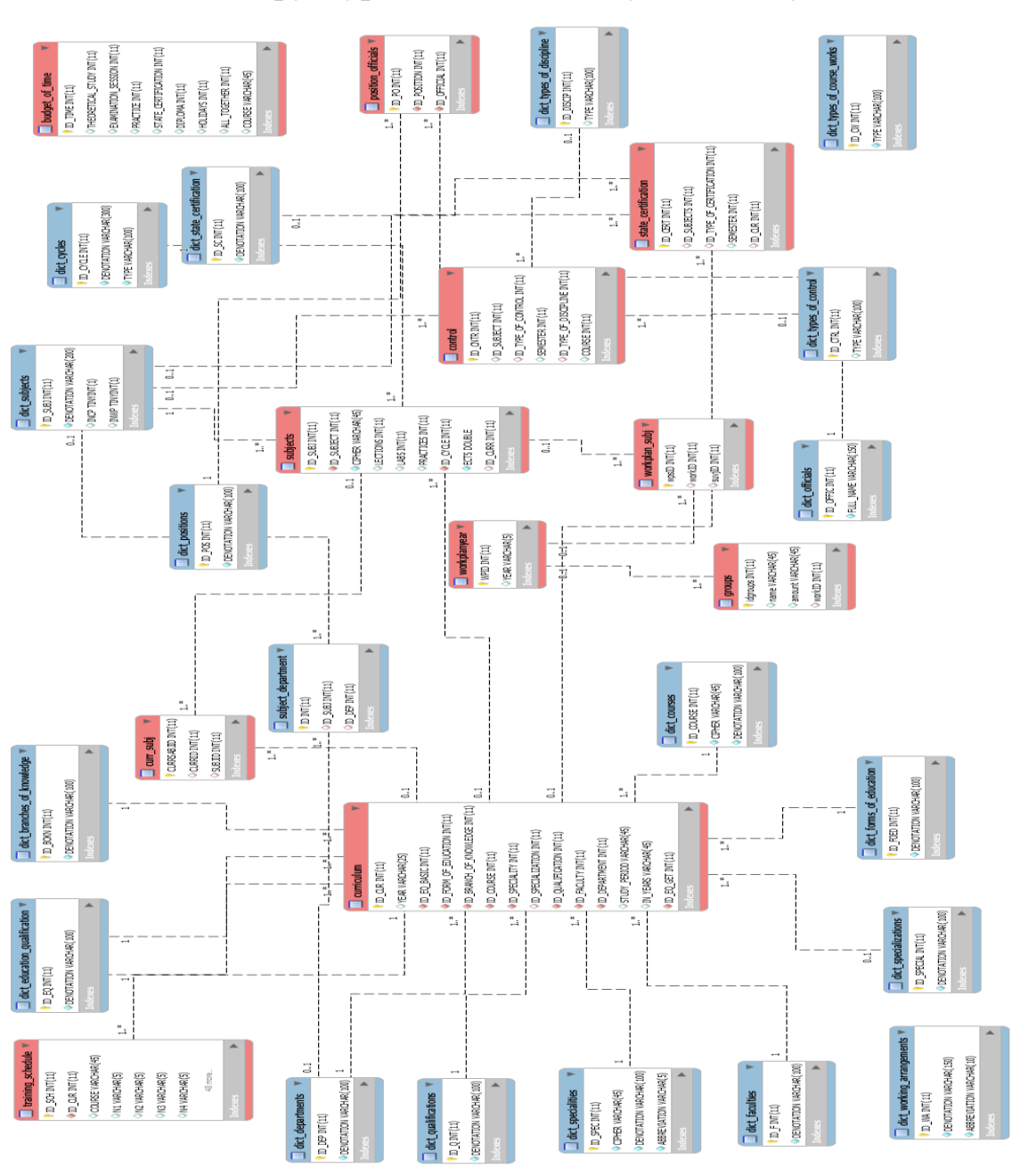

## **Структура бази даних документообігу**